## МИНИСТЕРСТВО ОБРАЗОВАНИЯ И НАУКИ РЕСПУБЛИКИ

#### **KA3AXCTAH**

## Некоммерческое акционерное общество

## АЛМАТИНСКИЙ УНИВЕРСИТЕТ ЭНЕРГЕТИКИ И СВЯЗИ

## ФАКУЛЬТЕТ «АЭРОКОСМИЧЕСКИЕ И ИНФОРМАЦИОННЫЕ ТЕХНОЛОГИИ»

Допущен к защите:

зав. кафедрой «Компьютерные технологии»

д. ф.-м. н., профессор Куралбаев З.К.

 $\frac{M}{20}$  T.

#### МАГИСТЕРСКАЯ ДИССЕРТАЦИЯ

#### пояснительная записка

Разработка компьютерных моделей для исследования различных режимов в однородной линии

специальность: 6М070400 - Вычислительная техника и программное

обеспечение

Выполнила магистрантка гр. МВТп-13-1 Этев - Утебалиева Б.Д. Научный руководитель к. т. н., доцент (С) - Сатимова Е.Г.

Ержан А.А.

Рецензент д. т. н. профессор Байбатшаев М.Ш.

**АЛМАТЫ, 2015** 

## СОДЕРЖАНИЕ

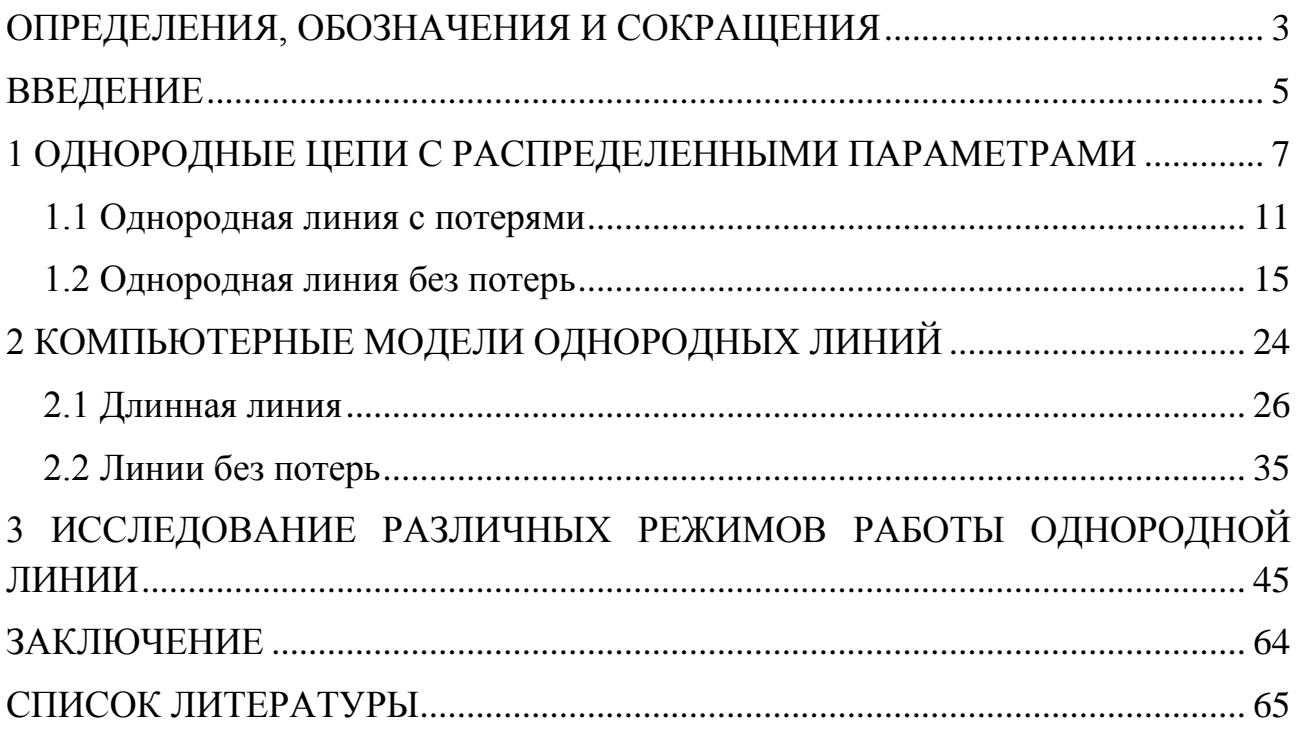

## ОПРЕДЕЛЕНИЯ, ОБОЗНАЧЕНИЯ И СОКРАЩЕНИЯ

- <span id="page-2-0"></span>ЭВМ - электронная вычислительная машина
- ЛЭП линия электропередачи
- XX холостой ход
- КЗ короткое замыкание
- ПП программный продукт
- ИС информационная система
- ОС операционная система
- ПО программное обеспечение

#### АНДАТПА

Біртекті желінің компьютерлік моделі Embarcadero RAD Studio ортада биік деңгей Delphi тілінде жасалған. Бағдарламаларда қажетті мәліметтерді және жұмыстың жылдамдығын, тұрақтылығын алуға мүмкіндік беретін интерфейс бар. Бағдарламалар желінің біріншілік параметрлерін, оның ұзындығын, әсерлік мәнін және қорек көзінің жиілігін қарастыруға мүмкіндік береді. Жасалған біртекті желінің компьютерлік моделі қысқа тұйықталу және бос жүріс, келісілген жүктеме, жүктемелік режимдердегі шығынды желінің кез-келген қимасындағы кернеуді, токты, қуатты, және кедергіні анықтауға мүмкіндік береді. Сонымен қатар токтың және кернеудің әсерлік мәнінің әртүрлі уақыт кезіндегі желі бойымен таралу сызбаларын тұрғызуға болады.

#### АННОТАЦИЯ

Компьютерные модели однородных линий были разработаны на языке высокого уровня Delphi в среде Embarcadero RAD Studio. Программа имеет дружелюбный интерфейс, большие возможности получения необходимых данных, скорость и стабильность работы предоставляют перспективу в широких пределах варьировать первичные параметры линии, ее длину, действующее напряжение и частоту источника. Созданные компьютерные модели позволяют определить напряжения, токи, мощности и сопротивления в любой её точке при различных значениях первичных параметров, а также построить графики напряжений и токов в любом сечении линии.

#### ABSTRACT

The computer model of the homogeneous line with losses was created in the highlevel programing language as Delphi on Embarcadero RAD Studio. The program has a userfriendly interface, great opportunities to obtain necessary data, speed and stability of work, gives an opportunity to vary widely primary parameters of line, its length, effective value and frequency of the power supply voltage. The created computer model applies to determine voltage, amperage, power, resistance in any section of the homogeneous line with losses for idling and short circuit, matched load and load mode as well as to build the charts of distribution of the actual voltage and current along the line at different times.

### **ВВЕДЕНИЕ**

<span id="page-4-0"></span>Общая характеристика работы. Исследование различных режимов работы однородной линии является одной из важных задач в теории электрических цепей. Моделирование электромагнитных процессов в линии с использованием физического эксперимента представляет значительные трудности. Применение вычислительной техники позволяет решить эту проблему с помощью компьютерного моделирования. Однородную длинную линию можно рассматривать, как идеализированную модель реальной двухпроводной воздушной линии электропередачи, которая характеризуется первичными параметрами: R0 - сопротивление на единицу длины линии (Ом/км), G0 - проводимость утечки на единицу длины линии (См/км), L0, C0 индуктивность (Гн/км), и емкость (Ф/км) на единицу длины линии.

**Актуальность** темы. Известные компьютерные программы. моделирующие электрические цепи, допускают определение напряжений, токов, мощностей только в начале и конце линии. Однако с теоретической и практической стороны представляет интерес исследование распределения напряжения, тока, мощности вдоль всей длины линии.

работы является разработка компьютерных Пелью настоящей моделей, которые позволяют определять напряжения, токи, мощности и входные сопротивления в любой точке линии в режимах холостого хода, короткого замыкания, согласованной нагрузки и нагрузочном режиме с возможностью строить графики значений напряжений и токов [1]. При создании компьютерной модели однородной линии применялись основные положения теории цепей с распределёнными параметрами [2]. Программное разрабатывалось основе компилируемого обеспечение на языка программирования высокого уровня Delphi в среде Embarcadero RAD Studio [3, 4]. Дружественный интерфейс, большие возможности получения необходимых данных, скорость и стабильность работы - вот далеко не полный перечень достоинств созданной компьютерной модели. Дополнительной особенностью является возможность работать без установки сторонних пакетов или самой программы (Portable).

**Научная** новизна. На сегодняшний день на мировом рынке информационных технологий имеется большое количество программ. посвященных расчету цепей постоянного и переменного тока, трехфазных цепей, а также цепей с распределенными параметрами. Однако, есть ряд недостатков, которые были учтены при разработке и добавлены ключевые функции: перспектива в широких пределах варьировать первичные параметры линии, ее длину, действующее напряжение и частоту источника. Созданные компьютерные модели позволяют определить напряжения, токи, мощности и сопротивления в любой её точке при различных значениях первичных параметров, а также построить графики напряжений и токов в любом сечении линии.

В диссертационной работе предлагается программный продукт, аналогов которого на данный момент не имеется. Позволяет не затрачивать больших человеческих ресурсов и времени для исследования различных режимов однородной линии.

**Аппробация.** Утебалиева Б.Д. Разработка компьютерной программы для исследования установившихся режимов в длинной линии //Сборник научных трудов магистрантов специальности «Вычислительна техника и программное обеспечение» и «Информационные системы». – Алматы: АУЭС, 2014. – С. 56- 62.

### <span id="page-6-0"></span>**1 ОДНОРОДНЫЕ ЦЕПИ С РАСПРЕДЕЛЕННЫМИ ПАРАМЕТРАМИ**

При высоких напряжениях, встречающихся в электроэнергетике, и при высоких частотах, которые встречаются в радиосвязи, с большими значениями длины линии пренебрегать токами смещения (токи в емкости между проводами) и утечки (проводимость изоляции) неприемлемо. Значит, ток в проводах не совпадает в различных сечениях линии. Ток в проводах линии вызывает снижение напряжения в активном сопротивлении проводов и создает переменное магнитное поле, которое создает вдоль всей линии ЭДС самоиндукции. Вследствие этого, напряжение между проводами не является постоянным вдоль линии. Необходимо учитывать изменение тока и напряжения вдоль всей линии. Для этого, считается, что любой сколь угодно малый элемент линии обладает сопротивлением и индуктивностью, а между проводами – проводимостью и емкостью, т. е. рассматривать линию как цепь с распределенными параметрами. Длинные линии предназначены для передачи электромагнитной энергии на расстояние и имеют длину, превышающую длину волны электромагнитных колебаний. К ним относятся двухпроводные воздушные линии связи, симметричные и коаксиальные кабельные линии проводных систем связи, фидеры, связывающие радиопередатчики с антеннами и т. д. При этом будем считать, что данные длинной линии (материал и диаметр проводов, взаимное расположение) и ее параметры остаются постоянными по всей длине линии. Такие длинные линии называются однородными.

В данной магистерской диссертации рассматривается однородная линия, т.е. такие параметры как сопротивление, индуктивность, проводимость и емкость равномерно распределены вдоль всей длины линии. Целью изучения однородных длинных линий является анализ распределения напряжений и токов вдоль линии. В основе анализа лежит представление о длинной линии как о цепи с бесконечно большим числом бесконечно малых по величине пассивных элементов, распределенных равномерно по ее длине.

Электрические свойства длинной линии характеризуются первичными параметрами, отнесенными к единице длины линии. Первичными параметрами являются: резистивное сопротивление единицы длины линии R, индуктивность единицы длины линии L, емкость единицы длины линии С и проводимость изоляции единицы длины линии G.

Сопротивление R является сопротивлением проводов, индуктивность L определяется соотношением магнитного потока к току, вызывающему этот поток. Емкость C вычисляется отношением заряда к напряжению между проводами линии. Проводимость G представляет собой активную составляющую проводимости изоляции между проводами, соотнесенную к единице длины линии.

 Выделим элементарный участок линии длиной Δх, находящийся на расстоянии (х) от начала линии, как показано на рисунке 1.1. Его

эквивалентную схему можно приближенно представить в виде последовательно включенных сопротивления R  $\Delta x$  и индуктивности L  $\Delta x$  и параллельно включенных активной проводимости  $G \Delta x$  и емкости  $C \Delta x$ .

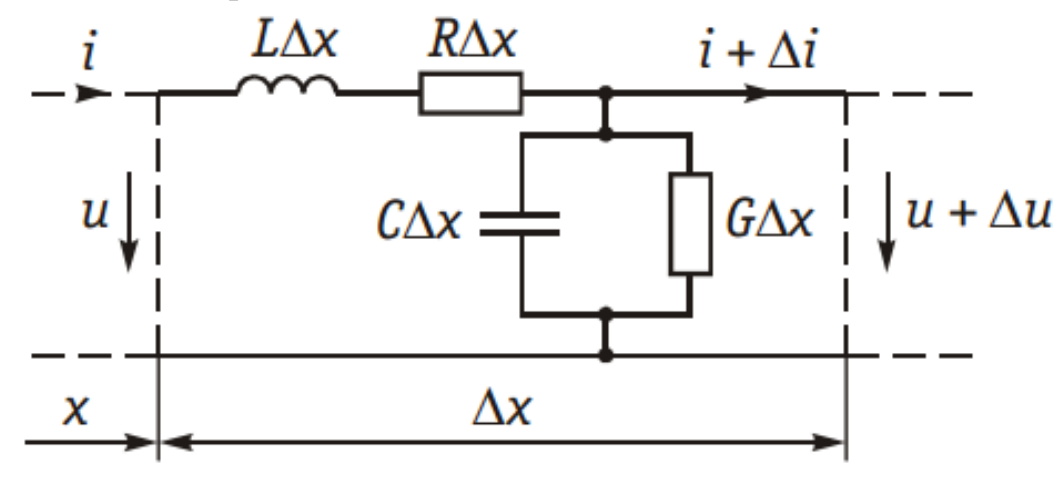

Рисунок 1.1 - Эквивалентная схема длинной линии

Уменьшение напряжения в конце участка линии  $\Delta x$  по сравнению с его вызвано падением напряжения на индуктивности L  $\Delta x$  и началом сопротивлении R  $\Delta x$ . Уменьшение тока на участке  $\Delta x$  происходит за счет ответвления тока через емкость С  $\Delta x$  и проводимость изоляции G  $\Delta x$ .

Используя основные законы фундаментальной физики и математики при дифференциальных уравнений, получим уравнения решении передачи однородной длинной линии.

$$
\underline{U}_{x} = \frac{\underline{U}_{1} + \underline{I}_{1}\underline{Z}_{B}}{2}e^{-\underline{y}x} + \frac{\underline{U}_{1} - \underline{I}_{1}\underline{Z}_{B}}{2}e^{\underline{y}x};
$$
\n
$$
\underline{I}_{x} = \frac{\underline{U}_{1} + \underline{I}_{1}\underline{Z}_{B}}{2\underline{Z}_{B}}e^{-\underline{y}x} - \frac{\underline{U}_{1} - \underline{I}_{1}\underline{Z}_{B}}{2\underline{Z}_{B}}e^{\underline{y}x}.
$$
\n(1)

Вторичные параметры однородной ЛИНИИ  $Z_{B}$  $\gamma$ называются коэффициентами волнового сопротивления и распространения соответственно и вычисляются по формулам, представленным ниже. Следует учесть, что волновое сопротивление линии выражает соотношение между амплитудами и фазами напряжения и тока падающей волны в любой точке линии и не зависит от длины линии, т.е. постоянно в любой точке.

$$
\underline{Z}_{B} = \sqrt{(R + j\omega L)/(G + j\omega C)}.
$$
  
\n
$$
\underline{\gamma} = \sqrt{(R + j\omega L)(G + j\omega C)} = \alpha + j\beta
$$
 (2)

Вещественная часть коэффициента распространения α характеризует изменение напряжения и тока по модулю при распространении энергии на расстояние, равное единице длины линии. Она называется коэффициентом ослабления линии и измеряется в Неперах, отнесенных к единице длины линии

(в проводной связи — Нп/км, в радиосвязи — Нп/м). Мнимая часть  $\beta$ характеризуется изменением напряжения и тока по фазе. Она называется коэффициентом фазы линии и измеряется в рад/км или рад/м.

Для всех реально существующих цепей  $R/G > L/C$ , поэтому модуль волнового сопротивления с увеличением частоты уменьшается, стремясь к величине  $\sqrt{L/C}$ . Угол  $\phi_{R}$  изменяется от нулевого значения при  $w = 0$  до нулевого значения при w->0. Следовательно, на какой-то частоте он будет иметь максимум. Также стоит отметить, что угол  $\phi_n$  на всех частотах будет отрицательным. На рисунке 1.2 представлен график зависимостей модуля и угла волнового сопротивления однородной линии.

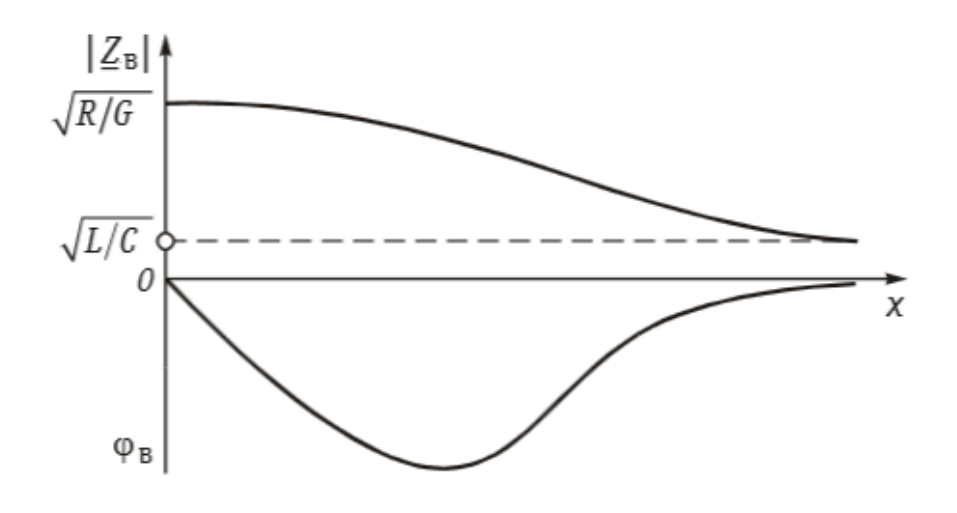

Рисунок 1.2 – График зависимостей модуля и угла волнового сопротивления однородной линии.

Входное сопротивление линии определяется отношением напряжения и тока в начале линии и представлено ниже.

$$
\underline{Z}_{\text{bx}} = \frac{\underline{U}_1}{\underline{I}_1}
$$

 $(4)$ 

При построении графиков необходимо учитывать, что в каждом сечении линии (в любой точке х) колебания напряжения и тока являются гармоническими. Амплитуда этих колебаний уменьшается по мере удаления от начала линии по закону е<sup>-ах</sup>. В каждой следующей точке линии колебания отстают по фазе от колебаний в предыдущей точке. На рисунке 1.3 представлен

график гармонических колебаний напряжения  $u_{x \, \text{max}}$ .

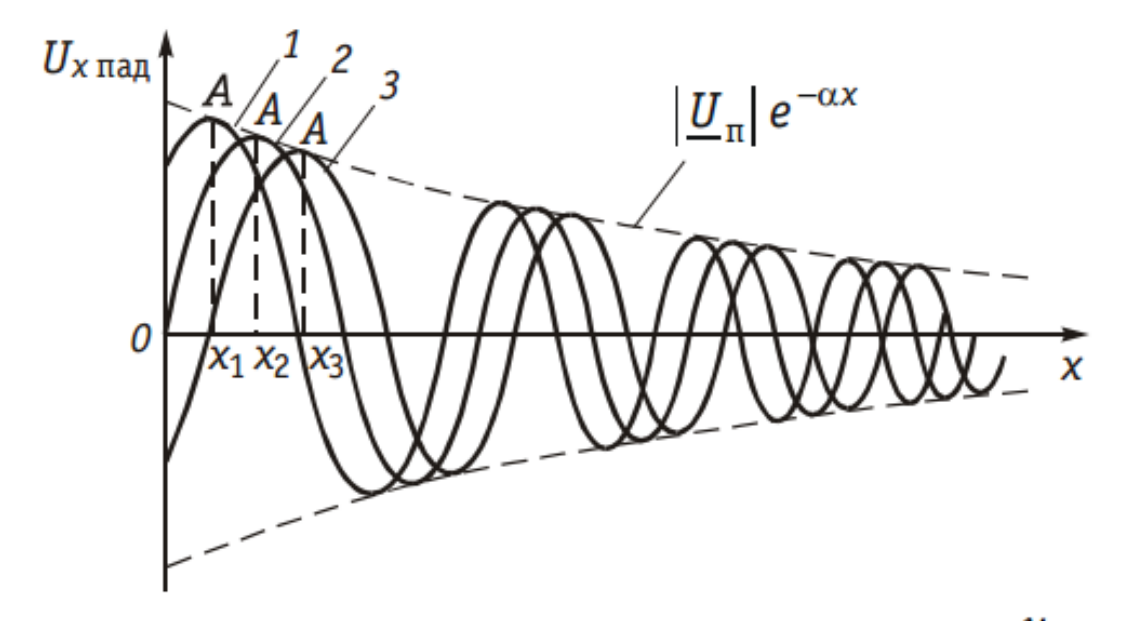

Рисунок 1.3 – График гармонических колебаний напряжения  $u_{x}$  пад

Используя уравнение передачи однородной длинной линии, заменим

$$
\underline{U}_{\rm II} = (\underline{U}_1 + \underline{I}_1 \underline{Z}_{\rm B})/2 \tag{5}
$$

$$
\underline{U}_0 = (\underline{U}_1 - \underline{I}_1 \underline{Z}_B)/2 \tag{6}
$$

Получим упрощенную формулу, которая будет иметь вид.

$$
\underline{U}_x = \underline{U}_{\text{H}} e^{-\underline{\gamma}x} + \underline{U}_0 e^{\underline{\gamma}x} = \underline{U}_{x \text{ in } \mathcal{A}} + \underline{U}_{x \text{ or } p};
$$
\n
$$
\underline{I}_x = \frac{\underline{U}_{\text{H}}}{\underline{Z}_{\text{B}}} e^{-\underline{\gamma}x} - \frac{\underline{U}_0}{\underline{Z}_{\text{B}}} e^{\underline{\gamma}x} = \underline{I}_{x \text{ in } \mathcal{A}} + \underline{I}_{x \text{ or } p}, \tag{7}
$$

Как видно из формул, напряжение и ток состоят из сумм двух слагаемых. Первые слагаемые уменьшаются с увеличением расстояния от начала линии х, вторые — возрастают. Следовательно, можно судить о присутствии падающей и отраженной волн в линии. Падающие волны (бегущие волны) описывают волны напряжения и тока, распространяющиеся от начала к концу линии. Отраженные – распространяющиеся в обратном направлении, т. е. от конца линии к началу. Используя вышеприведенные формулы передачи однородной длинной линии, определим коэффициент отражения по напряжению как отношение комплексной амплитуды отраженной волны к комплексной амплитуде падающей волны.

$$
\underline{\sigma}_u = \frac{U_{2\,\text{orp}}}{U_{2\,\text{mag}}}:
$$
\n(8)

Коэффициент отражения по напряжению показывает, какую часть амплитуды падающей волны в конце линии составляет амплитуда отраженной волны. Следовательно формулу можно представить в другом виде

$$
\underline{U}_{2\,\text{orp}} = \underline{\sigma}_u \underline{U}_{2\,\text{max}}.\tag{9}
$$

Амплитуду отраженной волны тока по законам физики можно вычислить по формуле

$$
\underline{I}_{2\,\text{orp}} = -\frac{\underline{U}_{2\,\text{orp}}}{\underline{Z}_{\,\text{B}}} = -\underline{\sigma}_{u} \frac{\underline{U}_{2\,\text{max}}}{\underline{Z}_{\,\text{B}}} = -\underline{\sigma}_{u} \underline{I}_{2\,\text{max}} \tag{10}
$$

По вышеприведенным формулам видно, что коэффициент отражения по току равен по значению и противоположен по знаку коэффициенту отражения по напряжению.

Важным понятием в линии является длина волны λ, которая характеризует расстояние между ближайшими двумя точками, взятое в направлении распространения волны, фазы колебания в которых различаются на 2π. Длина волны вычисляется по формуле.

$$
\lambda = 2\pi/\beta
$$

(11)

Далее рассмотрим подробно основные режимы однородной линии с потерями.

#### <span id="page-10-0"></span>**1.1 Однородная линия с потерями**

#### **1.1.1 Согласованное включение линии**

Данный режим характеризуется сопротивлением нагрузки равным волновому сопротивлению. Также нетрудно догадаться, что входное сопротивление будет равно волновому сопротивлению.

$$
\underline{Z}_{\mathrm{H}} = \underline{Z}_{\mathrm{B}}.\tag{12}
$$
\n
$$
\underline{Z}_{\mathrm{BX}} = \underline{Z}_{\mathrm{B}}.
$$

В таком случае выразим уравнения передачи однородной линии в режиме согласованного включения следующим образом.

$$
\left\{\frac{U}{L_1} = \frac{U}{L_2} e^{\frac{\gamma l}{L_1}}, \quad \frac{U}{L_2} = \frac{U}{L_1} e^{-\frac{\gamma l}{L_2}}, \quad \frac{U}{L_2} = \frac{I}{L_1} e^{-\frac{\gamma l}{L_2}}.\quad \right\}
$$
\n(13)

Для любого сечения линии:

$$
\underline{U}_x = \underline{U}_1 e^{-\underline{\gamma}x} \quad \text{if} \quad \underline{I}_x = \underline{I}_1 e^{-\underline{\gamma}x} \tag{14}
$$

Можно заметить, что коэффициенты отражения напряжения и тока равны нулю, следовательно отраженные волны будут отсутствовать. Напряжение и ток в любой точке линии, в том числе и на входе (х=0), будут определяться только падающими волнами. Мощность, передаваемая по согласованной линии, называется естественной или натуральной мощностью и полностью выделяется в нагрузке. Этот режим работы наиболее выгоден для передачи сигналов связи, так как отражение энергии от нагрузки приводит кроме увеличения рабочего ослабления линии к появлению так называемых эхо-сигналов, накладывающихся на основной сигнал и искажающих его.

Рассмотрим более подробно частные режимы работы линии – холостой ход и короткое замыкание.

#### **1.1.2 Холостой ход**

При холостом ходе (XX) в конце линии сопротивление нагрузки  $Z_{\text{H}} = \infty$ , коэффициент отражения по напряжению  $\overline{\omega}_u = 1$ , а коэффициент по току  $\overline{\omega}_i = -1$ , т. е. ток в нагрузке булет равен нулю а напряжение  $-1$ , т. е. ток в нагрузке будет равен нулю, а напряжение увеличится вдвое. Следовательно, формула для расчета входного сопротивления линии имеет вид:

$$
\underline{Z}_{\text{BXX}} = \underline{Z}_{\text{B}} \operatorname{cth} \underline{\gamma} l. \tag{15}
$$

По мере удаления от конца линии напряжение в данном режиме сначала уменьшается, а ток увеличивается до тех пор, пока напряжение не достигнет некоторого минимума, а ток – максимума, причем в разных точках линии. После этого напряжение начнет возрастать а ток падать, пока напряжение не достигнет максимума, а ток – минимума. Максимумы и минимумы, постепенно сглаживаясь, чередуются через интервалы, примерно равные половине длины волны λ, причем максимумы напряжения сдвинуты на расстояния примерно равные четверти длины волны  $\lambda/4$  по отношению к максимумам тока.

Увеличение напряжения в конце линии при холостом ходе объясняется влиянием емкостного тока, который в длинных линиях высокого напряжения может достигать большой величины. Емкостный ток, опережая по фазе создающее его напряженно, вызывает такое падение напряжения в индуктивности линии, которое и приводит к увеличению напряжения в конце линии по сравнению с напряжением в ее начале.

#### **1.1.3 Короткое замыкание**

Если линия замкнута накоротко на конце (КЗ), т. е.  $\underline{Z}_{\tt H} = 0$ , то коэффициент отражения по напряжению  $\sigma u = -1$ , а коэффициент по току  $\sigma_i = 1$ . Падающая и отраженная волны напряжения в конце линии имеют

равные амплитуды и сдвинуты по отношению друг к другу на 180°. Амплитуда результирующей волны напряжения в конце линии будет равна нулю. В то же время падающая и отраженная волны тока будут иметь равные амплитуды, что приведет к увеличению тока в конце короткозамкнутой линии.

В режиме короткого замыкания выходные зажимы линии замкнуты накоротко и формула для расчета входного сопротивления линии упрощается и принимает вид:

$$
\underline{Z}_{\text{BX K3}} = \underline{Z}_{\text{B}} \th \underline{\gamma} l. \tag{16}
$$

На графике кривые прямой и обратной волн напряжения и тока, а также кривые результирующих напряжения и тока при коротком замыкании аналогичны соответственно кривым тока и напряжения при холостом ходе.

#### **1.1.4 Нагрузочный режим**

Действительные ток и напряжение в любой точке линии могут быть разложены на составляющие холостого хода и короткого замыкания, чем иногда удобно пользоваться в расчетах. Например, для расчета нагруженной линии с потерями распределения тока и напряжения можно найти по составляющим напряжений и токов при холостом ходе и коротком замыкании в отдельности, а затем, геометрически суммируя их, получить действительные токи и напряжения. Для расчета входного сопротивления линии, когда линия нагружена на произвольное сопротивление нагрузки, удобно пользоваться для расчетов следующей формулой:

$$
\underline{Z}_{\text{bx}} = \frac{\underline{Z}_{\text{h}} + \underline{Z}_{\text{b}} \th \underline{\gamma}l}{1 + (\underline{Z}_{\text{h}}/\underline{Z}_{\text{b}}) \th \underline{\gamma}l} = \frac{\underline{Z}_{\text{h}} + \underline{Z}_{\text{bx}}}{1 + \underline{Z}_{\text{h}}/\underline{Z}_{\text{bx}} \times \mathbf{x}} = \underline{Z}_{\text{bx}} \frac{\underline{Z}_{\text{h}} + \underline{Z}_{\text{bx}}}{\underline{Z}_{\text{h}} + \underline{Z}_{\text{bx}} \times \mathbf{x}}.
$$
(17)

Представленная формула позволяет также по значениям сопротивлений холостого хода и короткого замыкания рассчитать входное сопротивление линии.

В общих случаях, когда нагрузка на конце линии не равна волновому сопротивлению, входное сопротивление определяется гиперболическим тангенсом комплексного аргумента. На рисунках 1.4 – 1.5 представлены графики изменения входного сопротивления линии.

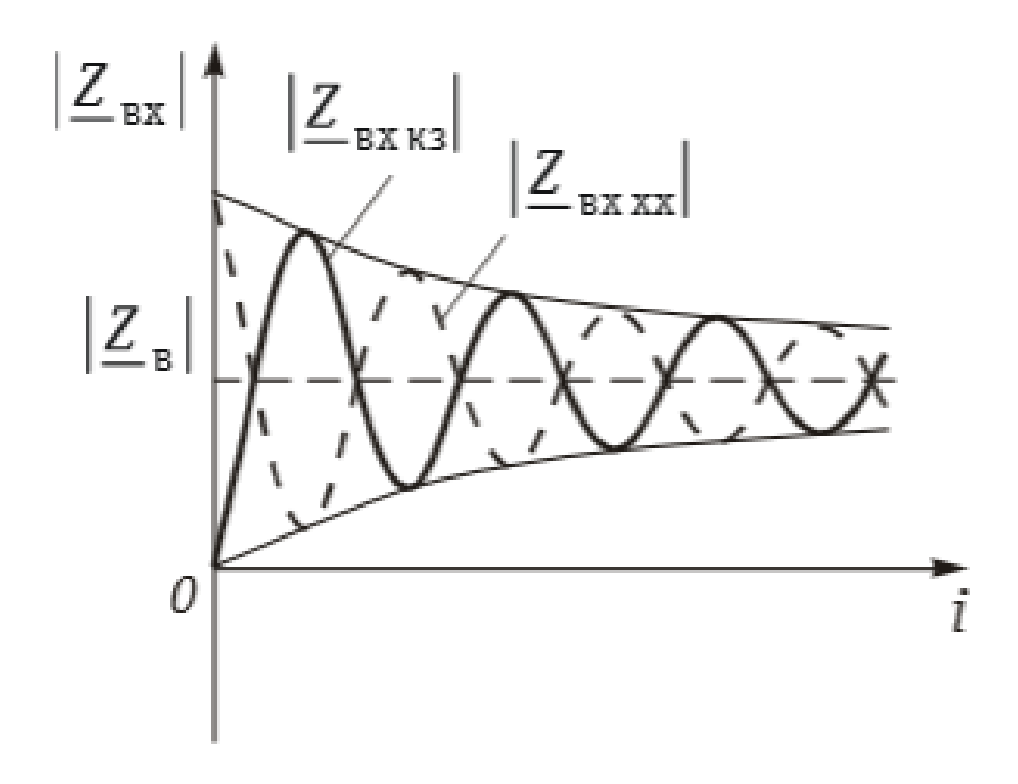

Рисунок 1.4 – Зависимость модулей сопротивлений холостого хода и короткого замыкания от длины линии

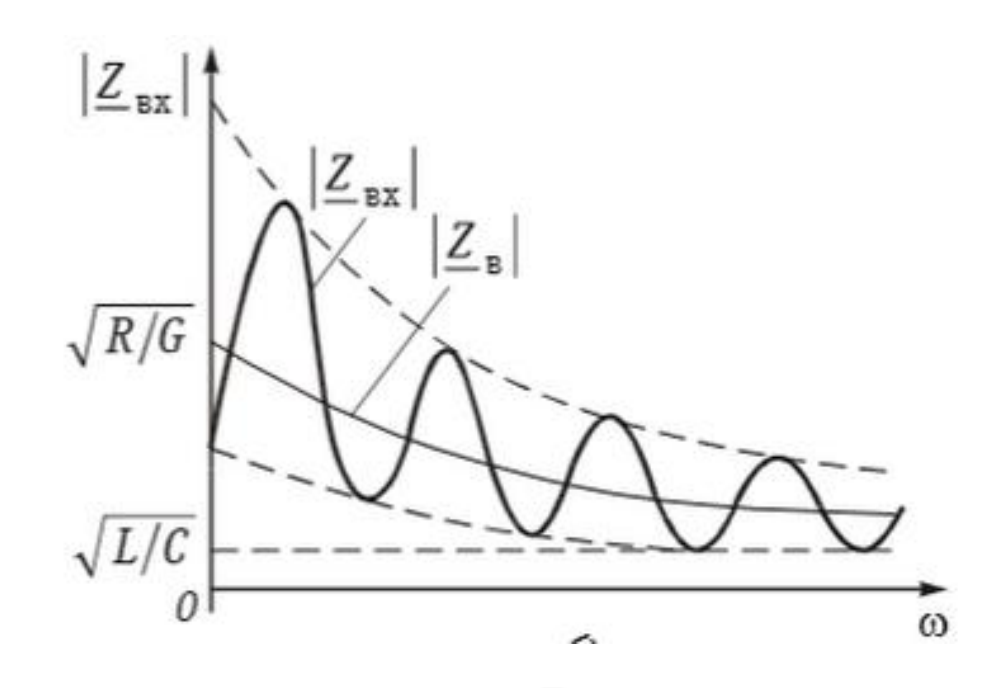

Рисунок 1.5 – Зависимость модуля  $\mathcal{L}_{\text{BX}}$  от частоты при несогласованной нагрузке линии

Колебательный характер входного сопротивления при несогласованной нагрузке объясняется наличием в линии падающих и отраженных волн. Фаза отраженной волны в начале цепи зависит от величины βl, т. е. от частоты и длины линии. При изменении частоты или длины линии фаза отраженной

волны напряжения то будет совпадать с фазой падающей волны напряжения, то будет противоположна фазе падающей волны. В то же время для тока все будет происходить наоборот: при совпадении фаз падающей и отраженной волн напряжения фазы падающей и отраженной волн тока будут противоположны, т. е. если результирующая волна напряжения максимальна по амплитуде, то результирующая волна тока имеет минимальную амплитуду. Таким образом,

$$
\left|\underline{Z}_{\text{BX} \text{ max}}\right| = \left|\frac{U_{1} \text{ max}}{L_{1} \text{ min}}\right|; \quad \left|\underline{Z}_{\text{BX} \text{ min}}\right| = \left|\frac{U_{1} \text{ min}}{L_{1} \text{ max}}\right|.
$$
\n(18)

#### **1.2 Однородная линия без потерь**

<span id="page-14-0"></span>Для расчета линии в некоторых случаях удобно пренебречь потерями, т.е. влияние некоторых параметров линии пренебрежимо мало. В таких случаях говорят об идеальной линии и с большой точностью выполняются расчеты. Линия без потерь – это линия, у которой рассеяние энергии отсутствует, первичные параметры: сопротивление проводов линии R = 0 и проводимость учечки между проводами G =0. Такая идеализация оправдана для коротких по длине линий, работающих на сверхвысоких частотах (фидеров, элементов радиотехнических устройств, полосковых линий, измерительных линий. согласующих СВЧ устройств и др.). где выполняются условия R <<ωL и G<< $\omega$ С. На рисунке 1.6 представлена эквивалентная линия без потерь.

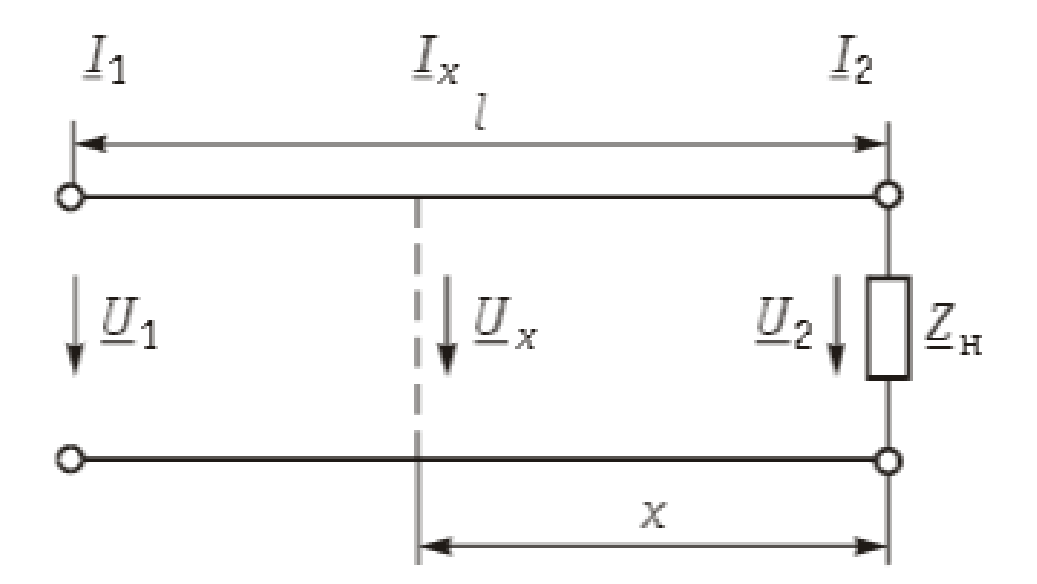

Рисунок 1.6 – Эквивалентная схема линии без потерь

Следовательно, резистивными сопротивлением проводов и проводимостью изоляции можно пренебречь по сравнению с индуктивным сопротивлением и емкостной проводимостью линии. В таких линиях коэффициент распространения линии рассчитывается по формуле

$$
\underline{\gamma} = \alpha + j\beta = \sqrt{(R + j\omega L)(G + j\omega C)} = \sqrt{-\omega^2 LC} = j\omega\sqrt{LC}.
$$
 (19)

Получается, что коэффициент ослабления  $\alpha=0$ ,  $\beta=\omega\sqrt{L*C}$ , т.е.линейно зависит от частоты.

Волновое сопротивление линии без потерь является активным и выссчитывается по формуле

$$
\underline{Z}_{\mathbf{B}} = \sqrt{\frac{R + j\omega L}{G + j\omega C}} = \sqrt{\frac{L}{C}} = \rho_{\mathbf{B}}
$$
\n(20)

При расчете процессов, происходящих в линии без потерь, принятое расположение той или иной точки на линии характеризовать ее удалением от конца линии (х). Учитывая вышесказанное, уравнения передачи линии без потерь, выражающие комплексные действующие значения напряжения и тока в произвольной точке линии (x), отсчитанной от ее конца, представлены ниже.

$$
\underline{U}_x = \underline{U}_2 \cos \beta x + j \underline{Z}_B \underline{I}_2 \sin \beta x,
$$
\n
$$
\underline{I}_x = \underline{I}_2 \cos \beta x + j \frac{\underline{U}_2}{\underline{Z}_B} \sin \beta x.
$$
\n(21)

Рассмотрим подробно частные режимы работы линии без потерь.

#### 1.2.1 Режим согласованной нагрузки

Запишем уравнение передачи для согласованного включения линии без потерь, при нагрузке линии резистивное сопротивление, равное волновому  $Z_{\mathbf{H}} = R_{\mathbf{H}}$ 

$$
\underline{U}_x = \underline{U}_2 (\cos \beta x + j \sin \beta x) = \underline{U}_2 e^{j\beta x} = \underline{U}_{x \text{ mag}};
$$
  

$$
\underline{I}_x = \underline{I}_2 (\cos \beta x + j \sin \beta x) = \underline{I}_2 e^{j\beta x} = \underline{I}_{x \text{ mag}}.
$$
 (22)

Перейдем к уравнениям передачи для мгновенных значений напряжений и токов, описывающих падающие волны, распространяющиеся в линии от начала к концу. График распространения падающей волны напряжения представлен на рисунке 1.7

$$
u_x(t) = |\underline{U}_2| \sin(\omega t + \beta x) = u_{x \max},
$$
  
\n
$$
i_x(t) = |\underline{I}_2| \sin(\omega t + \beta x) = i_{x \max}.
$$
\n(23)

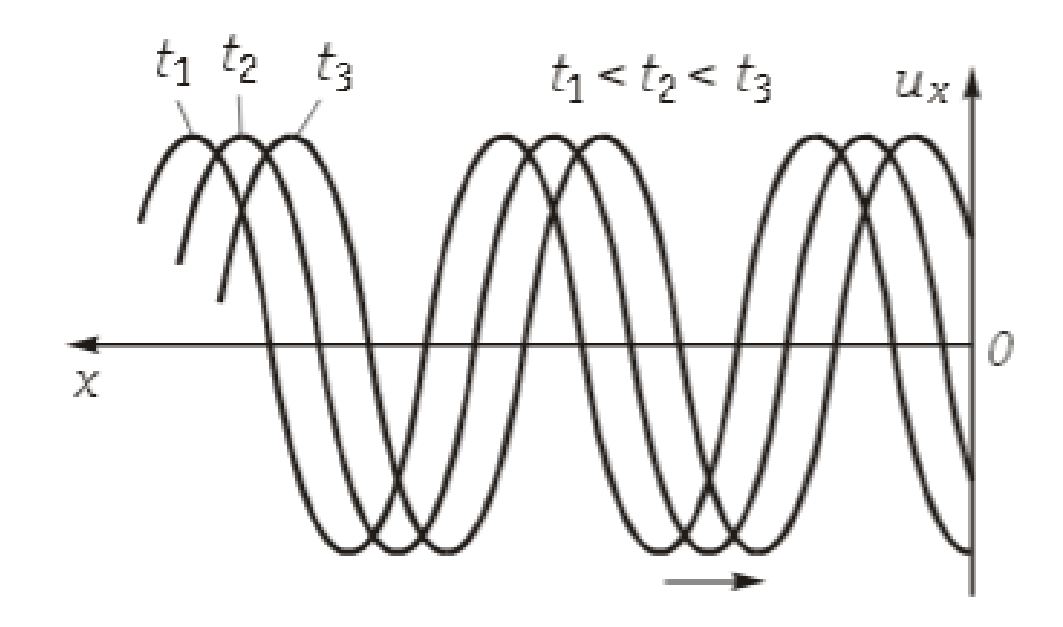

Рисунок 1.7 – График распространения падающей волны мгновенного напряжения

Данный режим характеризуется только падающими (бегущими) волнами напряжения и тока. Стоит отметить, что амплитуды колебаний постоянны по всей длине линии и показаны на рисунке 1.8. Сдвиг фаз между напряжением их и током равен нулю, поэтому энергия бегущей волны носит активный характер.

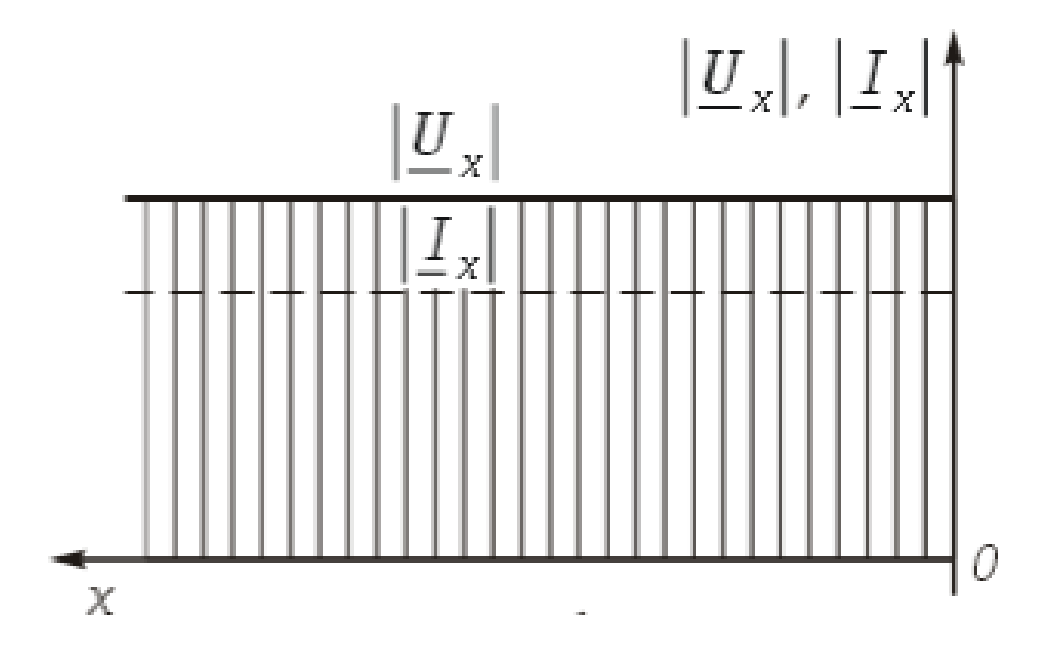

Рисунок 1.8 – Амплитуды колебаний напряжения и тока по всей длине линии без потерь

## **1.2.2 Короткое замыкание**

При  $Z_H = 0$  напряжение в конце линии  $U_2 = 0$ . Уравнения передачи для данного режима работы линии принимают вид:

$$
\underline{U}_x = j\underline{Z}_B \underline{I}_2 \sin \beta x
$$
  

$$
\underline{I}_x = \underline{I}_2 \cos \beta x.
$$
 (24)

Мгновенные значения напряжения и тока в любой точке линии описываются выражениями:

$$
u_x(t) = |L_2| \rho_B \sin \beta x \sin (\omega t + \pi/2);
$$
  
\n
$$
i_x(t) = |L_2| \cos \beta x \sin \omega t.
$$
 (25)

При коротком замыкании линии коэффициенты отражения напряжения и тока имеют значения:

$$
\underline{\sigma}_u = \left(\underline{Z}_{\mathrm{H}} - \underline{Z}_{\mathrm{B}}\right) / \left(\underline{Z}_{\mathrm{H}} + \underline{Z}_{\mathrm{B}}\right) = -1,
$$
\n
$$
\underline{\sigma}_i = -\underline{\sigma}_u = 1\tag{27}
$$

Из этого видно, что происходит полное отражение энергии, в результате, в любой точке цепи результирующее напряжение (ток) оказывается равным сумме падающих и отраженных волн. Это подтверждают нижеследующие формулы.

$$
\underline{U}_{x} = j\underline{Z}_{B}\underline{I}_{2}\sin\beta x = \frac{\underline{Z}_{B}\underline{I}_{2}}{2}e^{j\beta x} - \frac{\underline{Z}_{B}\underline{I}_{2}}{2}e^{-j\beta x} =
$$
\n
$$
= \frac{\underline{Z}_{B}\underline{I}_{2}}{2}e^{j\beta x} + \frac{\underline{Z}_{B}\underline{I}_{2}}{2}e^{-j(\beta x - \pi)} = \underline{U}_{x \text{ mag}} + \underline{U}_{x \text{ orp}};
$$
\n
$$
\underline{I}_{x} = \underline{I}_{2}\cos\beta x = \frac{\underline{I}_{2}}{2}e^{j\beta x} + \frac{\underline{I}_{2}}{2}e^{-j\beta x} = \underline{I}_{x \text{ mag}} + \underline{I}_{x \text{ orp}}.
$$
\n(28)

Так как мы рассматриваем линии без потерь, следует отметить, что амплитуды падающих и отраженных волн во всех точках линии одинаковы.

Сдвиг фаз между падающими и отраженными волнами напряжения и тока в точке(х)можно определить по формулам, представленным ниже.

$$
\varphi_u = \beta x - \left[ -(\beta x - \pi) \right] = 2\beta x - \pi = \frac{4\pi}{\lambda} x - \pi
$$
\n
$$
\varphi_i = \beta x - (-\beta x) = 2\beta x = \frac{4\pi}{\lambda} x
$$
\n(29)\n(30)

На рисунке 1.9 показано распределение модулей комплексных амплитуд напряжения  $|U_x|$  и тока  $|I_x|$  по длине линии.

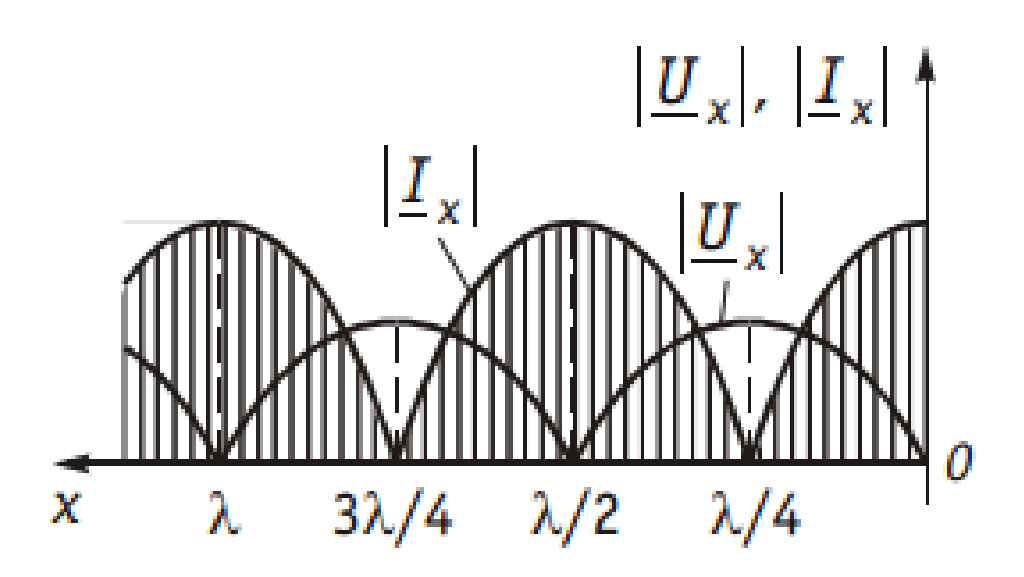

Рисунок 1.9 – Распределение модулей комплексных амплитуд напряжения и тока по длине линии

Необходимо отметить, в режиме короткого замыкания линии без потерь возникают волны напряжения и тока, которые не распространяются вдоль линии и находятся на одном месте (стоячие волны), энергия имеет реактивный характер. Поэтому данный режим также носит название – режим стоячих волн.

Входное сопротивление короткого замыкания в произвольной точке (х) определяется по формуле, представленной ниже.

$$
\underline{Z}_{\text{BX K3}} = \frac{U_x}{\underline{I}_x} = \frac{j\underline{Z}_{\text{B}}\underline{I}_2 \sin \beta x}{\underline{I}_2 \cos \beta x} = j\underline{Z}_{\text{B}} \text{tg} \beta x. \tag{31}
$$

Зависимость  $Z_{B X K3}/j$  от длины линии (расстояния(х) от конца линии) представлена на рисунке 1.10.

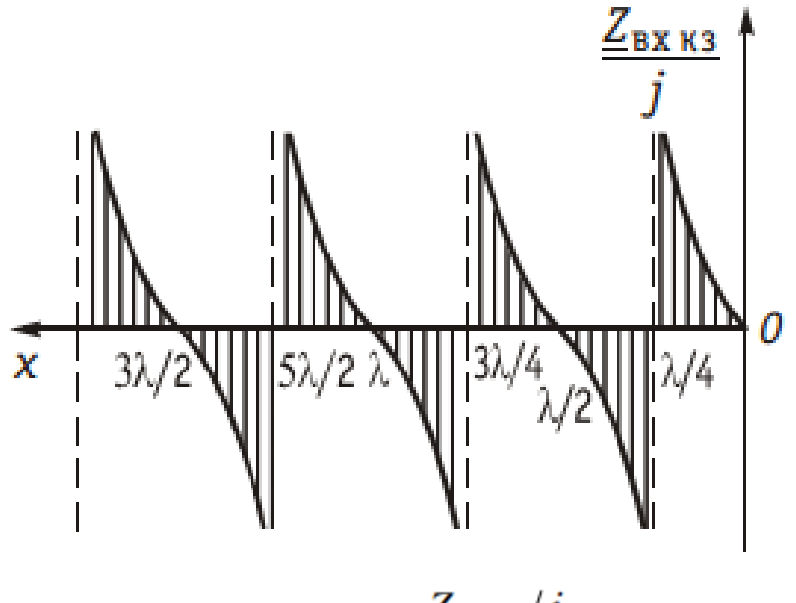

Рисунок 1.10 – Зависимость  $\frac{Z_{\text{B}X_{\text{K}3}}}{j}$  от длины линии

Если учесть, что при коротком замыкании в линиях без потерь  $\beta = \omega \sqrt{L * C}$ и частота ω и длина линии *l* (или расстояние от конца линии (х)) входят в выражение  $Z_{\text{B}}x_{\text{K3}}$ , нетрудно догадаться, что частотная зависимость  $Z_{\text{B}}x_{\text{K3}}$ аналогична зависимости от длины линии, как представлено на рисунке 1.11.

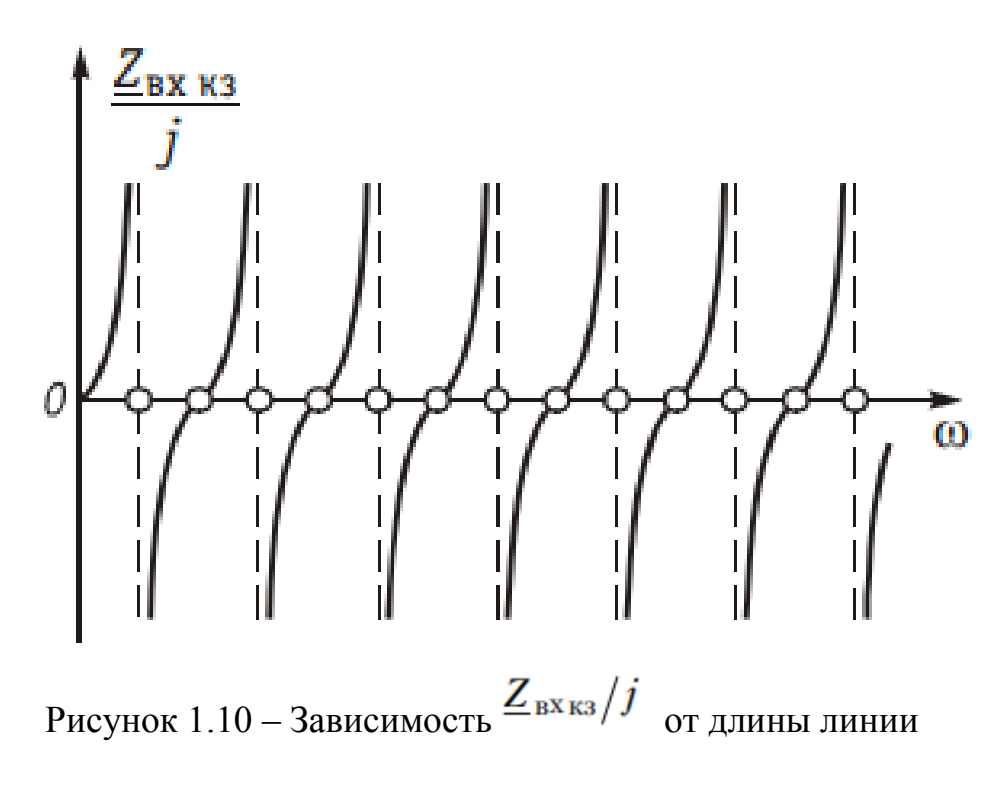

### **1.2.3 Холостой ход**

Получим уравнения передачи для линии без потерь в режиме холостого хода.

$$
\underline{Z}_{\text{H}} = \infty
$$
\n
$$
\underline{L}_{2} = 0
$$
\n
$$
\underline{U}_{x} = \underline{U}_{2} \cos \beta x
$$
\n
$$
\underline{I}_{x} = j \frac{\underline{U}_{2}}{\underline{Z}_{\text{B}}} \sin \beta x
$$
\n
$$
\underline{Z}_{\text{BXXX}} = \frac{\underline{U}_{x}}{\underline{I}_{x}} = -j \underline{Z}_{\text{B}} \cos \beta x
$$
\n(33)

При начальной фазе напряжения, равной нулю запишем формулы для мгновенных значений тока и напряжений.

$$
u_x(t) = |\underline{U}_2| \cos \beta x \sin \omega t;
$$
  

$$
i_x(t) = |\frac{U_2}{\underline{Z}_B}| \sin \beta x \sin \left(\omega t + \frac{\pi}{2}\right)
$$
 (34)

Холостой ход, также как и короткое замыкание носит название режима стоячих волн. Разница заключается лишь в том, что на графике кривые напряжения и тока при холостом ходе аналогичны соответственно кривым тока и напряжения при коротком замыкании.

#### **1.2.4 Нагрузочный режим**

Рассмотрим режим работы линии без потерь при условии, когда сопротивление нагрузки больше волнового  $R_{\text{H}} > \underline{Z}_{\text{B}} = \rho_{\text{B}}$ 

В таком режиме работы падающая волна не полностью поглощается нагрузкой, т.е. часть ее отражается обратно в линию. Следовательно, амплитуда отраженной волны меньше амплитуды падающей волны. Представим, падающую волну в виде суммы двух волн. Одна из них, равная по амплитуде отраженной волне, взаимодействуя с ней, образует стоячую волну. Оставшаяся падающая волна является бегущей. Таким образом, данный режим характеризуется возникновением смешанной волны, и носит название режима смешанных волн. На рисунке 1.11 представлено распределение по длине линии модуля комплексной амплитуды напряжения.

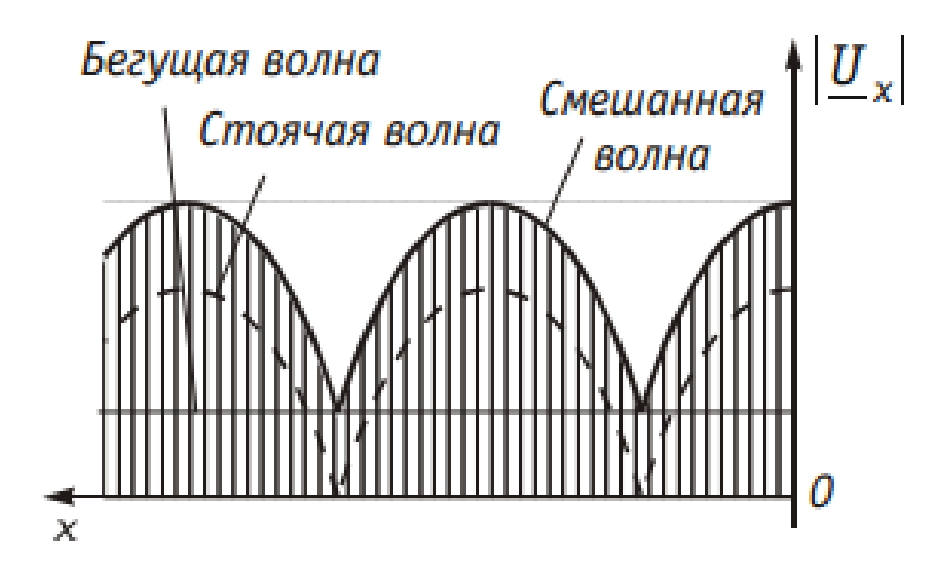

Рисунок 1.11 – Распределение по длине линии модуля комплексной амплитуды напряжения

Уравнения передачи линии без потерь для нагрузочного режима, выражающие комплексные действующие значения напряжения и тока в произвольной точке линии (х), отсчитанной от ее конца, представлены ниже.

$$
\underline{U}_x = \underline{U}_2 \cos \beta x + j \underline{Z}_B \underline{I}_2 \sin \beta x,
$$
\n
$$
\underline{I}_x = \underline{I}_2 \cos \beta x + j \frac{\underline{U}_2}{\underline{Z}_B} \sin \beta x.
$$
\n(35)

Если коэффициент бегущей волны равен единице, то волна является бегущей, если стремится к нулю – волна не бежит. Под коэффициентом стоячей волны понимают отношение максимального напряжения (тока) к минимальному напряжению (току). На рисунке 1.12 представлено графическое отображение коэффициента стоячей волны напряжения в зависимости от длины линии.

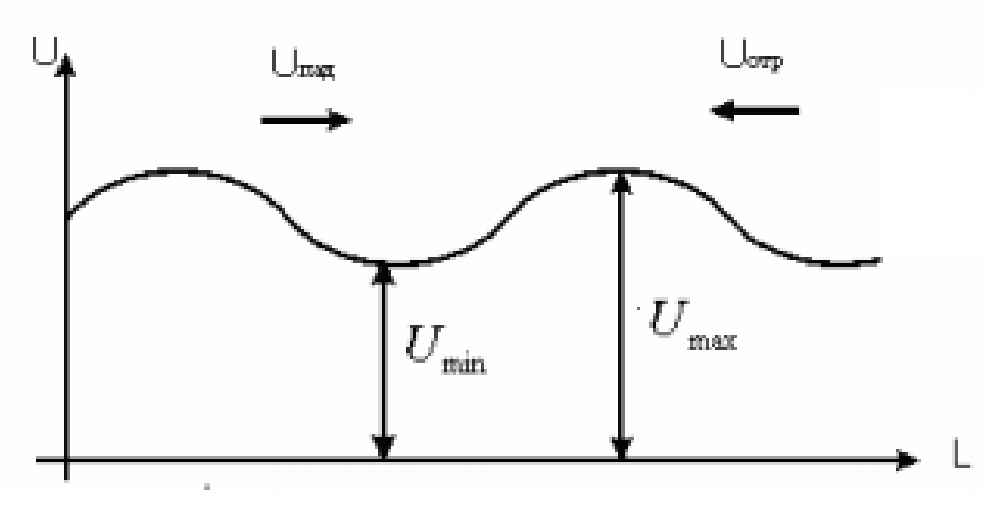

Рисунок 1.12 – Графическое отображение коэффициента стоячей волны напряжения в зависимости от длины линии

Коэффициенты стоячей и бегущей волн используются как меры согласованности нагрузки с линией. На рисунке 1.13 показан ход волны в линии.

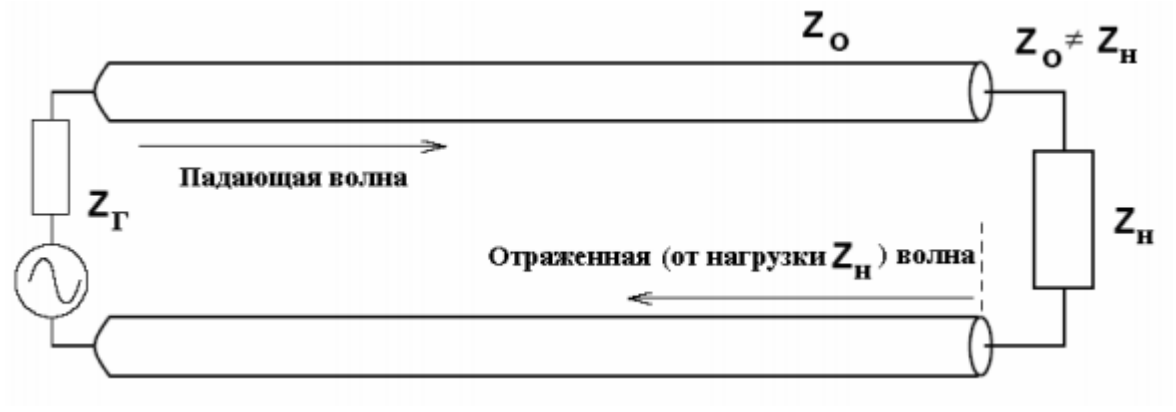

Рисунок 1.13 – Падающая и отраженная волны в линии

#### **Выводы по первой главе**

Если переносимая вдоль линии энергия полностью рассеивается на ее конце (линия нагружена на резистивное сопротивление, равное волновому), то отражение энергии отсутствует и в линии существуют только бегущие волны. В случае, когда энергия в конце линии не рассеивается (короткое замыкание, холостой ход), то происходит полное отражение волн, и в линии образуются только стоячие волны. Если переносимая вдоль линии энергия лишь частично рассеивается на ее конце (линия замкнута на резистивное сопротивление, не равное волновому), в линии одновременно присутствуют как бегущие, так и стоячие волны и режим характеризуется смешанной волной.

## 2 КОМПЬЮТЕРНЫЕ МОДЕЛИ ОДНОРОДНЫХ ЛИНИЙ

<span id="page-23-0"></span>Одной из главных задач в теории электрических цепей является изучение установившихся режимов работы линии. На практике процесс исследования и анализа режимов работы линии имеет некоторые трудности. Использование компьютерных технологий позволяет упростить и решить проблемы, связанные с физическими «ручными» экспериментами. На сегодняшний день на IT рынке имеется большое количество программ, посвященных расчету цепей постоянного и переменного тока, трехфазных цепей, а также цепей с распределенными параметрами. Одной из мировых лидеров для систем автоматизации и тестирования в технологии виртуальных приборов и в разработке и изготовлении программного обеспечения является американская компания National Instruments, NI. В частности, большим спросом пользуются программные продукты компании, такие как LabVIEW (англ. Laboratory Virtual Instrumentation Engineering Workbench), Multisim. Оба программных продукта являются средой разработки. Логотипы компании и ее продуктов показаны на рисунках 2.1.

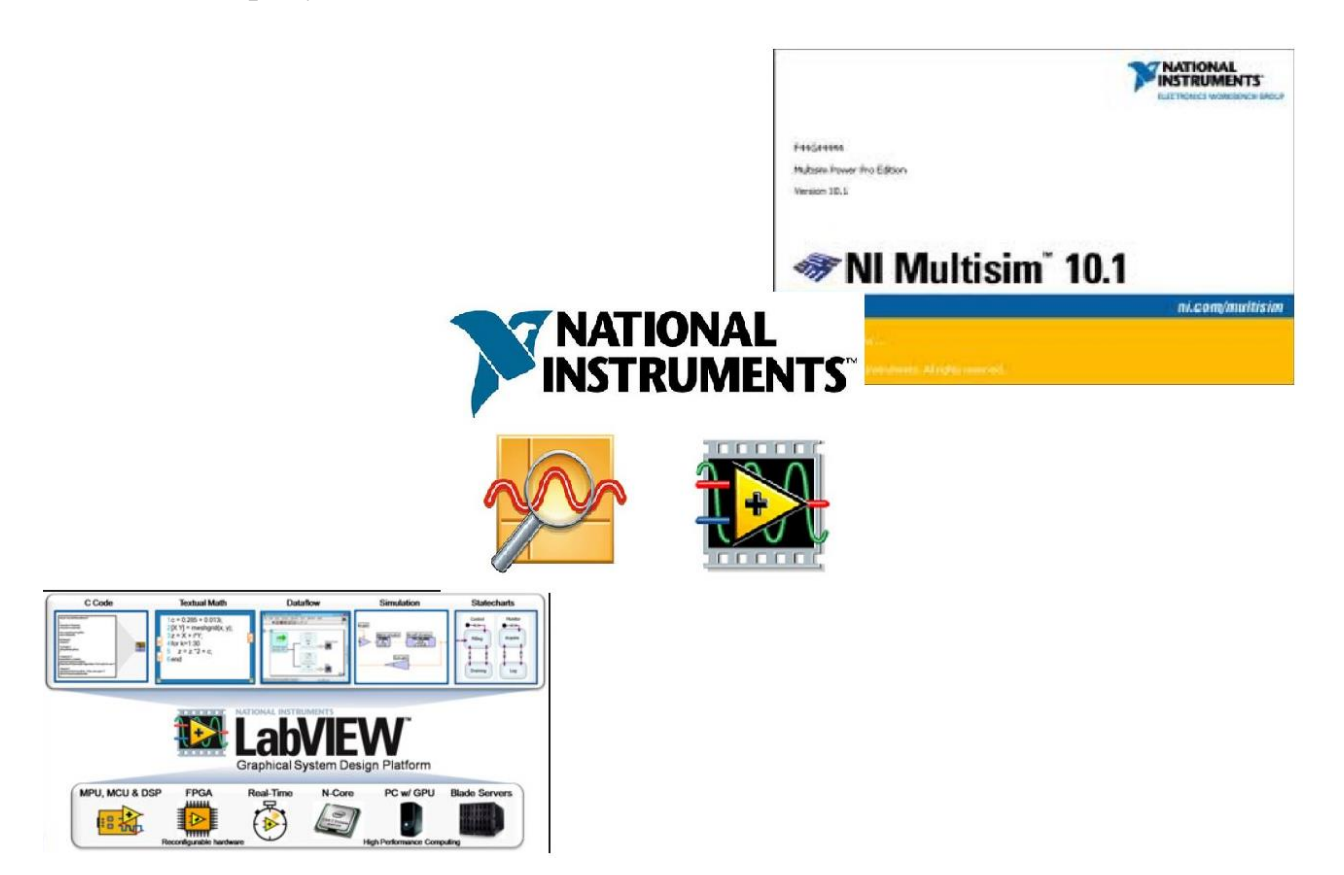

Рисунок 2.1 – Логотипы компании National Instruments и ее продуктов LabVIEW, Multisim

LabVIEW основан на графическом языке программирования и основан на архитектуре потоков данных. Особенностью программы является поддержка оборудования различных производителей и большое количество библиотек компонентов. В процессе работы LabVIEW позволяет описывать внешний интерфейс виртуального прибора и его логику работы. В то же время, многие программисты-разработчики программ отмечают, что LabVIEW – это продукт с закрытым исходным кодом и последние версии для Windows требуют активации.

NI MultiSim позволяет разрабатывать и моделировать электронные схемы, используя «богатую» библиотеку компонентов, а также программировать их на языке С или Ассемблере. Широкие возможности программы обусловлены функцией работы интегральной схемы с микроконтроллером и дополнительными устройствами: RAM, ROM, клавиатурой, а также графическими и буквенно-цифровыми ж/к дисплеями. MultiSim, также как и LabVIEW, предоставляет большое количество средств для разработки и эмуляции технических приборов и позволяет рассчитать различные цепи. Однако, как и все продукты компании National Instruments, MultiSim платный с закрытым исходным кодом.

Кроме упомянутых программ, существуют и другие предложения на IT рынке для решения цепей с распределенными параметрами. В то же время аналогов предложенной в диссертации программы не имеется.

Актуальность и новизна работы заключается в исследовании распределения тока, напряжения, мощности, сопротивления вдоль всей длины линии для различных режимов работы, а также построении графиков значений токов и напряжений. С этой целью разработаны компьютерные модели для различных режимов работы линии. На рисунке 2.2 представлен краткий алгоритм работы графическим способом.

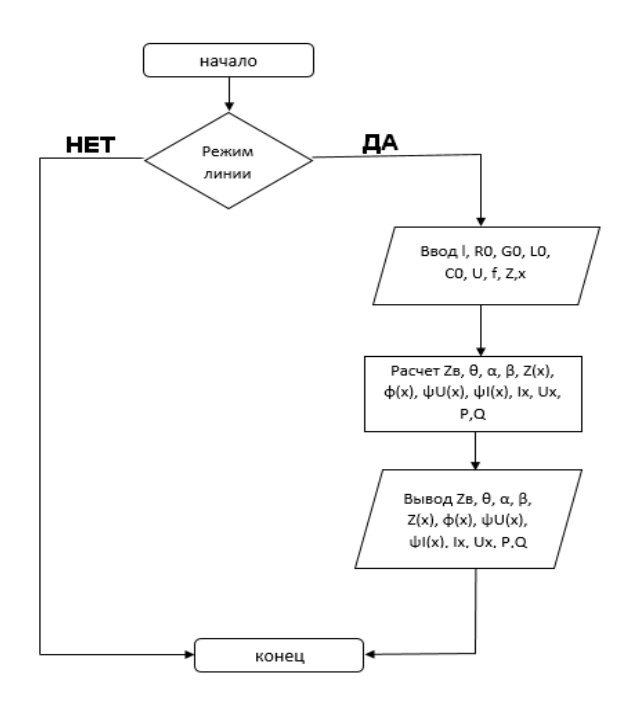

Рисунок 2.2 – Алгоритм работы

При разработке использовались основные теоретические законы электрических цепей с распределёнными параметрами для однородной двухпроводной линии. Однородная длинная линия - это идеализированная модель реальной воздушной двухпроводной линии электропередачи с первичными параметрами: R<sub>0</sub> сопротивление на единицу длины линии (Ом/км),  $G_0$  – проводимость на единицу длины линии (См/км),  $L_0$  – индуктивность на единицу длины линии ( $\Gamma$ н/км),  $C_0$  – емкость на единицу длины линии (Ф/км).

Программное обеспечение разрабатывалось на основе Delphi в среде Embarcadero RAD Studio. Программа имеет интуитивно-понятный интерфейс, отличается простотой и удобством в использовании, не требует установки (Portable). Общий объем компьютерный моделей (далее ПП - Программный Продукт) составляет не более 30 Мб. В случае отказа работы ПП, вызванного неисправностью технических средств или фатальным сбоем, время на восстановление будет занимать не более 2 минут. Данный ПП будет работать в полнофункциональном режиме, не вызывая у пользователя чувства незавершенности программы. ПП является полностью функциональным, удовлетворяет потребностям пользователей (студентов и преподавателей), надежный и понятный в освоении, не требует поддержки другого программного обеспечения. В ПП использованы следующие цветовые гаммы: синий (зеленый), белый, черный.

### 2.1 Длинная линия

<span id="page-25-0"></span>К основным возможностям компьютерной модели длинной линии относятся:

1. Настройка первичных параметров линии (длина, действующее значение и частота напряжения на входе линии);

2. Определение характеристических параметров линии, действующих токов и напряжений, мощности и входных сопротивлений в конкретной точке линии в режимах холостого хода, короткого замыкания, согласованной нагрузки и нагрузочном режиме:

 $3<sub>1</sub>$ Построение графиков распределения действующих значений тока и напряжения вдоль линии с возможностью сохранения в формате bmp:

 $\overline{4}$ . Экспорт всех заданных первичных параметров, а также всех рассчитанных величин в текстовый файл формата doc.

Главное окно программы «Компьютерная модель длинной линии» инструментов с измерительными состоит И3 панели приборами  $\mathbf{M}$ управляющими кнопками, а также рабочей области и представлено на рисунке 2.3. На верхней панели инструментов пользователь выбирает режим работы линии (блок 1), далее устанавливаются основные значения для расчета: кнопки «Линия» (блок 2), источника питания (блок 3) и сопротивления нагрузки (блок 4) открывают дополнительные окна для ввода необходимых параметров линии

как на рисунке 2.4; кнопка «Графики U(x), I(x)» (блок 6) открывает окно графиков действующих значений напряжения и тока.

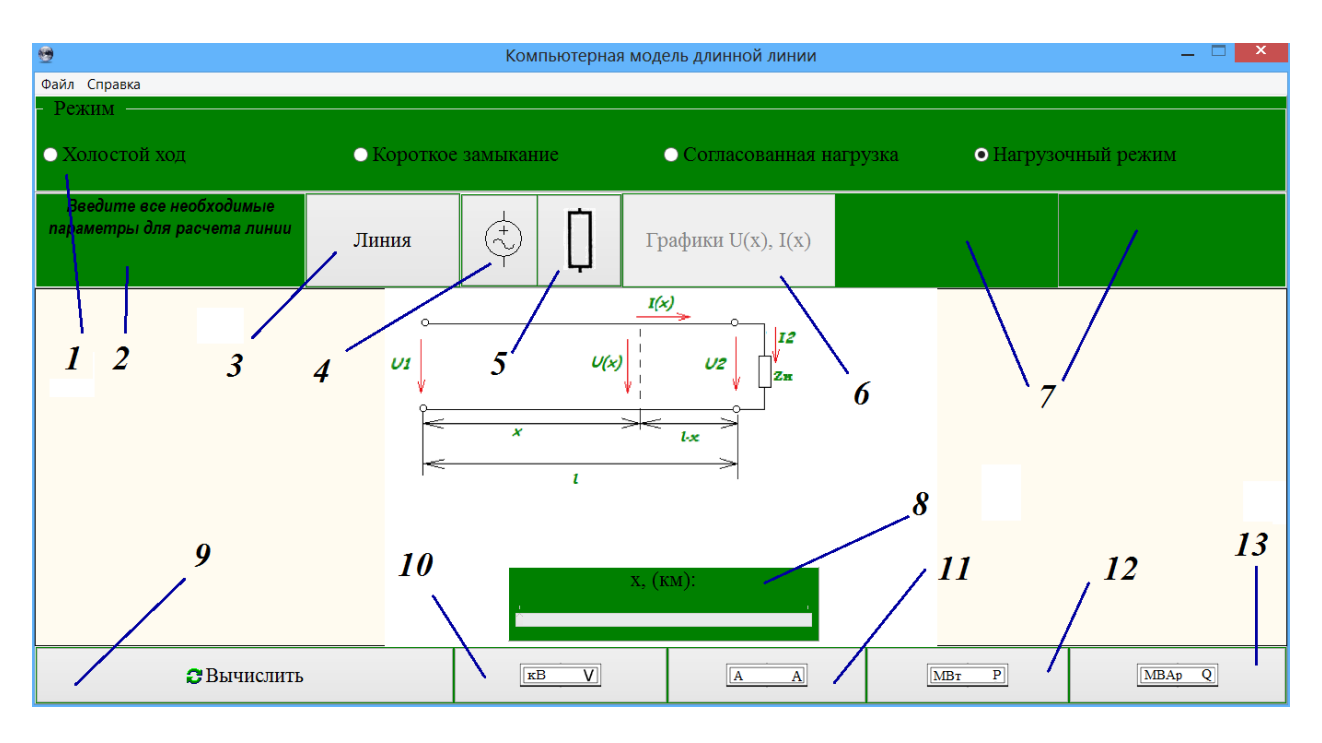

Рисунок 2.3 – Главное окно программы

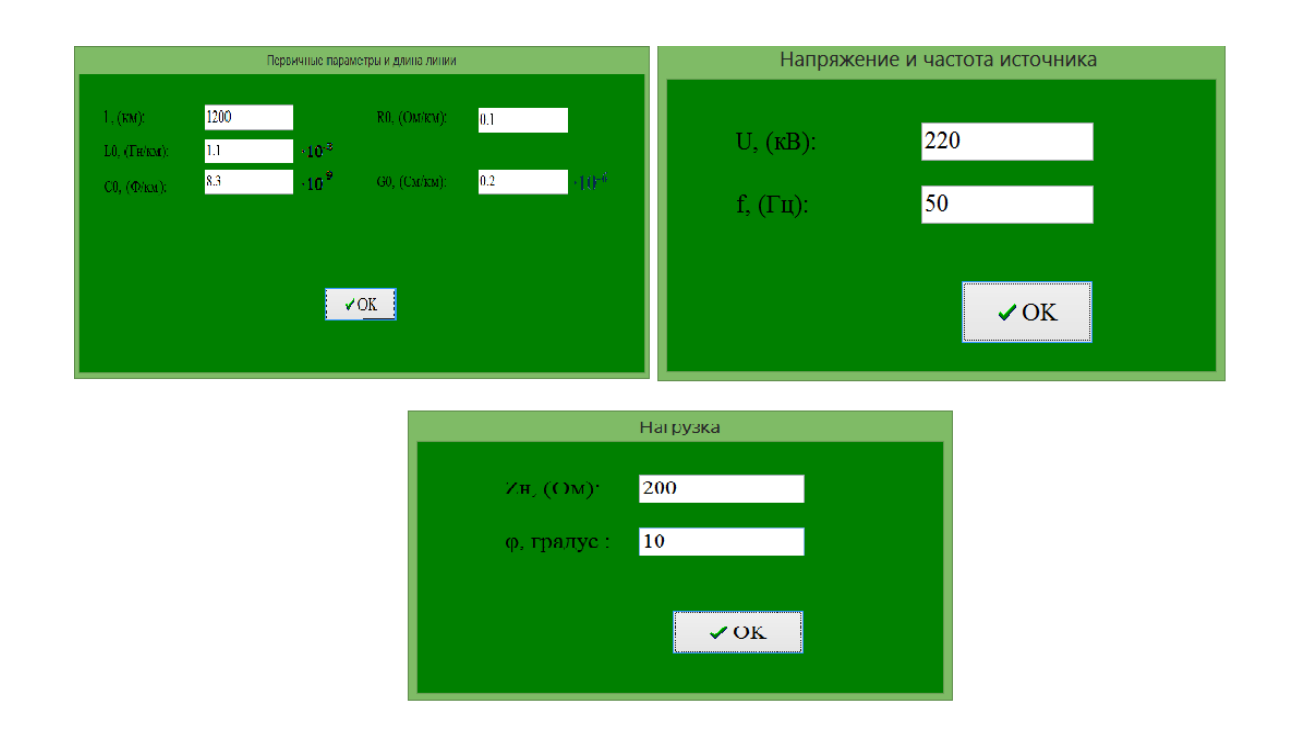

Рисунок 2.4 – Дополнительные окна «Первичные параметры и длина линии», «Напряжение и частота источника» и «Нагрузка»

После ввода всех нужных параметров необходимо выбрать расстояние от начала линии в километрах (блок 8) и нажать на кнопку «Вычислить» (блок 9). После этого на измерительных приборах будут отображены напряжение, ток, активная и реактивная мощности в данном сечении линии (блоки 10-13), а также будут рассчитаны вторичные параметры линии и показаны на экране (блок 7). При исследовании различных режимов линии первичные параметры варьировались в пределах:  $R_0 = 0,03$  Ом / км – 0,1 Ом / км  $G_0 = 0.01*10^{-6}$  Cm/km  $-0.1*10^{-6}$  Cm/km  $L_0 = 1*10^{-3}$  Th/km  $-3*10^{-6}$  Th/km  $_{0} = 1*10^{-3} \text{ }\Gamma \text{H/KM} - 3*10^{-6} \text{ }\Gamma \text{H/K}$  $C_0 = 8.0 * 10^{-9} \Phi / \text{ km} - 14.0 * 10^{-9} \Phi / \text{ km}$  Действующее значение входного напряжения:  $U_1 = 200 \text{kB} - 600 \text{kB}$ . Частота входного напряжения f=50 Гц. Длина линии изменялась до 5000км.

Рассмотрим расчет линии в нагрузочном режиме. Для этого выбираем «Нагрузочный режим» и устанавливаем в качестве примера длину линии 800 км, когда сопротивление нагрузки не равно волновому сопротивлению и задаем первичные параметры линии. В рабочей области главного окна появляется схема двухпроводной линии в выбранном режиме. Для того чтобы измерить ток, напряжение, активную и реактивную мощность, необходимо установить бегунок в конкретную точку с координатой х, нажать кнопку на нижней панели инструментов «Вычислить», а также на кнопки «A», «V», «Р», «Q». Расчет линии представлен на рисунке 2.5. На верхней панели инструментов показаны характеристические параметры линии: модуль и аргумент волнового и входного сопротивления, коэффициенты затухания и фазы, начальные фазы напряжения и тока. На измерительных приборах также указана единица размерности. Для построения графиков действующих значений напряжения U(x), и тока I(x), необходимо щелкнуть на кнопку «Графики U(x), I(x)» как показано на рисунке 2.6. Для удобства работы графики можно перемещать с помощью правой кнопки мыши. Также есть возможность экспортировать результаты расчета в Word-файл и сохранить графики в формате bmp-файла.

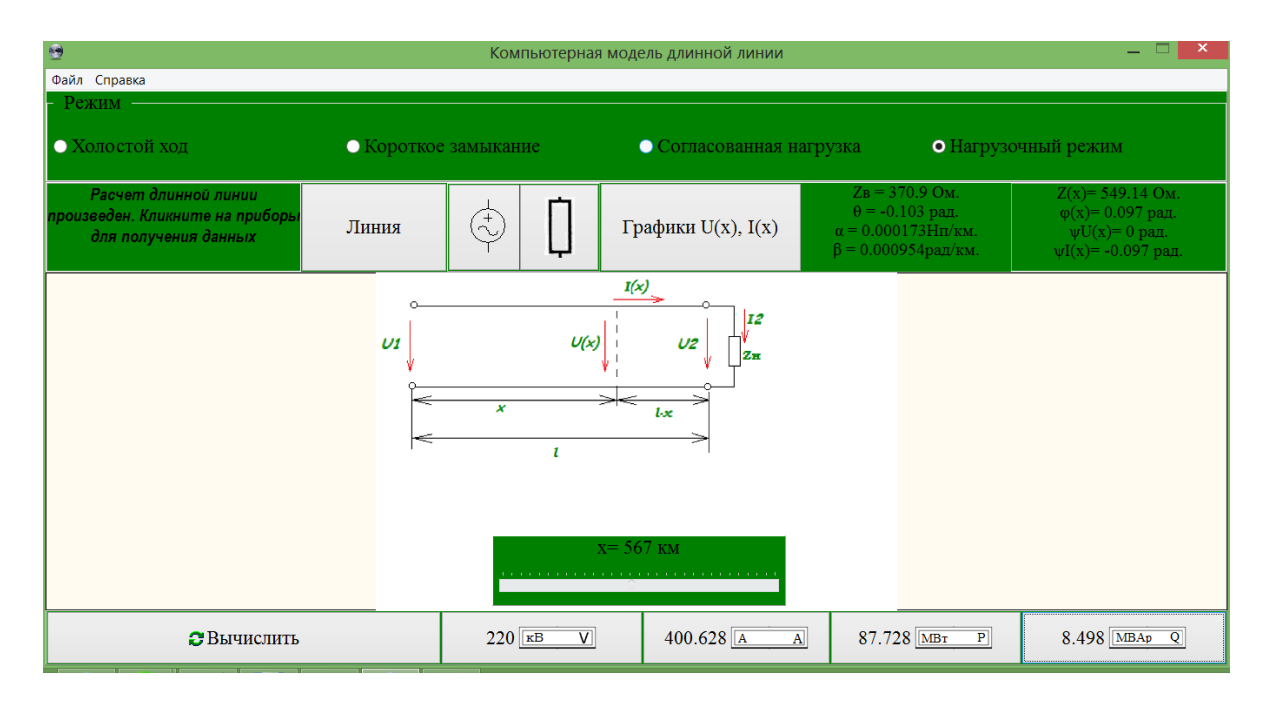

Рисунок 2.5 – Расчет линии в нагрузочном режиме.

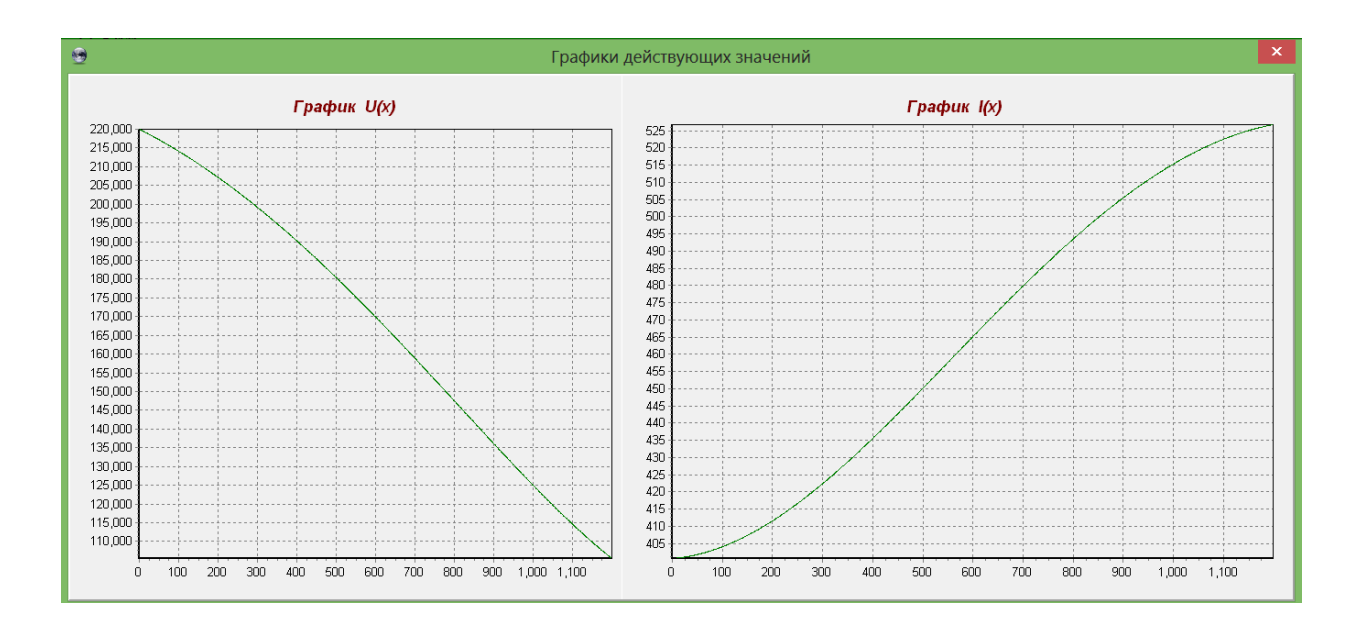

Рисунок 2.6 – Графики действующих значений  $U(x)$  и  $I(x)$ в нагрузочном режиме

Пусть задаются первичные параметры линии к единицы ее длины: R0 сопротивление линии, G0 - проводимость утечки, L0, C0 - индуктивность и соответственно.  $l$  - длина линии. Дополнительно указываются емкость напряжение источника и его частота, а также сопротивление нагрузки и его угол. Тогда действующее напряжение в конце линии и его начальная фаза, и действующее напряжение в произвольном сечении линии и его начальная фаза вычисляются по полученным ниже выражениям. Эквивалентная схема линии представлена на главном окне программы. Основные параметры линии такие как волновое сопротивление линии, коэффициент распространения, коэффициент ослабления а также коэффициент фазы линии рассчитываются по формулам, описанным в предыдущей главе.

$$
U_2 = \frac{U_1}{\sqrt{A_2^2 + B_2^2}} \ \psi_{U2} = \arctg \frac{B_2}{A_2} \tag{36}
$$

$$
\text{EQ} \quad \text{A}_2 = \text{H}^* \cos \varphi_C + \frac{Z_B}{Z_H} * S * \cos(\theta - \varphi_H + \varphi_S)
$$

$$
B_2 = H^* \sin \varphi_C + \frac{\Sigma_B}{Z_H} * S^* \sin(\theta - \varphi_H + \varphi_S)
$$
(37)

$$
H = \sqrt{\frac{ch(2^*\alpha^*l) + cos(2^*\beta^*l)}{2}} \quad S = \sqrt{\frac{ch(2^*\alpha^*l) - cos(2^*\beta^*l)}{2}}
$$
  
\n
$$
\varphi_C = arctg(tg(\beta^*l) * th(\alpha^*l)) \quad \varphi_S = arctg(tg(\beta^*l)/th(\alpha^*l))
$$
\n(38)

где ∠<sub>н</sub> - полное сопротивление нагрузки,

Ф<sub>н</sub> - аргумент сопротивления нагрузки.

$$
U_X = \sqrt{A_X^2 + B_X^2}, \ \Psi_{Ux} = \arctg \frac{B_X}{A_X}, \tag{39}
$$

$$
\text{Eig } A_{\text{X}} = U_2 * H_{\text{X}} * \cos(\psi_{U2} + \phi_{Cx}) + U_2 * \frac{Z_{\text{B}}}{Z_{\text{H}}} * S_{\text{X}} * \cos(\theta - \phi_{\text{H}} + \psi_{U2} + \phi_{S_{\text{X}}}),
$$

$$
B_{X} = U_{2} * H_{X} * sin(\psi_{U2} + \varphi_{Cx}) + U_{2} * \frac{Z_{B}}{Z_{H}} * S_{X} * sin(\theta - \varphi_{H} + \psi_{U2} + \varphi_{Sx}),
$$
(40)

$$
H_X = \sqrt{\frac{ch(2^*\alpha^*x) + cos(2^*\beta^*x)}{2}}, \phi_{Cx} = arctg(tg(\beta^*x)^*th(\alpha^*x)),
$$
  
\n
$$
S_X = \sqrt{\frac{ch(2^*\alpha^*x) - cos(2^*\beta^*x)}{2}}, \phi_{S_X} = arctg(tg(\beta^*x)/th(\alpha^*x))
$$
\n(41)

Действующий ток в произвольном сечении линии и его начальная фаза вычисляются формулам, представленным ниже.

$$
I_{x} = \sqrt{D_{x}^{2} + K_{x}^{2}}, \Psi_{Ix} = \arctg \frac{K_{x}}{D_{x}},
$$
\n(42)  
\n
$$
r_{\text{A}} = D_{x} = \frac{U_{2}}{Z_{H}} * H_{x} * \cos(\psi_{U2} + \phi_{Cx} - \phi_{H}) + \frac{U_{2}}{Z_{B}} * S_{x} * \cos(\psi_{U2} - \theta + \phi_{Sx}),
$$
\n
$$
K_{x} = \frac{U_{2}}{Z_{H}} * H_{x} * \sin(\psi_{U2} + \phi_{Cx} - \phi_{H}) + \frac{U_{2}}{Z_{B}} * S_{x} * \sin(\psi_{U2} - \theta + \phi_{Sx}).
$$
\n(43)

Сопротивление и активная мощность в любом сечении линии с координатой (х) определись по нижеследующим формулам.

$$
Z(x) = \frac{U_x}{I_x}
$$
  
\n
$$
P(x) = U(x) * I(x) * cos(\psi_{Ux} - \psi_{Ix})
$$
\n(44)

В приведенном выше примере первичные параметры линии принимались равными:  $R_0 = 0.08$  Ом/км,  $G_0 = 0.04*10^{-6}$  См/км,  $L_0 = 1.34*10^{-3}$  Гн/км и  $C_0 = 8.6*10^{-9} \Phi/\text{km}$ . Действующее значение входного напряжения:  $U_1 = 220 \text{kB}$ . Частота входного напряжения f =50 Гц. Длина линии 900 км.

Рассмотрим расчет линии в режиме согласованной нагрузки. Как видно из рисунка 2.7 кнопка для сопротивления не активна, т.к. в данном режиме сопротивление нагрузки равно по значению волновому сопротивлению линии. Во всех режимах, кроме нагрузочного, кнопка, которая открывает форму для ввода значений сопротивления не активна и расчет выполняется без этих данных. В случае холостого хода сопротивление нагрузки считается равным бесконечности, а в случае короткого замыкания - равным 0.

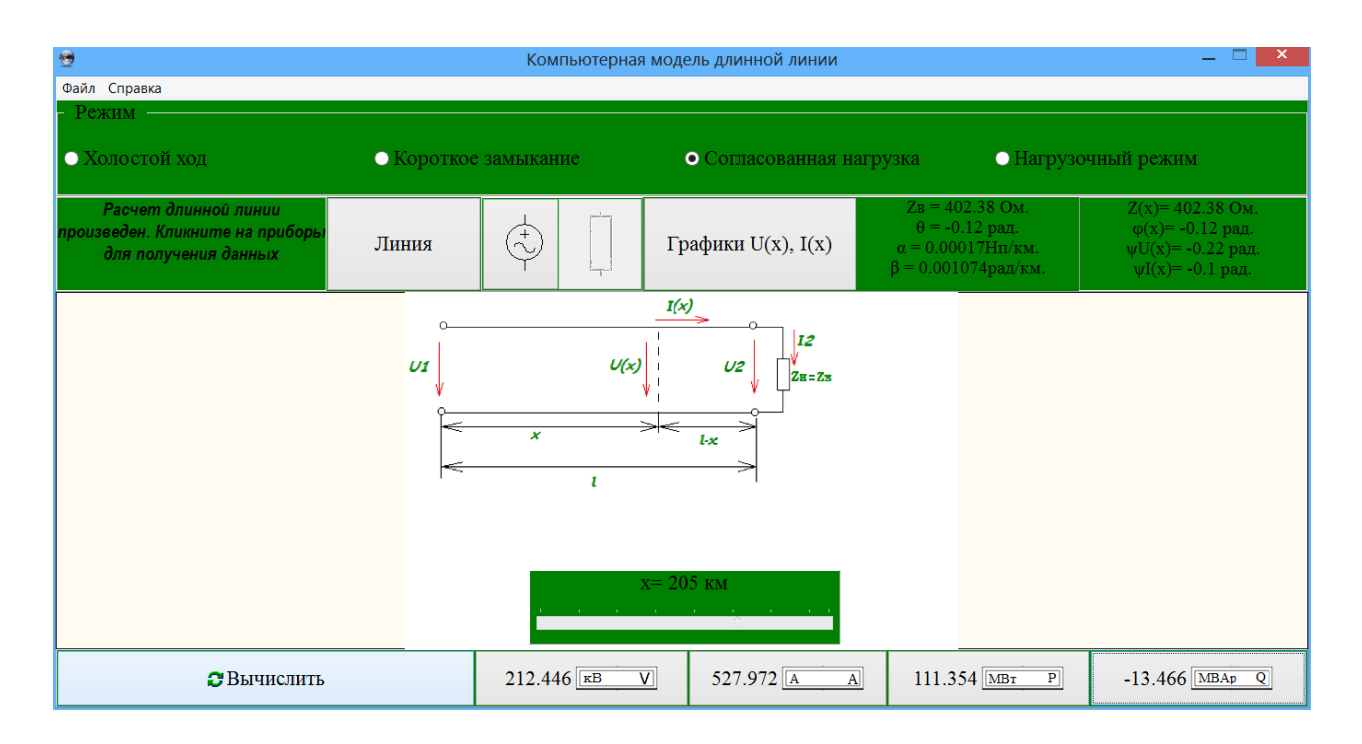

Рисунок 2.6 – Расчет линии в режиме согласованной нагрузки

Основные формулы, которые использовались при разработке представлены ниже.  $(45)$ 

$$
U2 := U \cdot e^{-\alpha \cdot 1} \qquad \qquad \text{with} \qquad (45)
$$
  

$$
U_x = U_2 * e^{\alpha (l-x)} \qquad \qquad \text{with} \qquad \text{with } \qquad (46)
$$

$$
\mathbf{I}_{x} = \frac{U_{2}}{Z_{B}} * e^{\alpha (l - x)}, \qquad \Psi_{I_{x}} = \Psi_{U_{2}} - \theta + \beta (l - x) \quad (47)
$$

На рисунке 2.7 представлены графики действующих значений U(x), I(x) для согласованной нагрузки. В этом режиме напряжение и ток в любой точке линии определяются только падающими волнами. Следовательно, действующие значения напряжения и тока уменьшаются от начала линии к её концу.

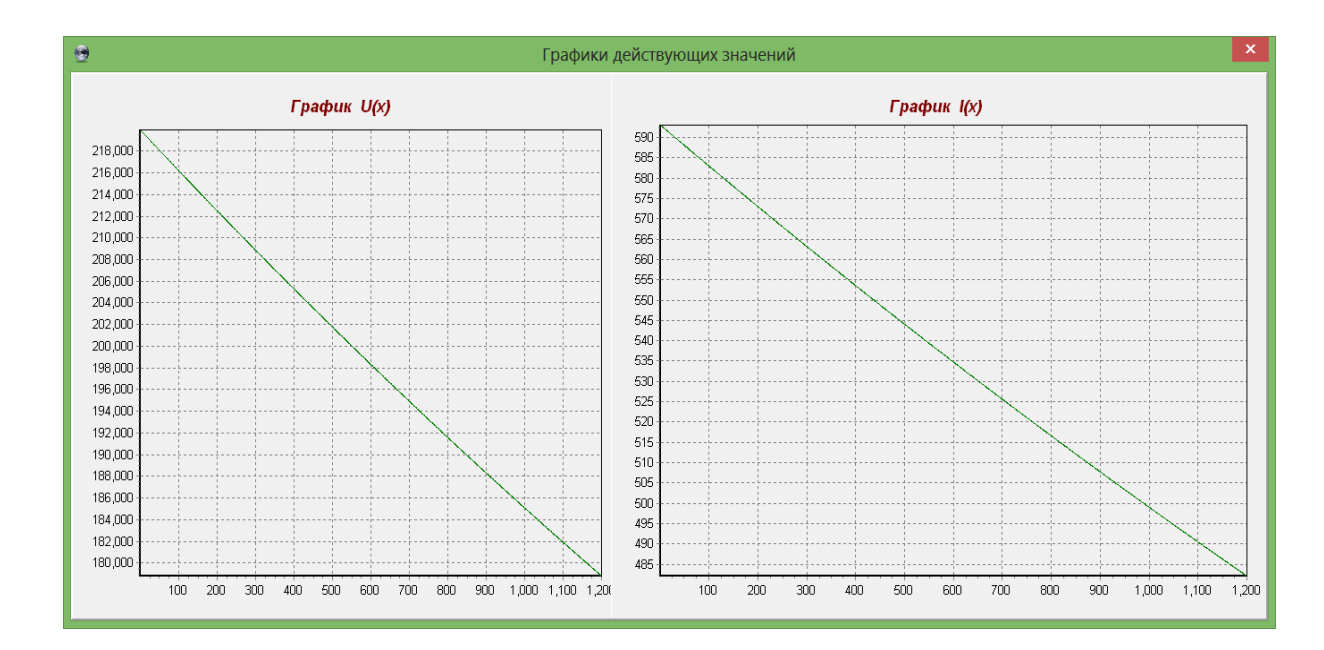

Рисунок 2.7 – Графики действующих значений U(x) и I(x)в режиме согласованной нагрузки

В режиме холостого хода ток на конце линии принимается равным нулю, в режиме короткого замыкания – напряжение равным нулю. При холостом ходе напряжение по мере удаления от конца линии сначала уменьшается, а ток увеличивается до тех пор, пока напряжение не достигнет некоторого минимума, а ток – максимума, причем в общем случае в разных точках линии. В режиме короткого замыкания кривые результирующих напряжения и тока аналогичны соответственно кривым тока и напряжения при холостом ходе. На рисунках 2.8 и 2.9 представлены кривые U(x) и I(x) для линии длиной 1200км.

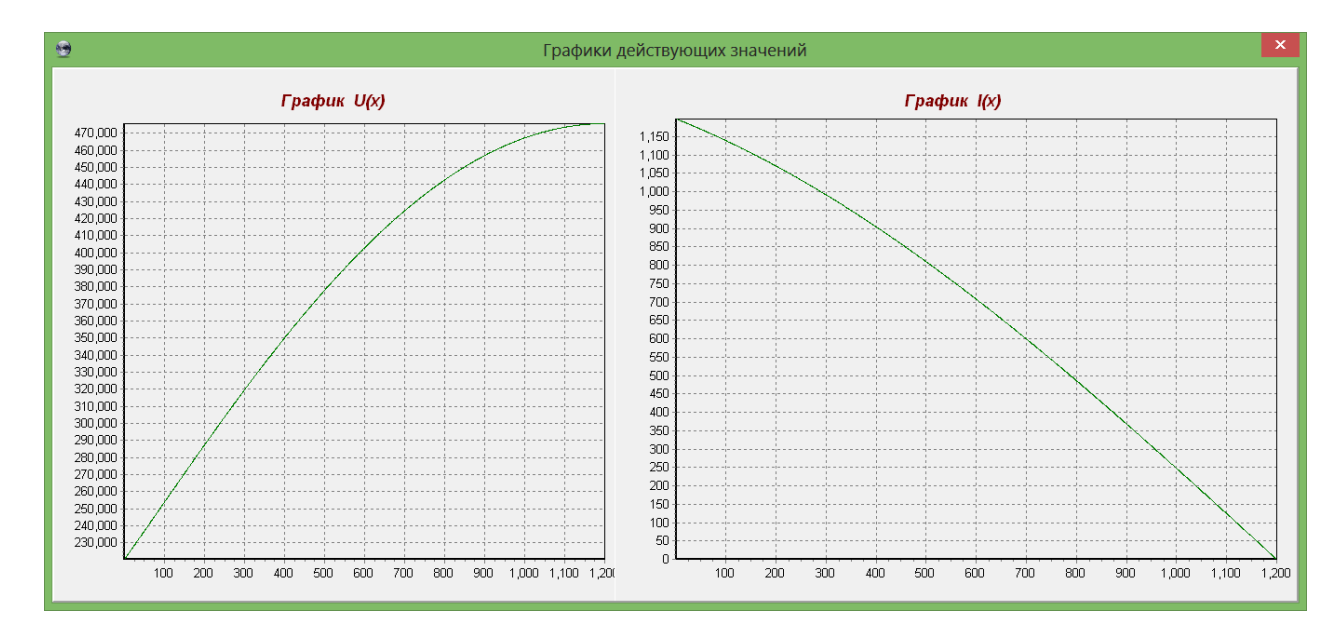

Рисунок 2.8 – Графики действующих значений U(x) и I(x)в режиме холостого хода

.

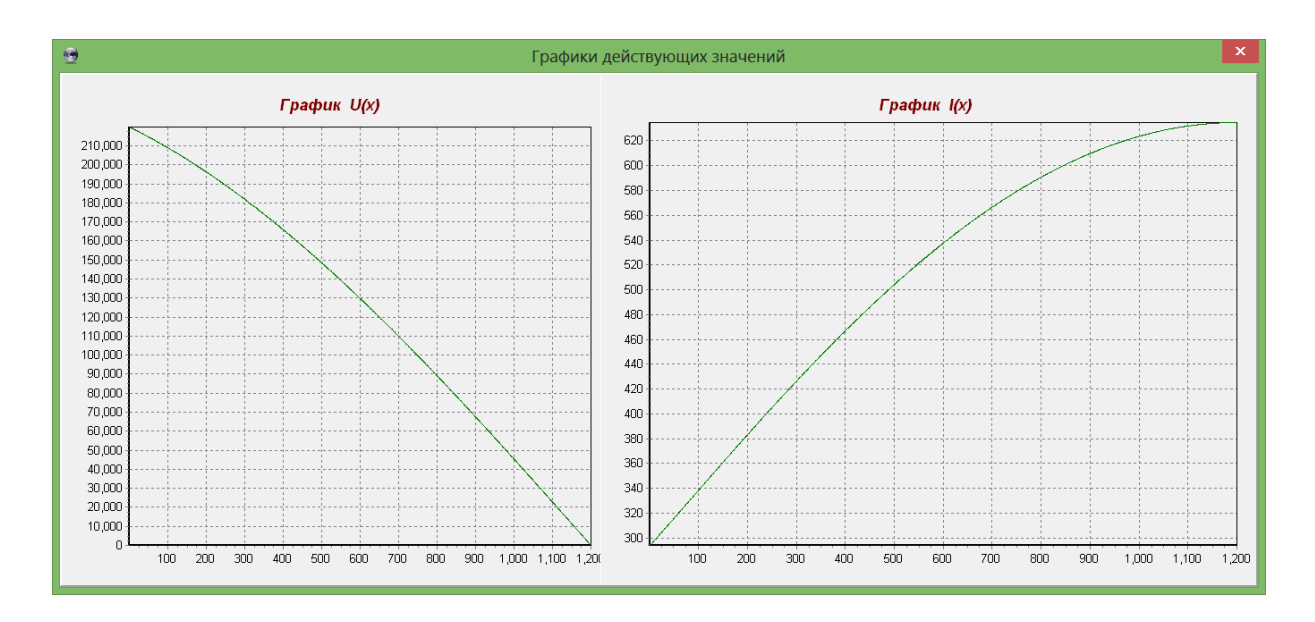

Рисунок 2.9 – Графики действующих значений U(x) и I(x) в режиме короткого замыкания

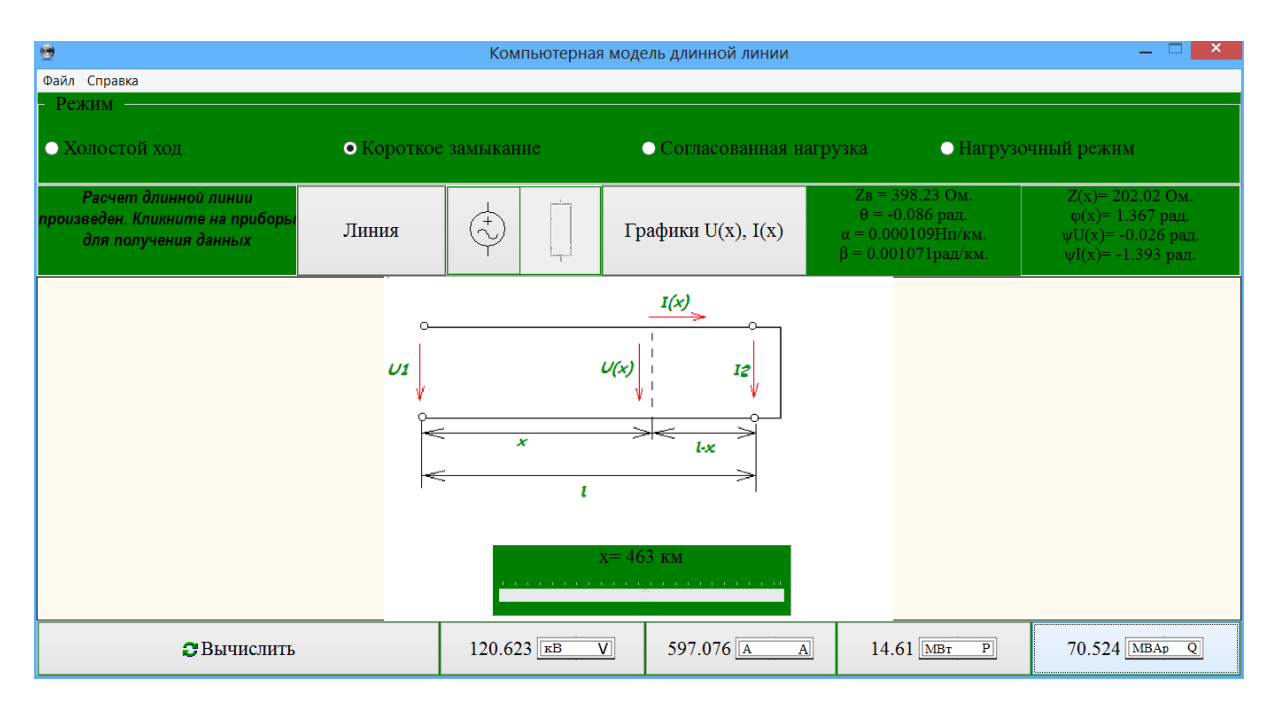

Рисунок 2.10 - Расчет линии с потерями в режиме короткого замыкания

В режиме холостого хода ток на конце линии  $I_2=0$ ,  $U_2$  - напряжение на конце линии,  $U_1$  – действующее напряжение на входе линии. Для вычисления действующего значения напряжения на конце линии  $U_2$  и его начальной фазы V<sub>U2</sub> использовались выражения:

$$
U_2 = \frac{U_1}{H} \psi_{U2} = -\varphi_C
$$
\n
$$
\text{rate H} = \sqrt{\frac{\text{ch}(2 \cdot \alpha \cdot 1) + \cos(2 \cdot \beta \cdot 1)}{2}}
$$
\n(48)

$$
\varphi_C = \arctg(tg(\beta^*l)^* \text{th}(\alpha^*l)). \tag{49}
$$

Для вычисления действующего значения напряжения в любой точке линии  $U_X$  и его начальной фазы  $\Psi_{\text{UX}}$  использовались выражения:

$$
U_{x} = U_{2} * H_{x}, \ \psi_{UX} = \psi_{U2} + \varphi_{CX}
$$
\n
$$
T_{x} = \sqrt{\frac{ch(2 * \alpha * (1 - x)) + cos(2 * \beta * (1 - x))}{2}}
$$
\n
$$
\varphi_{Cx} = arctg(tg(\beta * (1 - x)) * th(\alpha * (1 - x)).
$$
\n(51)

Для вычисления действующего значения тока в любой точке линии  $I_X$  и его начальной фазы  $\psi_{\text{rx}}$  использовались выражения:

$$
I_{X} = \frac{U_{2}}{Z_{B}} * S_{X}, \quad \psi_{IX} = \psi_{U2} - \theta + \phi_{SX}
$$
\n
$$
r_{A} = S_{X} = \sqrt{\frac{ch(2 * \alpha * (1 - x)) - cos(2 * \beta * (1 - x))}{2}}
$$
\n
$$
\phi_{Sx} = arctg(tg(\beta * (1 - x))/th(\alpha * (1 - x)).
$$
\n(53)

Стоит отметить также, что при работе и анализе линий есть возможность экспортировать текстовые и графические данные. На рисунке 2.11 представлен экспорт тестовых данных. В результате открывается текстовый редактор (MS Word) и выгружаются все заданные и рассчитанные параметры.

Аналогичным образом можно экспортировать графические данные в любом нужном формате (jpeg, bmp, tiff...) для каждого графика как показано на рисунке 2.12 – 2.13.

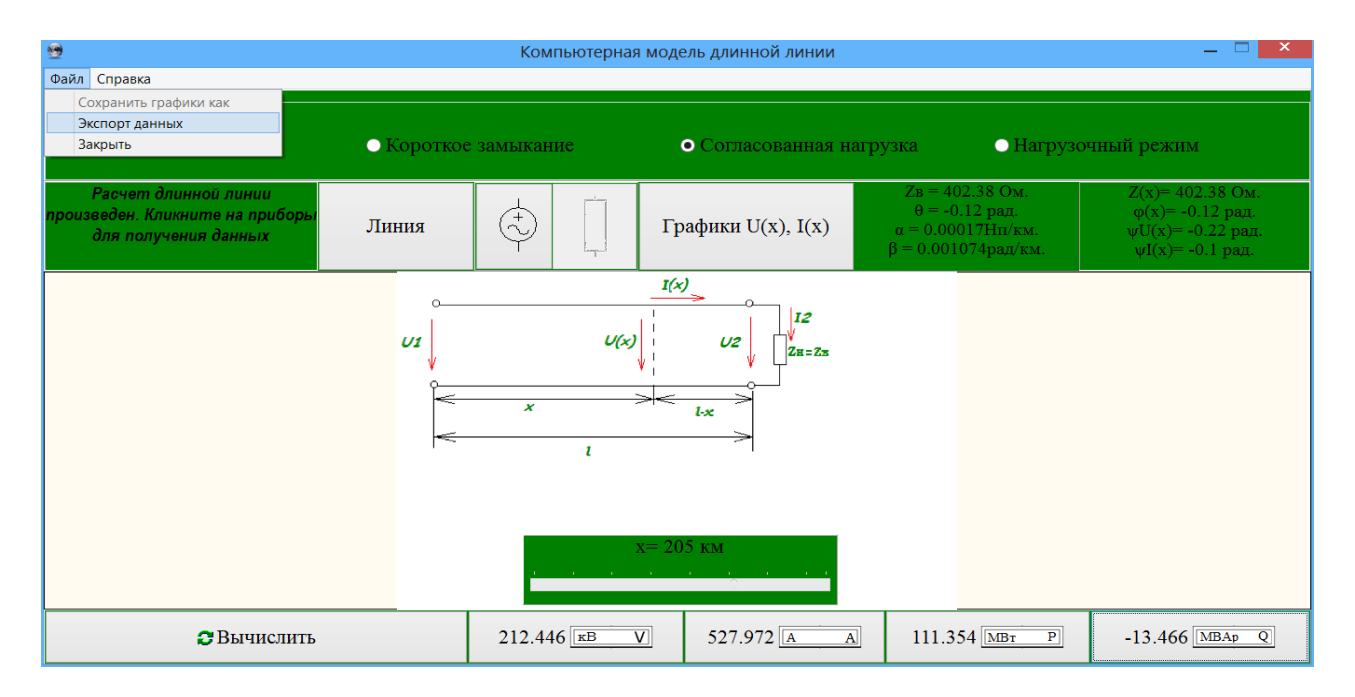

Рисунок 2.11 - Экспорт текстовых данных

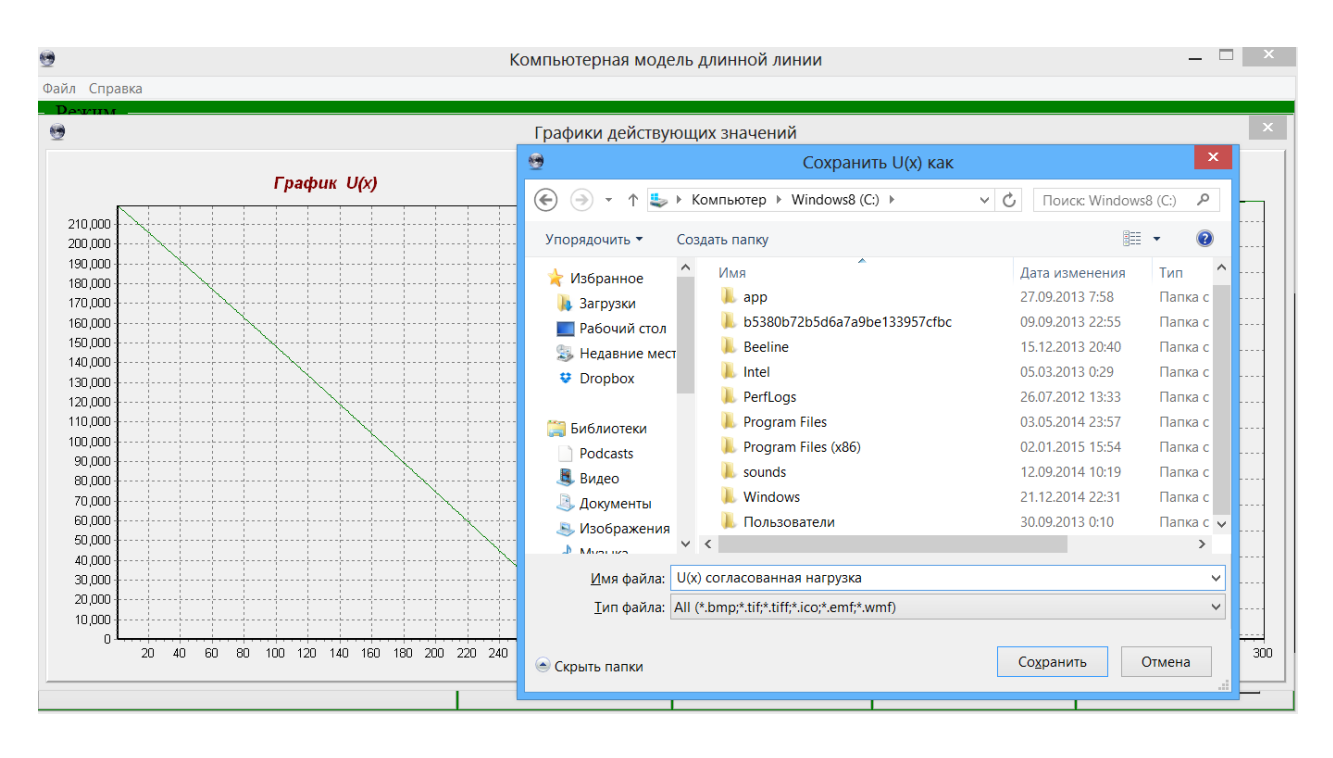

Рисунок 2.12 – Экспорт графика распределения действующего напряжения U(x)

| ₩<br>Компьютерная модель длинной линии                                                                                          |                                                                                                    |                                                                                                    |                                                                                                 |    |    |               |            |     |     |     |     |     |     | −×.        |  |  |
|----------------------------------------------------------------------------------------------------|----------------------------------------------------------------------------------------------------|----------------------------------------------------------------------------------------------------|-------------------------------------------------------------------------------------------------|----|----|---------------|------------|-----|-----|-----|-----|-----|-----|------------|--|--|
| Справка<br>Файл                                                                                                    |                                                                                                    |                                                                                                    |                                                                                                 |    |    |               |            |     |     |     |     |     |     |            |  |  |
| <b>Devettas</b><br>号                                                                                                    | Графики действующих значений                                                                                                    |                                                                                                    |                                                                                                 |    |    |               |            |     |     |     | ×.  |     |     |            |  |  |
| $\bullet$                                                                                                    | $\pmb{\times}$<br>Сохранить U(x) как                                                                                                    |                                                                                                    |                                                                                                 |    |    | График $I(x)$ |            |     |     |     |     |     |     |            |  |  |
| Компьютер ▶ Windows8 (С:) ▶<br>$(\Leftarrow)$<br>$\rightarrow$<br>⊵<br>$\rightarrow$<br>小                                       | $\vee$ c<br>$\mathcal{L}$<br>Поиск: Windows8 (С:)                                                                                              |                                                                                                    |                                                                                                 |    |    |               |            |     |     |     |     |     |     |            |  |  |
| Упорядочить ▼<br>Создать папку                                                                                                  |                                                                                                    | 睚                                                                                                    | $\mathbf Q$<br>$\overline{\phantom{a}}$                                                         |    |    |               |            |     |     |     |     |     |     |            |  |  |
| Podcasts<br>$\hat{}$                                                                                                    | Имя                                                                                                    | Дата изменения                                                                                                    | <b>Тип</b>                                                                                      |    |    |               |            |     |     |     |     |     |     |            |  |  |
| Видео<br>• Документы<br>• Изображения<br><u>&amp;</u> Музыка<br>• Домашняя групг<br><b>14 Компьютер</b><br><b>Windows8 (C:)</b> | app<br>b5380b72b5d6a7a9be133957cfbc<br><b>Beeline</b><br>Intel<br>PerfLogs<br><b>Program Files</b><br>Program Files (x86)<br>sounds<br>Windows | 27.09.2013 7:58<br>09.09.2013 22:55<br>15.12.2013 20:40<br>05.03.2013 0:29<br>26.07.2012 13:33<br>03.05.2014 23:57<br>02.01.2015 15:54<br>12.09.2014 10:19<br>21.12.2014 22:31 | Папка с<br>Папка с<br>Папка с<br>Папка с<br>Папка с<br>Папка с<br>Папка с<br>Папка с<br>Папка с |    |    |               |            |     |     |     |     |     |     |            |  |  |
| <b>• Локальный дис</b><br>⇒ Новый том (Н:) ∨ <                                                                                  | <b>I Пользователи</b>                                                                                                    | 20.00.2012.0:10                                                                                                    | <b>Florivo</b> c<br>>                                                                           |    |    |               |            |     |     |     |     |     |     |            |  |  |
| Имя файла: $I(x)$                                                                                                    |                                                                                                    | $\checkmark$                                                                                                    |                                                                                                 |    |    |               |            |     |     |     |     |     |     |            |  |  |
| Тип файла: All (*.bmp;*.tif;*.tiff;*.ico;*.emf;*.wmf)                                                                           |                                                                                                    | $\checkmark$                                                                                                    |                                                                                                 |    |    |               |            |     |     |     |     |     |     |            |  |  |
| • Скрыть папки                                                                                                    |                                                                                                    | Сохранить                                                                                                    | Отмена                                                                                          | 60 | 80 | 100           | 120<br>140 | 160 | 180 | 200 | 220 | 240 | 260 | 280<br>300 |  |  |

Рисунок 2.13 – Экспорт графика распределения действующего тока I(x)

### **2.2 Линии без потерь**

<span id="page-34-0"></span>В радиотехнике широко применяются высокочастотные короткие линии, в которых с достаточно большой точностью можно положить равными нулю сопротивление проводов линии  $R_0=0$  и проводимость утечки между проводами  $G_0=0$ . Такие линии называются линиями без потерь. Первичные параметры линии:  $L_0$  – индуктивность на единицу длины линии, мкГн/м;  $C_0$  – емкость на

единицу длины линии, пФ/м. Исследование различных режимов работы однородной линии является важной задачей в теории электрических цепей. Реализация физической модели высокочастотной однородной линии без потерь в лабораторных условиях представляет значительные трудности. Применение вычислительной техники позволяет решить эту проблему с помощью компьютерного моделирования. С помощью существующих компьютерных программ, моделирующих однородные линии, можно определять напряжения, токи, мощности только в начале и конце линии. Однако с теоретической и практической стороны представляет интерес изучение распределения напряжений, токов, мощностей, сопротивлений вдоль всей длины линии без потерь. Для определения напряжений, токов, мощностей, входных сопротивлений на любом расстоянии от начала линии в режимах холостого хода, короткого замыкания, согласованной нагрузки и нагрузочном режиме создана программа «Исследование различных режимов в однородной линии без потерь». С помощью созданной программы можно также строить графики действующих значений напряжений и токов и мгновенные напряжения и токи в различные моменты времени. При исследовании различных режимов линии без потерь первичные параметры варьировались в пределах:  $\rm L_{0}\rm =\!1.5$ м <u>мкГн</u> – 2.0 м мкГн

$$
C_0 = 5.5 \frac{\text{m}\Phi}{\text{m}} - 7.5 \frac{\text{m}\Phi}{\text{m}}.
$$

После запуска программы «Исследование различных режимов в однородной линии без потерь» открывается главное окно программы, содержащее рабочую область в центре окна и две боковые панели инструментов. На боковых панелях инструментов расположены измерительные приборы и управляющие кнопки (рисунок 2.14). На левой боковой панели инструментов расположена группа кнопок для выбора режима работы линии.

В меню на правой боковой панели расположены:

- кнопка «Линия» для ввода параметров линии;
- кнопка для установки параметров источника питания;
- кнопка для установки значения сопротивления нагрузки;
- кнопка «Расчет» для определения действующих значений напряжения, тока и активной мощности;
- кнопка, открывающая окно графиков действующих значений напряжения и тока «Графики U(x), I(x)»;
- кнопка, открывающая окно графиков мгновенных напряжений и токов «Графики  $u(t,x)$ ,  $i(t,x)$ ».

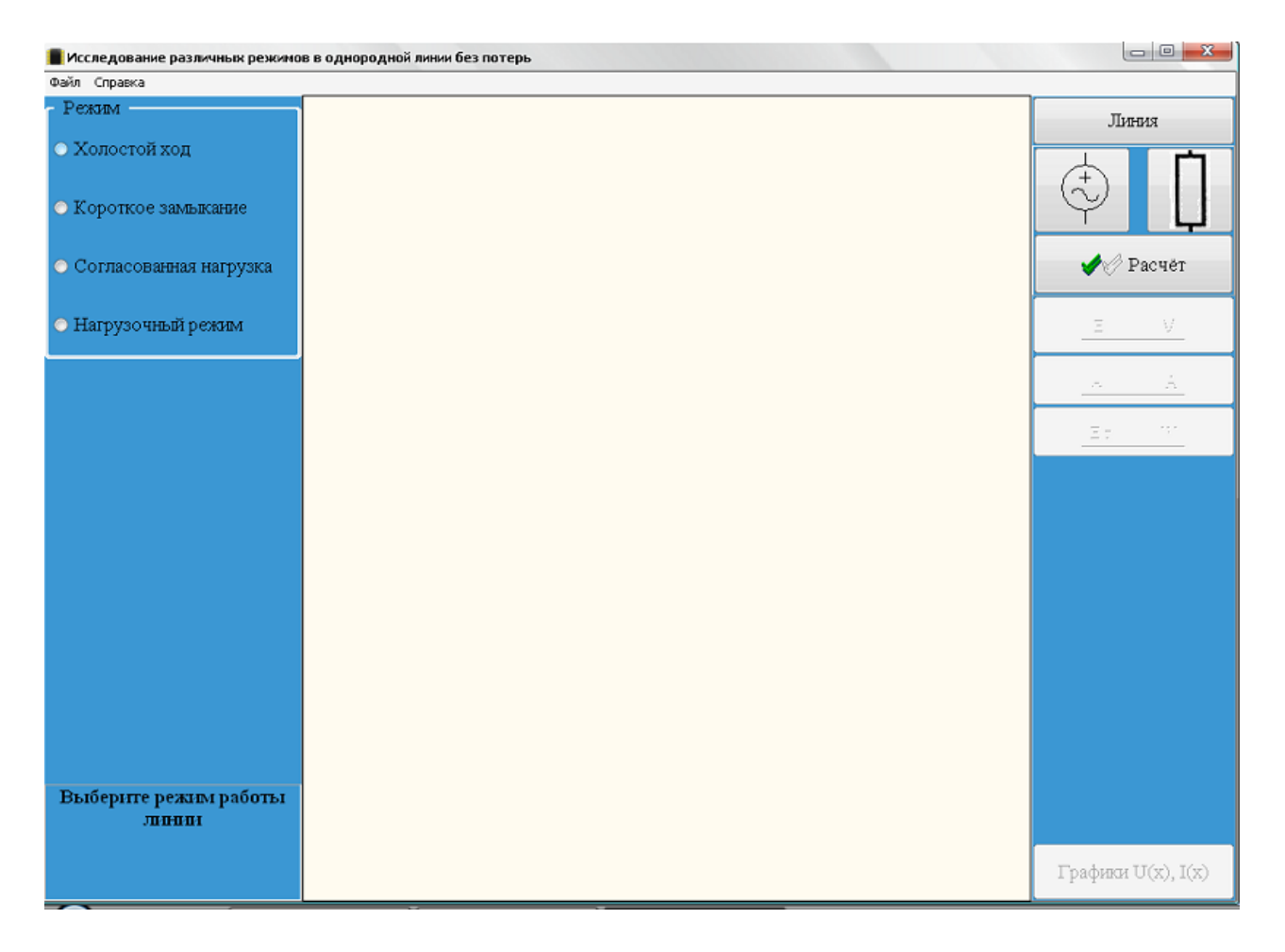

Рисунок 2.14 – Главное окно программы для линии без потерь

Для выбора режима работы линии выделяем требуемый режим и щелкаем левой кнопкой мыши. В рабочей области главного окна появляется схема двухпроводной линии в заданном режиме. На рисунке 2.15 показано главное окно программы в режиме холостого хода. Под схемой линии расположен бегунок для установки заданного сечения линии (расстояние(х)измеряется от начала линии).

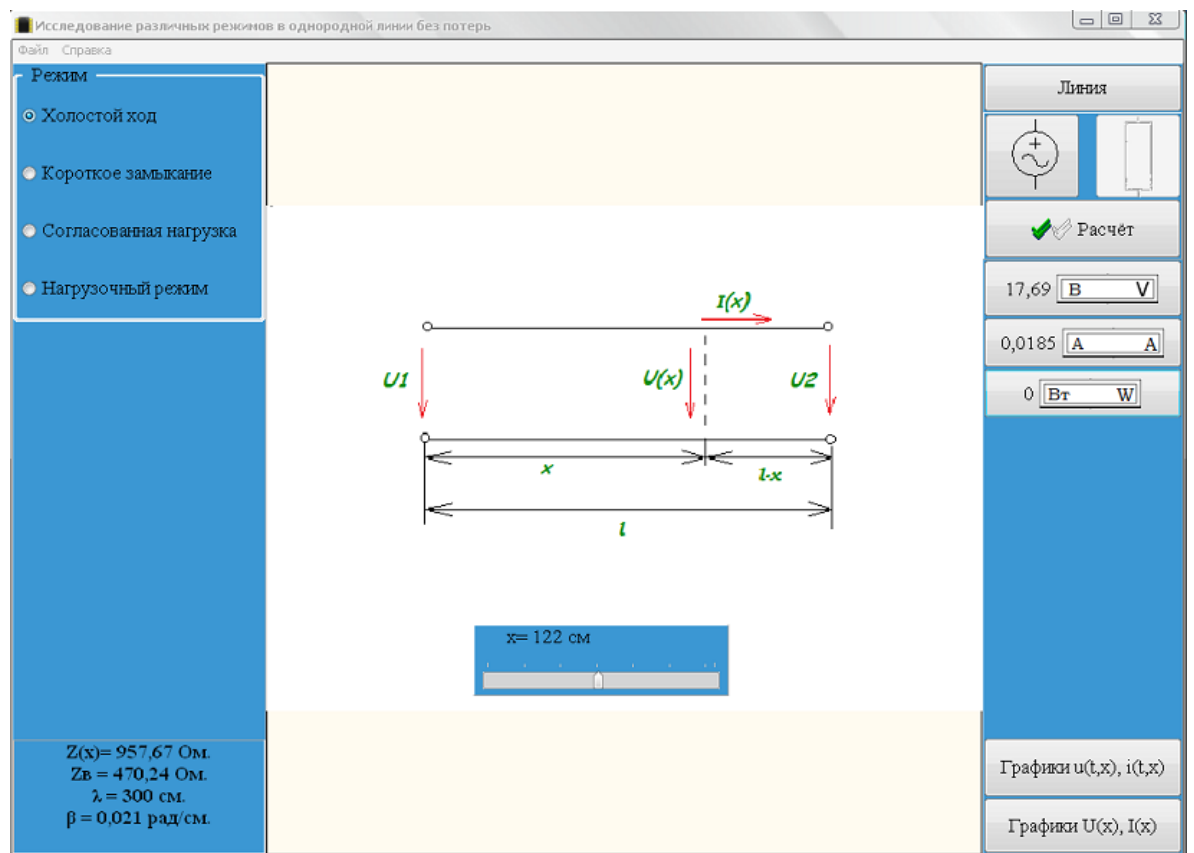

Рисунок 2.15 – Главное окно программы, режим холостого хода

При нажатии на кнопку «Линия», открывается окно, и задаются значения длины линии и ее первичные параметры (рисунок 2.16).

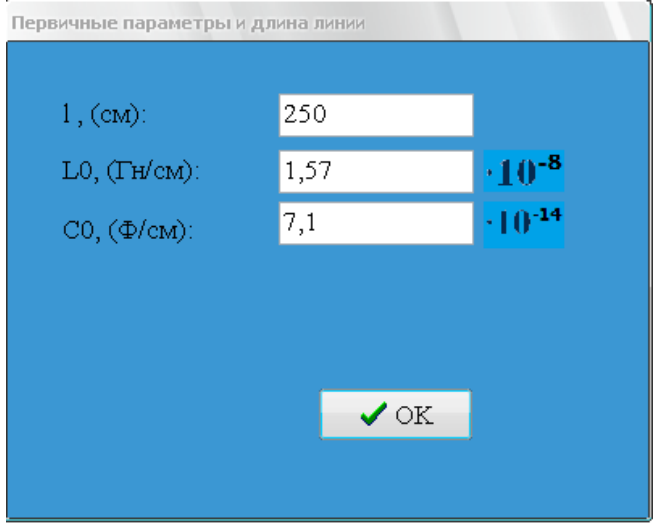

Рисунок 2.16 – Задание длины и первичных параметров линии

На рисунке 2.17 показано окно, в котором заданы величина и частота напряжения источника питания.

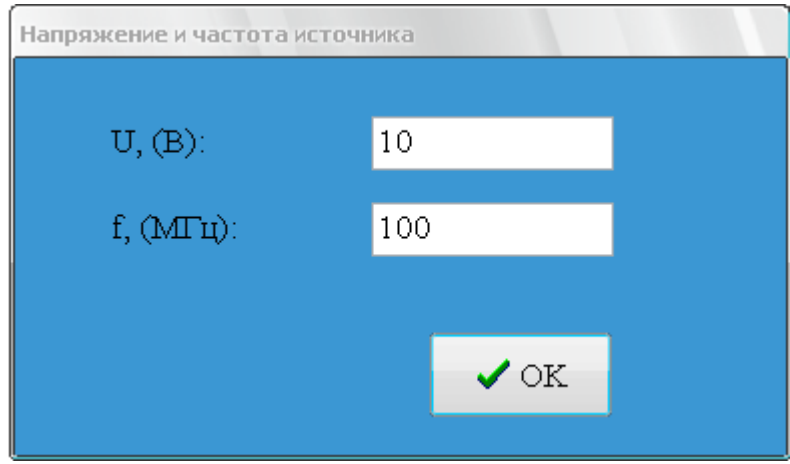

Рисунок 2.17 – Задание величины и частоты напряжения источника питания

Для измерения напряжения, тока и активной мощности устанавливаем бегунок в заданную точку с координатой (х), нажимаем на кнопку «Расчет» и кнопки «V», «A», «W». На левой боковой панели, внизу, отображаются: входное сопротивление линии  $Z(x)$ , волновое сопротивление  $Z_B$ , коэффициент фазы β и длина волны λ (рисунок 2.18).

$$
Z(x)=1010,73 \text{ OM.}
$$
  
\n
$$
Z_B = 470,24 \text{ OM.}
$$
  
\n
$$
\lambda = 300 \text{ CM.}
$$
  
\n
$$
\beta = 0,021 \text{ paq/cm.}
$$

Рисунок 2.18 – Входное  $Z(x)$  и волновое  $Z_B$  сопротивления линии, коэффициент фазы β и длина волны λ в режиме холостого хода

Чтобы получить графики действующих значений напряжения и тока, нажимаем на кнопку «Графики U(x), I(x)». В открывшемся окне отображаются графики действующих значений U(x), I(x) (рисунок 2.19).

Для построения графиков мгновенных значений напряжения и тока в различные моменты времени нажимаем левой кнопкой мыши на кнопку «Графики u(t,x), i(t,x)». В полученном окне щелкаем по кнопке «Построить» и затем поочередно по кнопкам, соответствующим различным моментам времени: 0, Т/8, Т/4, Т/2, 3Т/8, 3Т/4. На рисунке 2.20 приведены графики мгновенных значений напряжения u(t,x) и тока i(t,x) в режиме холостого хода.

Следует отметить, что в режиме холостого хода волновое сопротивление, коэффициенты распространения и ослабления вычисляются по формулам представленным ниже.

$$
Z_{\rm B} = \sqrt{\frac{L_0}{C_0}} \qquad \beta = 2\pi f \sqrt{L_0 C_0} \qquad \lambda = \frac{2\pi}{\beta} \tag{54}
$$

Напряжение и ток на конце линии, а также сопротивление нагрузки на расстоянии(х)можно получить следующим образом.

$$
U_2 = \frac{U_1}{|\cos \beta \ell|}, \quad \dot{I}_2 = 0,
$$
  

$$
Z_x(x) = -\frac{Z_B}{tg \beta x}
$$
 (55)

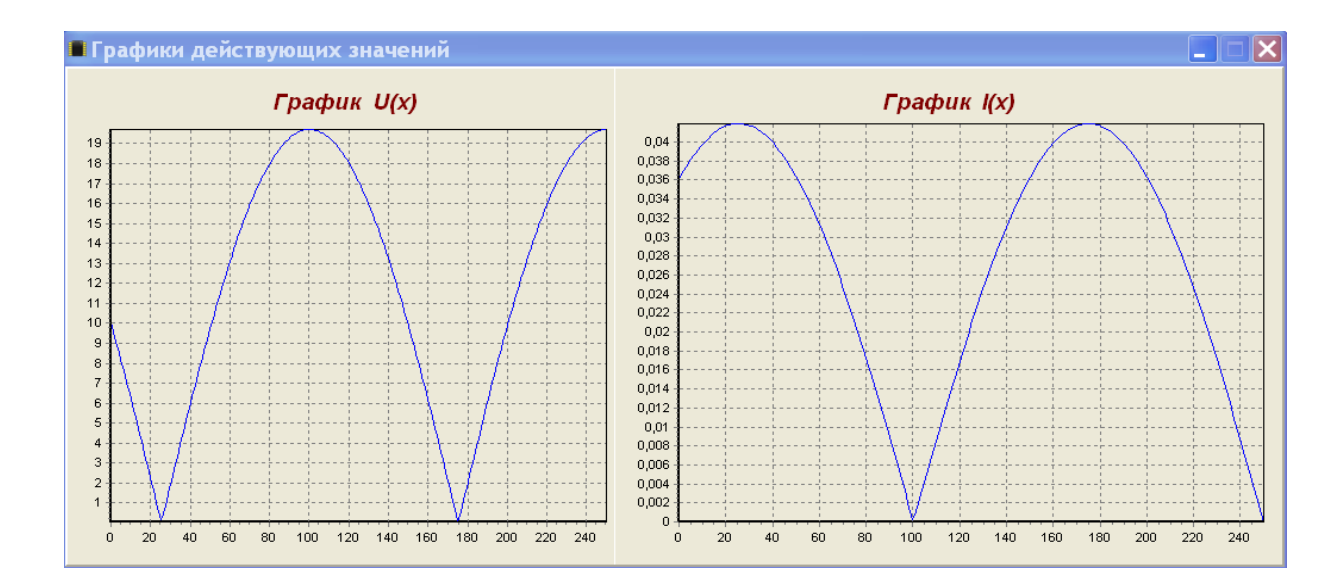

Рисунок 2.19 – Графики действующих значений напряжения и тока при холостом ходе

Графики действующих и мгновенных значений напряжения и тока при холостом ходе наглядно иллюстрируют режим стоячих волн в линии без потерь. Как видно из приведенных графиков узлы и пучности напряжения и тока неподвижны, причем пучности напряжения совпадают с узлами тока.

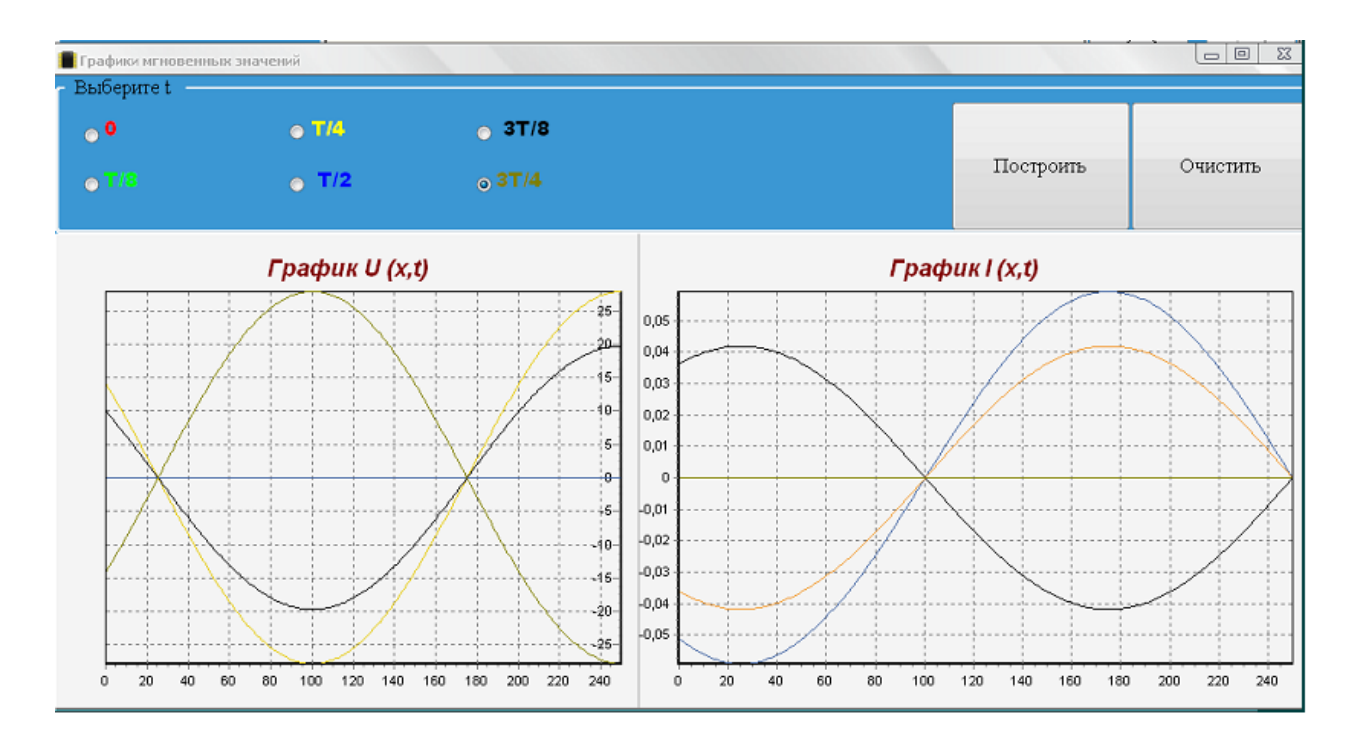

Рисунок 2.20 – Графики мгновенных значений напряжения и тока при холостом ходе

Рассмотрим режим короткого замыкания. При таком режиме напряжение и ток на конце линии, а также напряжение, ток и сопротивление на расстоянии (х) считаются по формулам, представленным ниже.

$$
\dot{U}_2 = 0, I_2 = \frac{U_1}{Z_B |\sin \beta \ell|}
$$
\n
$$
U(x) = I_2 * Z_B |\sin \beta x| \qquad I(x) = I_2 |\cos \beta x| \qquad Z_k(x) = Z_B t g \beta x \qquad (56)
$$

На рисунке 2.21 – 2.22 показаны графики действующих значений напряжения и тока на расстоянии (х), а также графики мгновенных значений. Для наглядного отображения необходимо выбрать время для t. Далее строятся графики для различного периода. Нетрудно догадаться, что цвет выбранного времени совпадает с цветом графика.

(57)

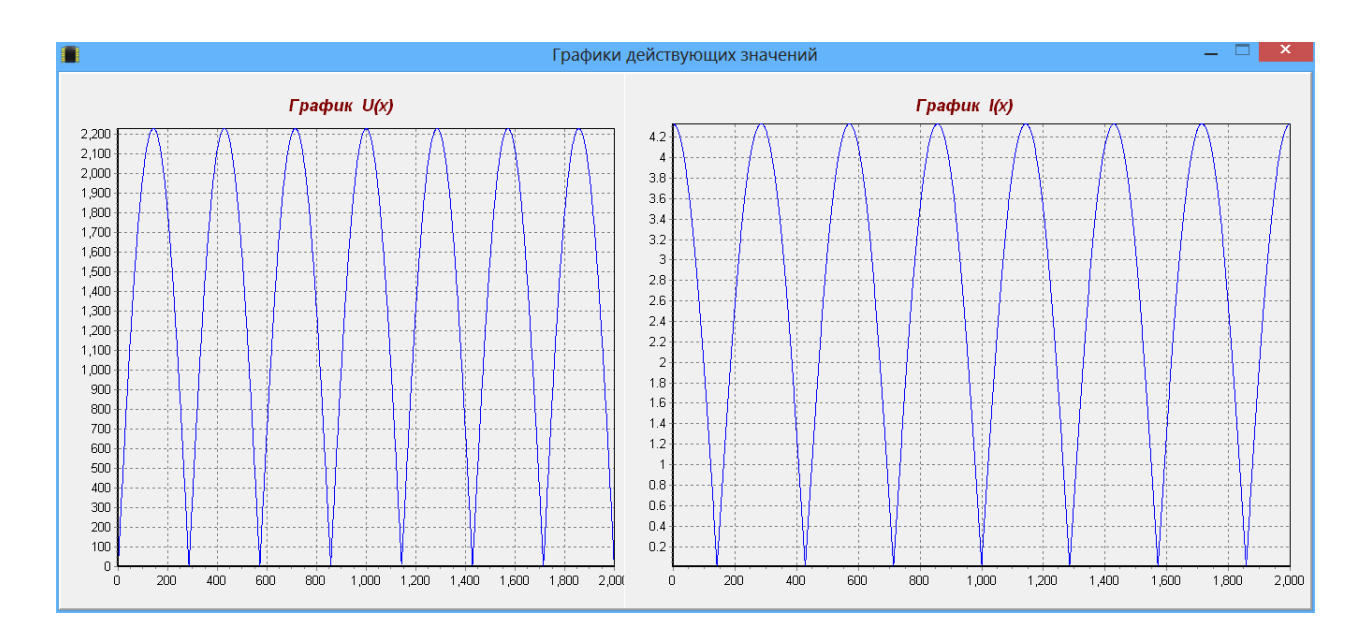

Рисунок 2.21 – Графики действующих значений напряжения и тока при коротком замыкании

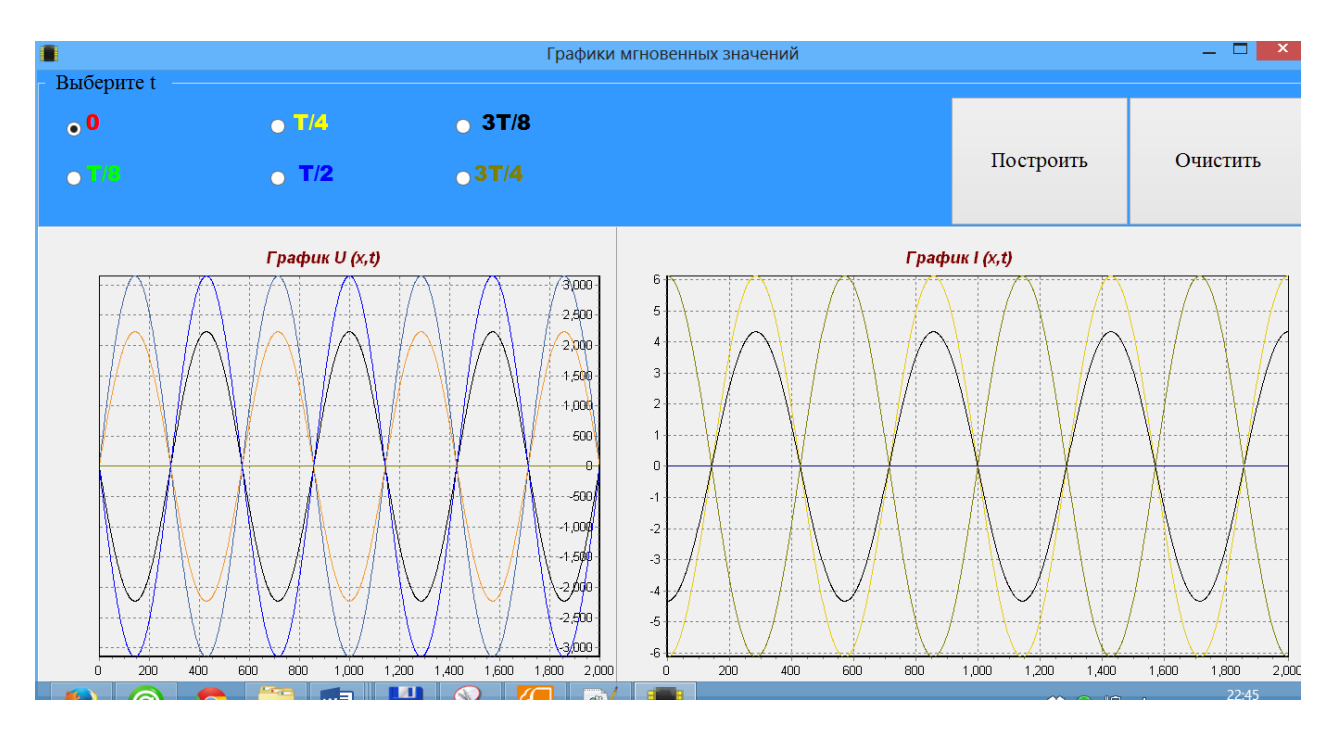

Рисунок 2.22 – Графики мгновенных значений напряжения и тока при коротком замыкании

Холостой ход, также как и короткое замыкание носит название режима стоячих волн. Разница заключается лишь в том, что на графике кривые напряжения и тока при холостом ходе аналогичны соответственно кривым тока и напряжения при коротком замыкании. Приведенные выше графики наглядно демонстрирует эту закономерность.

Рассмотрим режим согласованной нагрузки. В таком режиме сопротивление нагрузки является равным волновому и входному сопротивлению Ток и напряжение на расстоянии (х)равен току и напряжению в

начале и в конце линии соответственно. На рисунке 2.23 приведены графики действующих значений для данного режима.

$$
Z_{\rm H} = Z_{\rm B} = Z_{\rm Bx}, \quad U(x) = U_2 = U_1, \quad I_2 = U_2/Z_{\rm B},
$$
  
\n
$$
I(x) = I_2 = I_1
$$
\n(58)

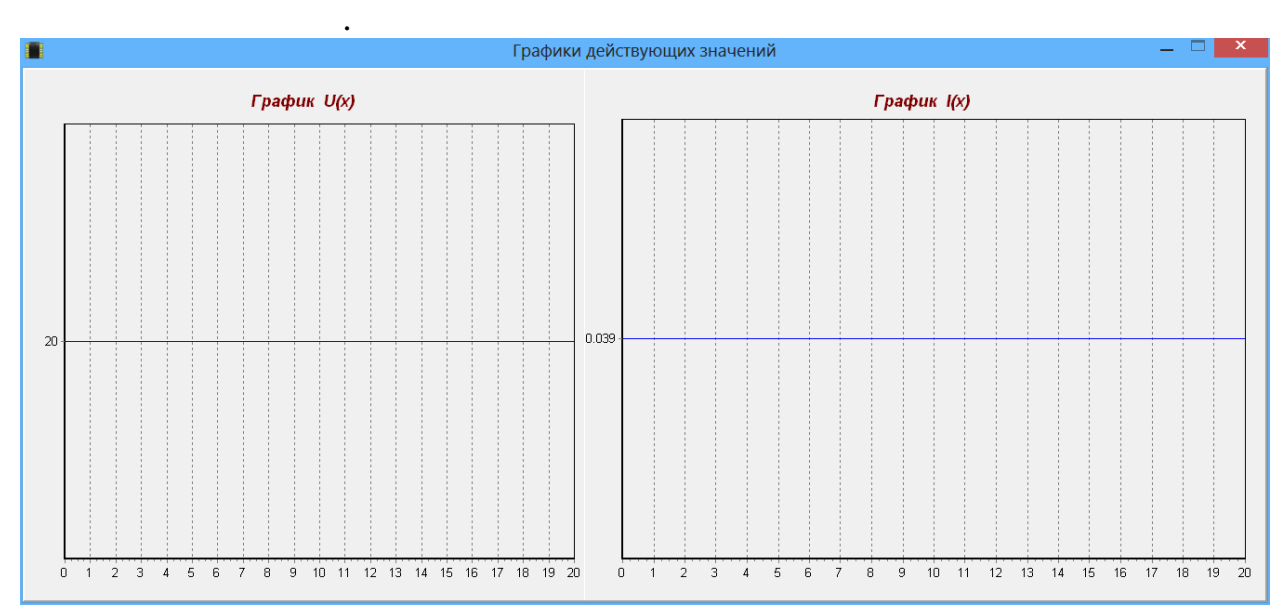

Рисунок 2.23 – Графики действующих значений напряжения и тока в режиме согласованной нагрузки

Следует отметить, что на графике мгновенных значений кривые распределения напряжения и тока вдоль линии являются синусоидальными и перемещаются по линии от начала линии к её концу. Графики мгновенных значений в режиме согласованной нагрузки иллюстрируют прямые бегущие волны напряжения и тока. Необходимо отметить, что графики удаляются с помощью кнопки «Очистить» и их можно перемещать с помощью правой кнопки мыши.

Для исследования нагрузочного режима щелкаем по кнопке «Нагрузочный режим» и задаем величину сопротивления нагрузки, используя кнопку с изображением схемы сопротивления. На рисунке 2.24 приведены графики действующих значений напряжения и тока в нагрузочном режиме.

Напряжение и ток в конце линии, а также напряжение, ток на расстоянии(х) и входное сопротивление рассчитываются по формулам, представленным ниже. Для упрощения возьмем дополнительный коэффициент m.

$$
m = \frac{Z_B}{R},
$$
  
\nI(x) =  $\frac{I_2}{m} \sqrt{m^2 \cos^2 \beta x + \sin^2 \beta x}$   $I_2 = \frac{U_2}{R}$  (59)

$$
U(x) = U_2 \sqrt{\cos^2 \beta x + m^2 \sin^2 \beta x} \qquad U_2 = \frac{U_1}{\sqrt{\cos^2 \beta \ell + m^2 \sin^2 \beta \ell}},
$$
  

$$
Z_{Bx} = \frac{U(x)}{I(x)}
$$
 (60)

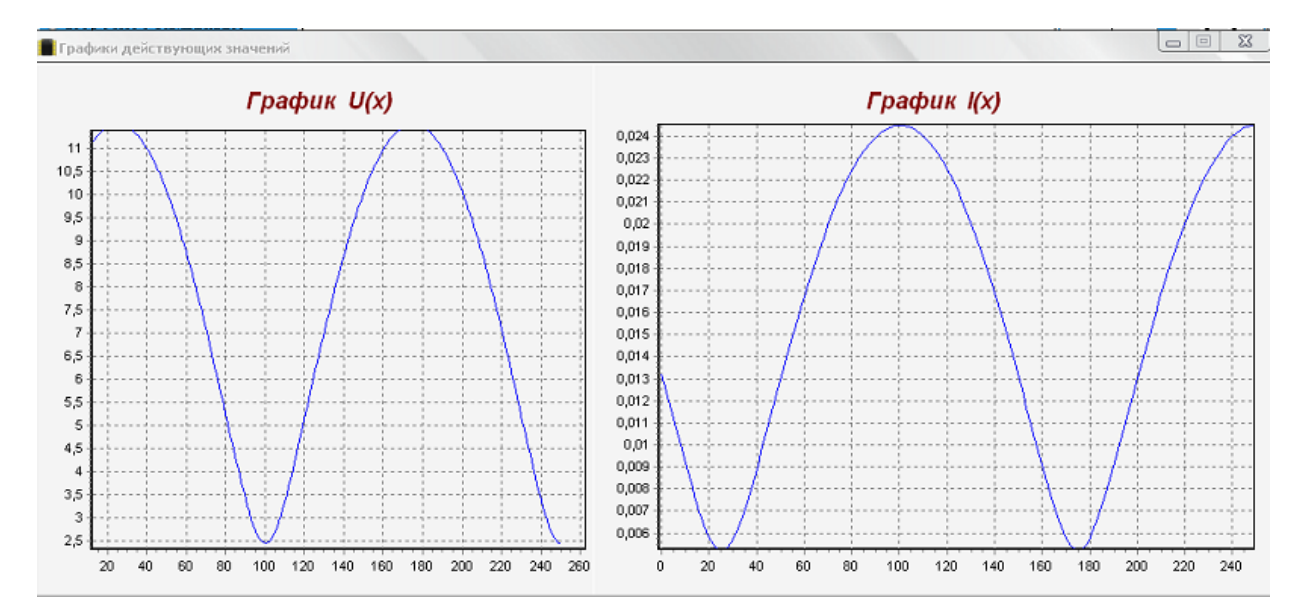

Рисунок 2.24 – Графики действующих значений напряжения и тока

Полученные графики сохраняются в формате bmp-файла. Результаты расчета можно экспортировать в Word –файл.

### **Выводы по второй главе**

Разработана программа «Компьютерная модель длинной линии» на платформе Embarcadero RAD Studio. Программа имеет интуитивно-понятный интерфейс, отличается простотой и удобством в использовании, не требует установки (Portable). Программа позволяет рассчитать основные параметры различных режимов длинной линии. К основным возможностям программы относятся расчеты напряжения, токов, мощностей и сопротивлений в любой её точке при различных значениях первичных параметров, а также построение графиков напряжений и токов в любом сечении линии

#### <span id="page-44-0"></span>**ИССЛЕДОВАНИЕ** РАЗЛИЧНЫХ РЕЖИМОВ РАБОТЫ  $3<sup>1</sup>$ ОДНОРОДНОЙ ЛИНИИ

В цепях с сосредоточенными параметрами электрические и магнитные (сконцентрированы) соответственно поля локализованы  $\overline{B}$ пределах конденсатора и катушки индуктивности, а потери мощности - в резисторе. Однако на практике часто приходится иметь дело с цепями (линии электропередач, линии связи, обмотки электрических машин и т.д.), где электромагнитное поле и потери равномерно или неравномерно распределены вдоль всей цепи. В результате напряжения и токи на разных участках, даже неразветвленной цепи, отличаются друг от друга, т.е. являются функциями двух независимых переменных: времени t и пространственной координаты х. Такие цепи называются цепями с распределенными параметрами [6]. Смысл данного названия в том, что у этих цепей каждый бесконечно малый элемент их длины характеризуется сопротивлением, индуктивностью, а между проводами - соответственно емкостью и проводимостью. Для того чтобы определить является ли цепь с сосредоточенными или распределенными параметрами следует сравнить ее длину  $l$  с длиной электромагнитной волны  $\lambda = v^*t$ , где v скорость электромагнитной волны, Т - период (обратно пропорционален частоте). Для цепи с распределенными параметрами  $l$  > (0,05 - 0,1)  $\lambda$ . В качестве примера рассмотрим несколько случаев, при скорости электромагнитной волны равной скорости света  $v = C = 3*10^8$  м/с:

- для частоты  $f = 50$  Гц  $(f = 1/T)$  длина электромагнитной волны получится равной  $\lambda = 6000$  км. Тогда, длина цепи с распределенными параметрами будет составлять  $l > 300 - 600$  км.

- для частоты  $f = 10^8$  Ги получится  $\lambda = 3$  м. Тогда, длина цепи с распределенными параметрами будет составлять  $l > 0.15 - 0.3$  м.

Другое название цепей с распределенными параметрами - это длинные линии. Если параметры цепи распределены вдоль линии равномерно, то такая длинная линия называется однородной. Длинные линии могут быть линейными и нелинейными. Обычно цепи с распределенными параметрами представляют в виде двух проводных линий, левые зажимы представляют собой начало, правые конец линии. На рисунке 3.1 представлено условное обозначение двухпроводной линии.

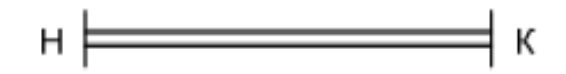

Рисунок 3.1 – Обозначение двухпроводной линии

Для передачи сигналов используются линии связи. Одной из основных причин сбоев в работе электронных систем являются возникающие в этих линиях помехи. К причинам возникновения помех в электронных системах можно отнести следующие:

- эффекты отражения в линиях связи в результате несогласованных нагрузок и неоднородностей;

- перекрестные наводки между линиями связи;

- паразитные связи между электронными системами по цепям заземления и питания;

- искажения формы сигнала в электронных системах;

- наводки от внешних электромагнитных, магнитных и сверхвысокочастотных электромагнитных полей и т. д.

Чаще всего в качестве линий передач используются двухпроводные линии, коаксиальные кабели и микрополосковые структуры. На рисунке 3.2 представлены основные виды отображения двухпроводных линий передач.

Из двухпроводных линий в качестве среды передачи информации больше всего применяются кабели типа "витая пара". Коаксиальные кабели применяются в радиовещании, телевидении, вычислительных сетях. Витые пары применяются в телефонии и вычислительных сетях. На сверхвысоких частотах применяются волноводы. Общим свойством для всех видов линии передач является то, что в них распространяются электромагнитные волны.

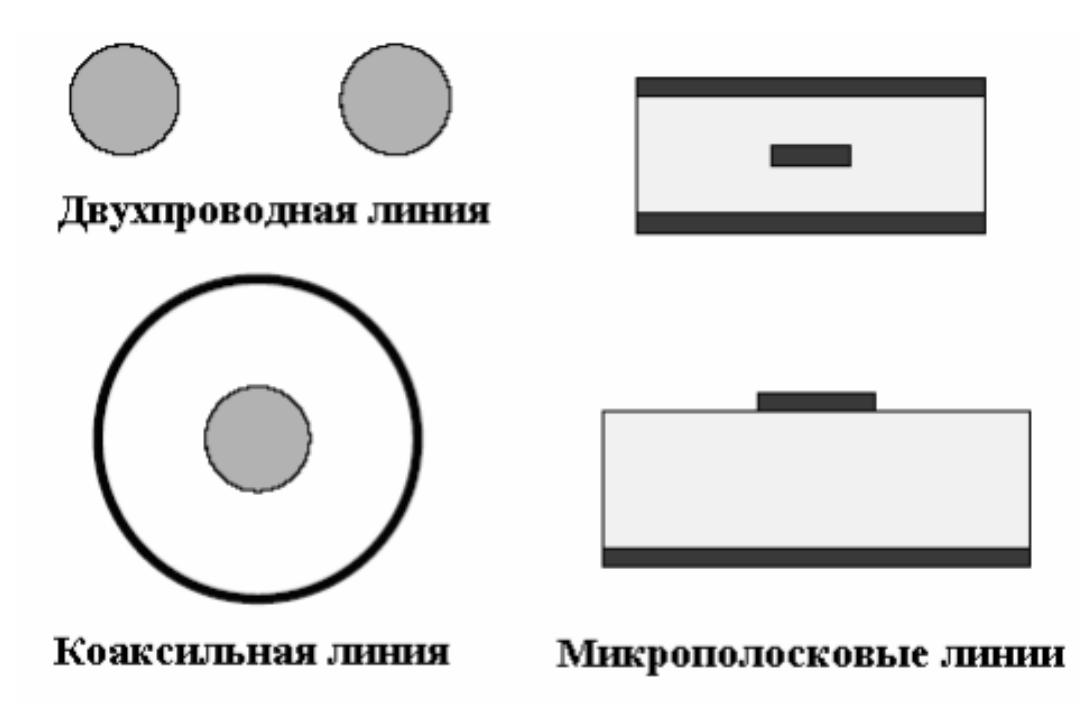

Рисунок 3.2 – Виды отображения двухпроводных линий передач

При определении уровня помех, наводимых в линиях связи, нужно учитывать электрические параметры линий. Рассматривая передачу электромагнитной энергии в кабеле, линии связи, антенне, следует учитывать, что магнитное и электрическое поле распределены по всей длине этих устройств и превращение электромагнитной энергии также происходит по всей длине этих устройств. Но описания процессов распространения электромагнитных волн в линиях связи с помощью величин напряженностей электрического и магнитного полей можно избежать и ввести привычные

величины токи и напряжения, если принять, что в таких линиях мы имеем дело с распределенными по длине емкостями, индуктивностями и сопротивлениями. На рисунке 3.3 представлено эквивалентная схема элементов линии передач.

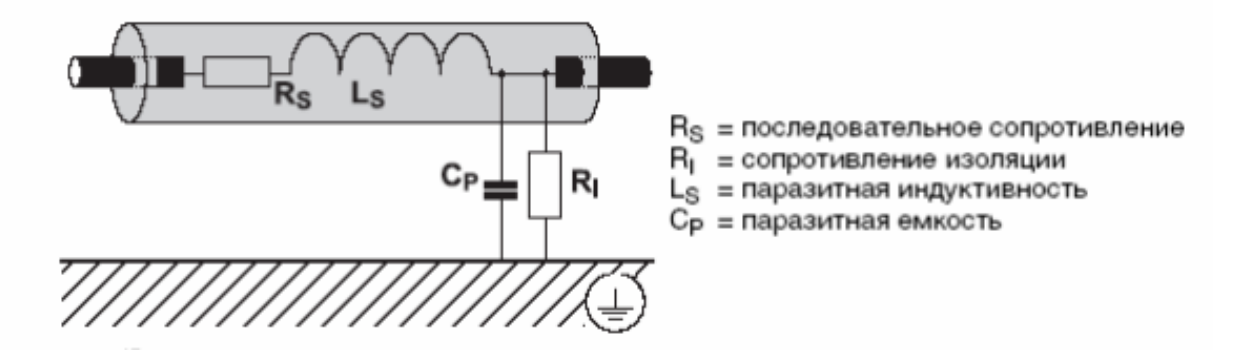

Рисунок 3.3 – Эквивалентная схема линии передач

Нетрудно догадаться, что ток и напряжение в любой точке цепи являются функциями времени и координаты. Следовательно, такие цепи можно представить как цепь с бесконечно большим числом бесконечно малых по величине пассивных элементов, распределенных равномерно по ее длине. При использовании кабелей и проводов сталкиваются с несколькими проблемами. Первая заключается в том, что они не ведут себя как идеальные. Еще одна проблема состоит в том, что кабели могут неправильно использоваться, что приводит к неверной передаче сигнала от источника к приемнику. Причина неидеального поведения линий передачи заключается, в первую очередь в том, что используемый в них металл имеет конечное натуральное сопротивление. В результате появляется потеря мощности передаваемого по линии передачи сигнала и выделение тепла. Электрическая энергия превращается тепловую и, вследствие происходит нагрев линии (кабеля, проводов).

Вторая причина неидеальности кабеля состоит в том, что через диэлектрик, разделяющий проводники в кабеле, протекают токи утечки. Диэлектрик не имеет бесконечно высокого сопротивления. Реальный диэлектрик состоит из атомов, электроны которых при приложении к диэлектрику электрического поля будут хоть немного, но смещаться под действием этого поля к ядру или от ядра атома. И эти смещения можно рассматривать как не нулевой переменный ток, протекающий через диэлектрик.

В низкочастотном диапазоне последовательное полное сопротивление вытянутого проводника очень маленькое, параллельное полное сопротивление (сопротивление изоляции), напротив, очень большое.

В высокочастотном диапазоне параллельное полное сопротивление (сопротивление изоляции) перекрывается емкостью. С возрастающей частотой проникновение помехи через изоляцию кабеля становится все проще, если это не подавляется специальными мерами. Последовательное полное сопротивление увеличивается с увеличением частоты. На рисунке 3.4

47

представлены свойства линии в низкочастотном и высокочастотном диапазонах.

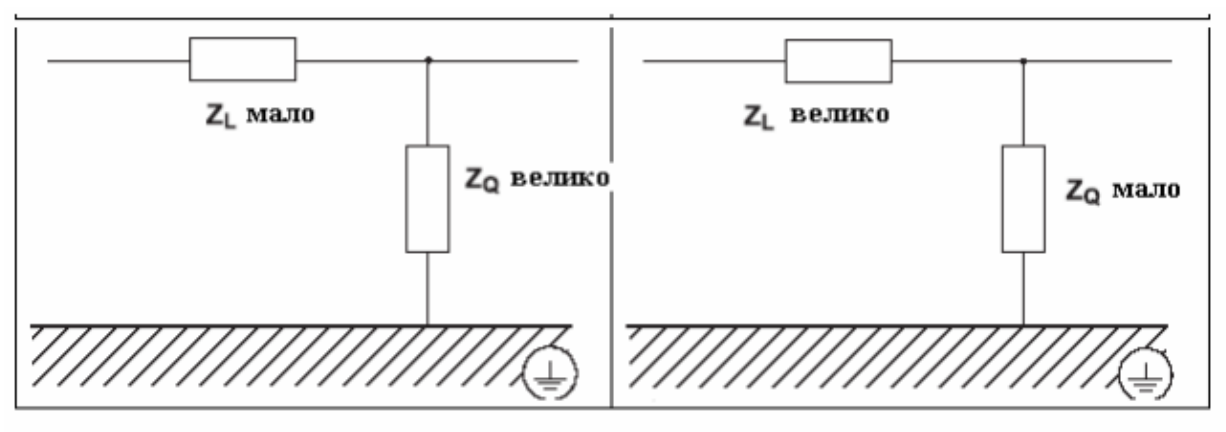

 $Z_L$  = последовательное полное сопротивление  $Z_O$  = параллельное полное сопротивление

#### Рисунок 3.4 – Свойства линии в низкочастотном и высокочастотном диапазонах

При исследовании различных режимов однородной линии условно представляют элементарный участок линии длиной Δх, находящийся на расстоянии (х) от начала линии. Тогда эквивалентную схему можно представить в виде последовательно включенных сопротивления RΔх и индуктивности LΔх и параллельно включенных активной проводимости GΔх и емкости CΔх. Все указанные параметры считаются на единицу длины линии.

Однородной считается линия, параметры которой R, L, G, С не зависят от координаты, т.е. не меняются. На рисунке 3.5 представлена линия как распределенная нагрузка.

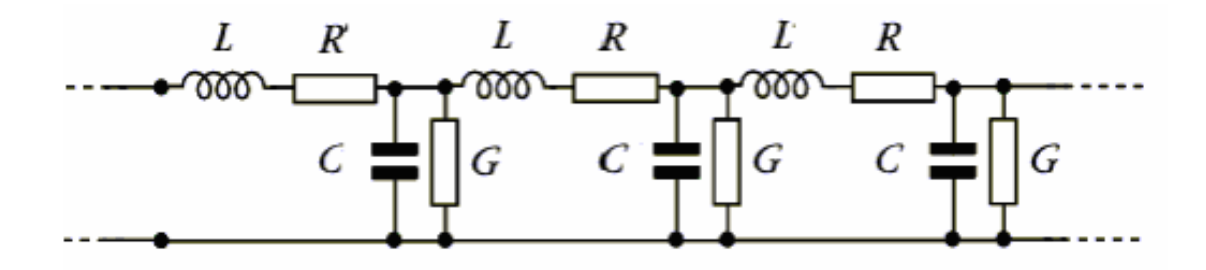

Рисунок 3.5 – Линия как распределенная нагрузка

Уменьшение напряжения в конце участка линии Δх по сравнению с его началом вызвано падением напряжения на индуктивности L и сопротивлении R.

$$
-\Delta u = L\Delta x \frac{\partial i}{\partial t} + R\Delta x i \tag{61}
$$

Здесь используются частные производные, так как ток и напряжение являются функциями двух переменных - времени и координаты. Уменьшение тока на участке  $\Delta x$  происходит за счет ответвления тока через емкость С и проводимость изоляции G.

$$
-\Delta i = C\Delta x \frac{\partial u}{\partial t} + G\Delta x u \tag{62}
$$

Разделив обе части на  $\Delta x$  и переходя к пределу при  $\Delta x \rightarrow 0$ , получим дифференциальные уравнения линии:

$$
-\frac{\partial u}{\partial x} = L \frac{\partial i}{\partial t} + Ri
$$
  

$$
-\frac{\partial i}{\partial x} = C \frac{\partial u}{\partial t} + Gu
$$
 (63)

Эти уравнения можно решить используя начальные и граничные условия. В качестве начальных условий возьмем значения тока и напряжения в начале или в конце линии в момент времени t=0. Граничные условия определяются напряжением и током в начале или конце линии, зависящими от заданного режима работы линии.

Следует отметить, что в установившемся режиме гармонических колебаний напряжение и ток в любой точке линии складываются из падающих и отраженных волн напряжения и тока.

$$
u_x = u_{na\partial} + u_{omp}
$$
  

$$
i_x = i_{na\partial} + i_{omp}
$$
 (64)

Следовательно, напряжение и ток прямой и соответственно обратной волны связаны законом Ома:

$$
\frac{U_{na\partial}}{I_{na\partial}} = \frac{U_{omp}}{I_{omp}} = Z_e
$$
\n(65)

Хочется отметить, что большой практический интерес представляет соотношение между падающими и отраженными волнами в конце линии. Предположим,  $(x) = l$  и обозначим амплитудные значения напряжения и тока в конце линии  $U_2$  и  $I_2$ . Необходимо учесть также сопротивление нагрузки,  $Z_{\text{H}}$ .

$$
U_2 = I_2^* Z_{\text{H}}
$$
  
\n
$$
U_2 = U_{2\text{max}} + U_{2\text{orp}}
$$
  
\n
$$
I_2 = I_{2\text{ max}} + I_{2\text{orp}}
$$
  
\n(66)

Нетрудно получить и следующие уравнения из вышеприведенных.

$$
I_2 Z_n = U_{2na\delta} + U_{2omp}
$$
  
\n
$$
I_2 Z_s = U_{2na\delta} - U_{2omp}
$$
  
\n49 (67)

Передача электроэнергии от электростанции к потребителям – одна из главнейших задач энергетики. Электричество передаётся большей частью по воздушным линиям электропередачи переменного тока, но наблюдается широкое использование кабельных линий и линий постоянного тока. Востребованность передачи электричества на расстояние обоснована тем, что электричество вырабатывается большими электрическими станциями с сильными агрегатами, а потребляется относительно маломощными электроприёмниками, распределёнными на большой территории. Спрос к концентрации генерирующих мощностей обусловлен тем, что с их ростом снижаются условные издержки на строительство электрических станций и снижается цена вырабатываемой электроэнергии. Размещение мощных электрических станций выполняется с учётом присутствия энергоресурсов, их видов, запасов и способности транспортировки, природные условия, вероятность работы в составе единственной энергосистемы. Часто эти электростанции оказываются значительно удалёнными от основных центров потребления электричества. От производительности передачи электроэнергии на расстояние зависит работа отдельных электроэнергетических систем, охватывающих большие территории.

Компенсирующие устройства в электронной системе, предусмотрены для компенсации реактивных характеристик сеток (линии электропередачи переменного тока) и реактивной мощности, потребляемой нагрузками и элементами электрической системы [9]. В качестве компенсирующих приборов применяются продольно включаемые батареи электрических конденсаторов, поперечно включаемые электронные реакторы и синхронные компенсаторы, которые используются на концевых или же промежных подстанциях линии электропередачи. Компенсирующие прибора предусмотрены для роста пропускной возможности электрической части и совершенствования техникоэкономических характеристик работы линии электропередачи (снижения потерь активной мощности, обеспечения требуемых значений напряжения при всевозможных нагрузках). Для компенсации реактивной мощности, потребляемой нагрузками, и веществами электрической системы, используется поперечно включаемые батареи электрических конденсаторов, синхронные компенсаторы и синхронные двигатели, работающие в режиме перевозбуждения. Эти компенсирующие прибора предусмотрены для обеспечивания реактивной мощностью покупателей электричества при желанных значениях напряжений, а еще для сокращения утрат интенсивной мощности в деталях электронной сети. Управляемые компенсирующие прибора применяются еще в качестве приборов автоматического регулирования напряжения в электрической системе. Мощность и месторасположение компенсирующих приборов можно получить технико-экономическими значениями, полученными из расчёта. Качество электроэнергии определяется надёжной и стабильной работой электропередачи, с использованием компенсирующих устройств и систем автоматического регулирования и управления.

50

По воздушным линиям электропередач электрическая энергия передаётся на значительные расстояния по проводам, прикрепленным столбам изолятороми. Воздушные линии являются одним из основных звеньев современных энергосистем. Напряжение в линии зависит от её протяжённости и передаваемой по ней мощности. Для воздушных линий применяют неизолированные провода из меди, алюминия, сталеалюминия, реже стальные. Провода воздушных линий электропередач обладают хорошей проводимостью, механической прочностью, стойкостью против атмосферных и химических воздействий. Для защиты воздушных линий от атмосферных перенапряжений, возникающих при грозовых разрядах в линию или вблизи неё, используют грозозащитные тросы или разрядники.

Фундаментом системы передачи электроэнергии от электростанций, составляют всевозможные сети электропередач или же отдельные электропередачи внутрисистемного и внешнего системного значения и питающие сети напряжением 220 кВ и выше. Их возникновение вызвано потребностью размещения больших тепловых и атомных электростанций за территорией жилых зон, возможностью выработки части электроэнергии гидроэлектростанциями, расположенными на сравнительно удаленным расстоянии от населенных пунктов. Внутрисистемные и внешние системные магистральные части электропередачи, охватывая дальние линии, соединяющие на параллельную работу электростанции и большие подстанции (районы потребления), составляет системообразующую сеть. Предназначением подобной сети является составление электроэнергетической станции и передача, электроэнергии.

Главным требованием к таким сетям, считается обеспечение надежности и стабильности их работы, т.е. обеспечение ее работоспособности во всех вероятных состояниях (режимах) – действующих, ремонтных, аварийных и послеаварийных. Решение данной задачи в значимой мере возлагается на огромный комплект автоматических приборов: управление релейной защиты, режимной и противоаварийной автоматики.

Передача энергии на большие расстояния является довольно сложной проблемой. Считается что 10-20% выработанной энергии теряется при передачах. Провода линий нагреваются током. Из законов сохранения энергии электрическая энергия переходит в тепловую. Снизить сопротивление проводов при заданном расстоянии между электростанцией и потребителями можно увеличивая площадь поперечного сечения проводов, однако, такое решение не выгодное, т.к. расход металла и опоры линии передач могут не выдержать тяжести таких проводов.

Чем выше напряжение между проводами, тем меньше сила тока. Следовательно, снижаются потери в проводах. Чем длиннее линия электропередачи, тем выгоднее применение высокого напряжения, передающиеся на большие расстояния по высоковольтным линиям. Увеличить напряжение переменного тока, не изменяя передаваемой мощности, можно с помощью трансформатора, который следует сразу за генератором.

Трансформатор увеличивает напряжение, а сила тока во столько же раз уменьшается. В результате, мощность остается почти неизменной.

Такое высокое напряжение в конце линии необходимо понизить, чтобы использовать электроэнергию в ежедневной жизни. Это производят с помощью понижающих трансформаторов. Понижается напряжение и как результат, увеличивается сила тока с помощью нескольких трансформаторов, расположенных на линии. Напряжение становится меньше, а электрическая цепь шире.

На сегодняшний день, существуют решения, обеспечивающие увеличение пропускной способности тока имеющихся линий за счёт применения специальных проводов. Таким образом, можно выдвинуть несколько требований к проводам, которые на практике являются взаимоисключающими:

- максимально высокая электропроводность;
- максимально высокая механическая прочность;
- низкий вес;
- устойчивость к высоким температурам;
- малые температурные удлинения;
- устойчивость к старению и ветровым воздействиям.

Реальная линия всегда обладает потерями. Однако в ряде случаев удобно считать линию идеальной, т.е. не имеющей потерь, когда  $R = 0$  и  $G = 0$ . Такая идеализация оправдана для коротких по длине линий, работающих на высоких частотах, где выполняются условия  $R \ll \omega L$  и  $G \ll \omega C$ , и поэтому активным сопротивлением проводов и проводимостью изоляции можно пренебречь по сравнению с индуктивным сопротивлением и емкостной проводимостью линии. На рисунке 3.6 представлена условная схема линии без потерь.

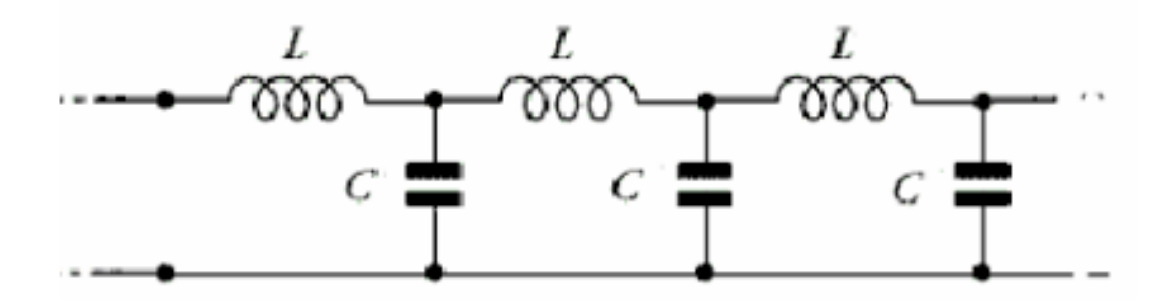

Рисунок 3.6 – Условная схема линии без потерь

Если линия замкнута накоротко на конце, т.е., если  $Z_H = 0$ , то напряжение в конце линии  $U_2 = 0$ , следовательно энергия электрического поля переходит в энергию магнитного поля. Падающая и отраженная волны напряжения оказываются равными и сдвинутыми друг относительно друга по фазе на 180°. Амплитуда результирующей волны напряжения в конце линии будет равна нулю. Однако, падающая и отраженная волны тока будут иметь равные амплитуды, что приведет к увеличению тока в конце короткозамкнутой линии.

Ток на короткозамкнутом конце линии удваивается, и возникает отраженная волна. В результате, происходит полное отражение энергии, в любой точке цепи результирующее напряжение (или ток) складывается из суммы падающих и отраженных волн.

Необходимо отметить, что в линии есть точки, в которых амплитуды напряжения (тока) в любой момент времени равны нулю. Данные точки называются узлами напряжения (тока). Точки, в которых амплитуда напряжения (тока) имеет максимальное значение носят название пучности напряжения (тока). Положение максимумов и минимумов амплитуд тока и напряжения в результирующих стоячих волнах зависит только от координат и не зависит от времени.

Напряжение и ток в короткозамкнутой линии сдвинуты по фазе на 90°. Нетрудно догадаться, что энергия стоячей волны имеет реактивный характер. Входное сопротивление в произвольной точке линии определяется соотношением, представленным ниже.

$$
Z_{\text{axx.3.}} = jZ_s t g(kx)
$$

Кардинальным образом изменится ситуация при холостом ходе в конце линии. Сопротивление нагрузки  $Z_H = 0$ , то ток в конце линии  $I_2 = 0$ . Падающая волна встречает бесконечно большое сопротивление, ток в конце линии обращается в нуль и соответственно энергия магнитного поля переходит в энергию электрического поля. Напряжение на разомкнутом конце линии удваивается, и возникает отраженная волна того же знака, что и падающая. Входное сопротивление в произвольной точке линии определяется соотношением, представленным ниже.

 $Z_{\text{av}} = -iZ_{\text{e}}ctg(kx)$ 

(69)

(68)

На рисунке 3.7 представлен график зависимости входного сопротивления от длины линии при коротком замыкании и холостом ходе.

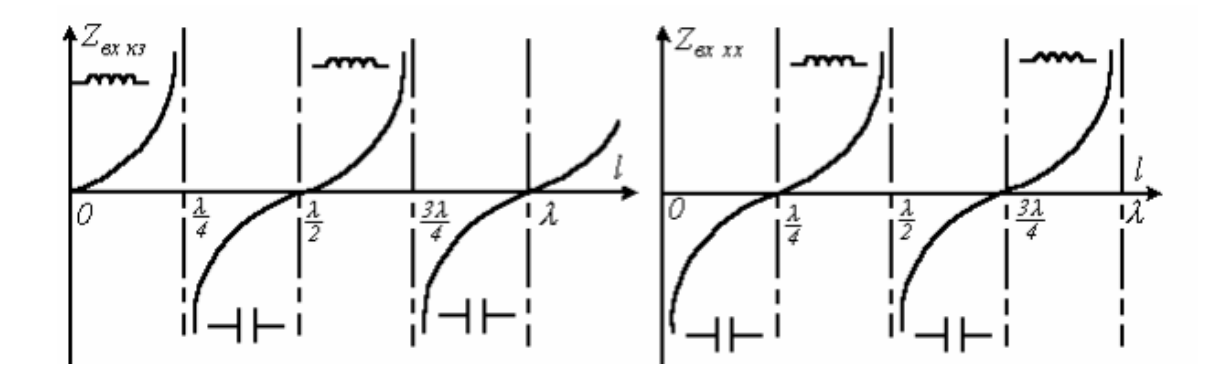

Рисунок 3.7 – График зависимости входного сопротивления от длины линии при коротком замыкании и холостом ходе

При согласованном включении линии, отраженные волны напряжения и тока отсутствуют. И напряжение и ток в любой точке линии, в том числе на входе, будут определяться только падающими волнами. Сдвиг фаз между напряжением и током равен нулю и энергия бегущей волны носит активный характер. Вся энергия поглощается в конце линии нагрузочным сопротивлением. Этот режим работы наиболее выгоден для передачи сигналов связи. В противном случае происходит отражение энергии от нагрузки, что приводит к появлению так называемых эхо-сигналов, накладывающихся на основной сигнал и искажающих его.

В линии с произвольной активной нагрузкой, в конце происходит отражение энергии и возникает волна, бегущая в обратном направлении. В любой реальной линии при передаче электроэнергии происходит потери в металлических проводах и экранирующей оболочке (в изоляторах линий), а в открытых линиях - вследствие атмосферных осадков. Если линию с потерями нагрузить на конце активным сопротивлением, равным ее волновому сопротивлению, то в ней, так же как и в линии без потерь, установится чисто бегущая волна. Отличие от линии без потерь будет состоять лишь в том, что амплитуда тока или напряжения при бегущей волне в линии с потерями уже не будет оставаться неизменной, а будет постепенно убывать в направлении от генератора к нагрузке вследствие потерь в линии.

В качестве примера для исследования линии без потерь короткого замыкания возьмем длину линии равной 30 м,  $\rm L_{0}$  =1.8 м <u>мкГн</u>,  $C_0 = 6.2$ м  $\frac{\Pi \Phi}{\sigma}$ , напряжение на входе 25В с частотой 50МГц. Отрезок, на котором будем осуществлять расчет возьмем равным 14,84 м. Тогда полный расчет будет представлен на рисунке 3.8.

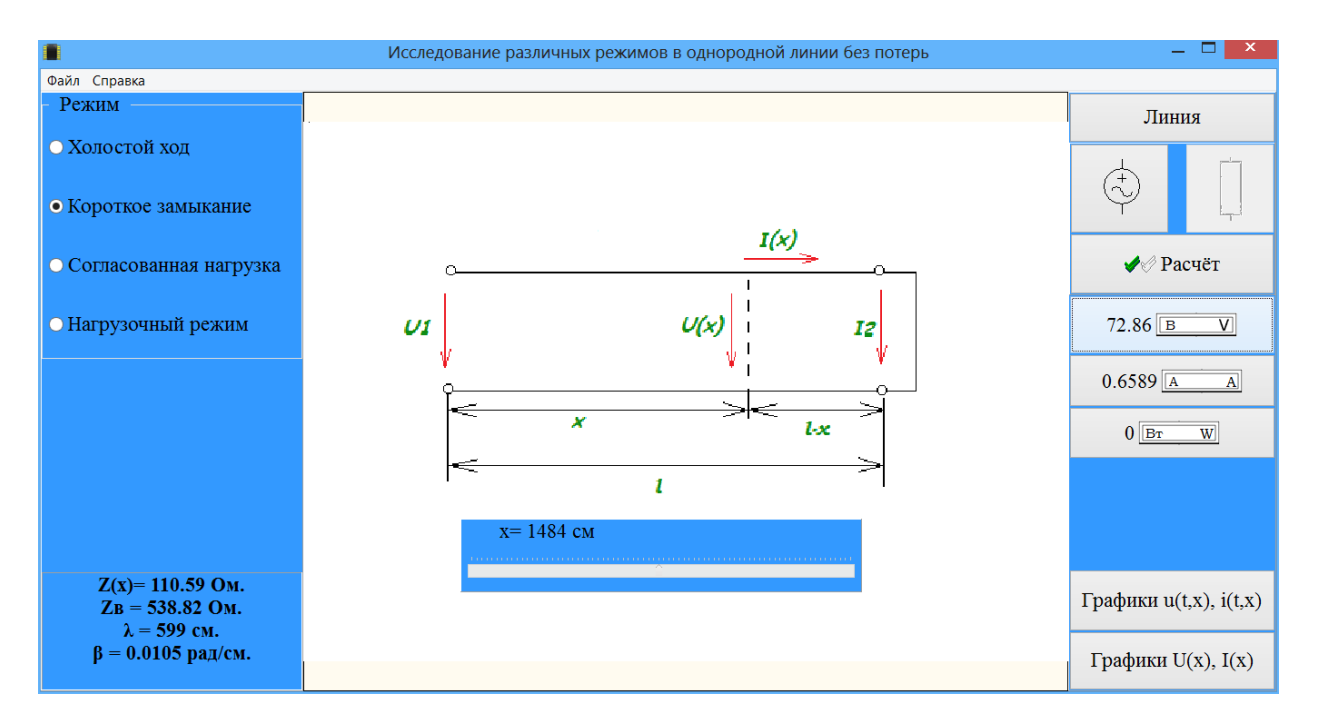

Рисунок 3.7 – Расчет линии без потерь в режиме короткого замыкания

С такими же исходными данными выполним анализ холостого хода, как представлено на рисунке 3.8.

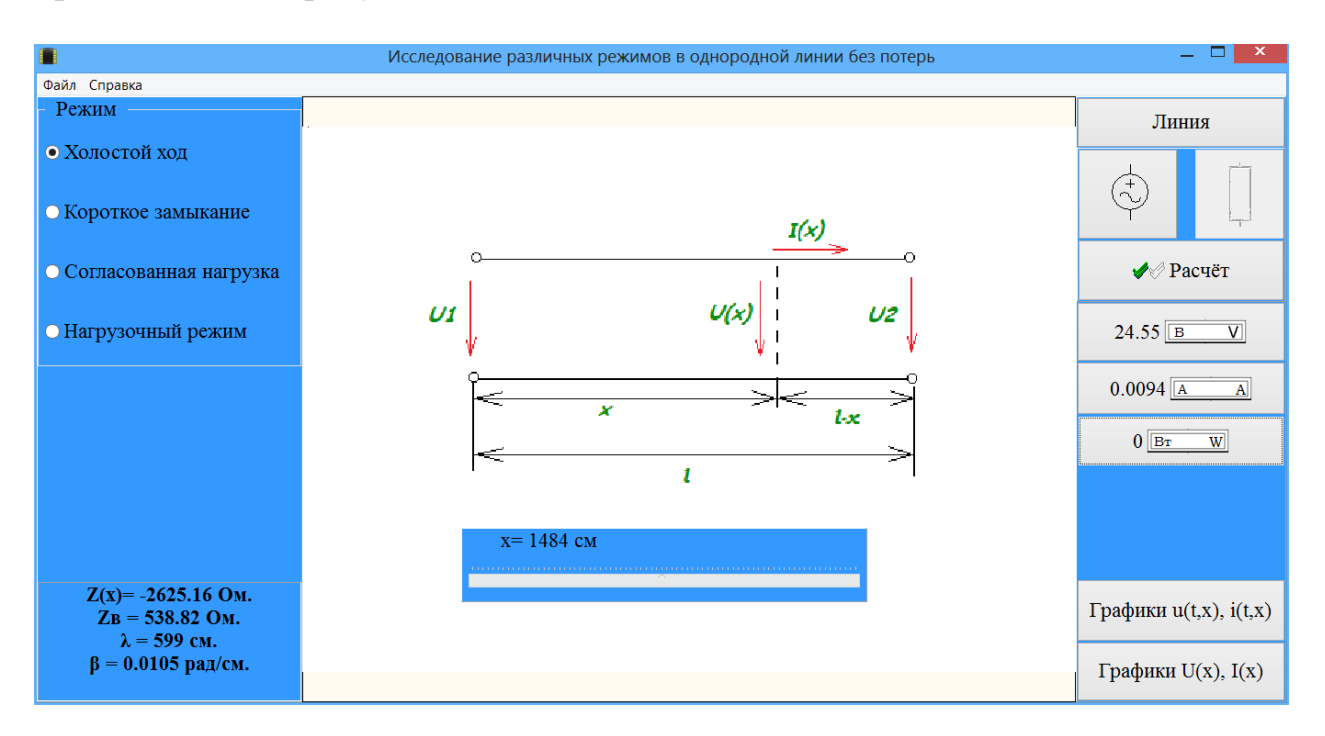

Рисунок 3.8 – Расчет линии без потерь в режиме холостого хода

Проанализируем графики мгновенных и действующих значений напряжения и тока в указанных режимах. Для наглядности сравним оба режима одновременно, как показано на рисунках 3.9 – 3.12.

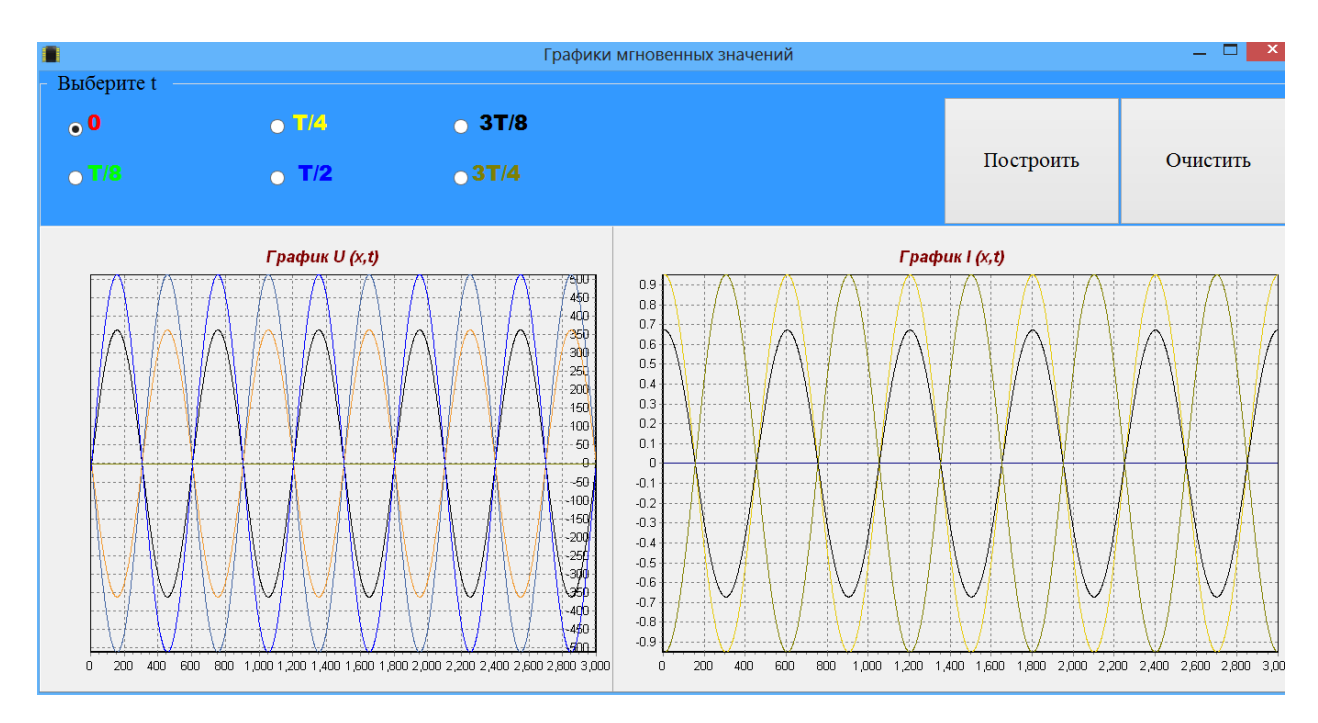

Рисунок 3.9 – Графики мгновенных значений режима короткого замыкания

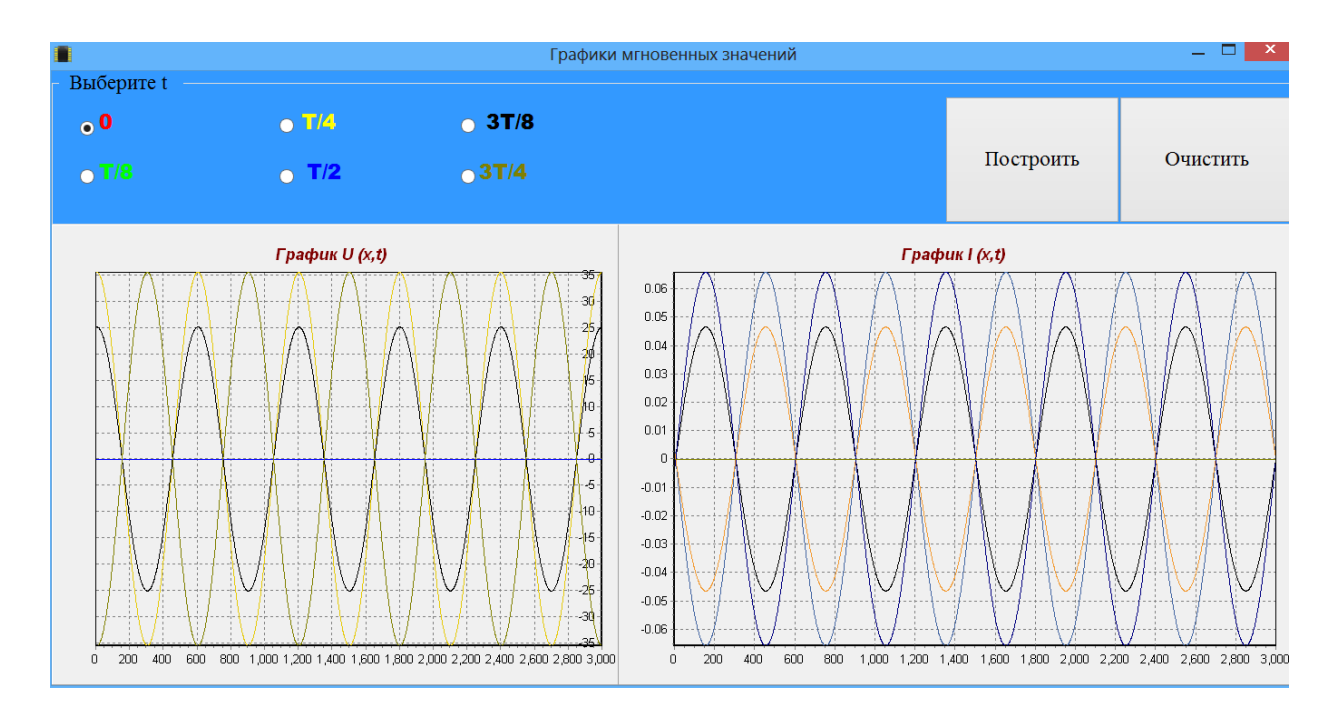

Рисунок 3.10 – Графики мгновенных значений режима холостого хода

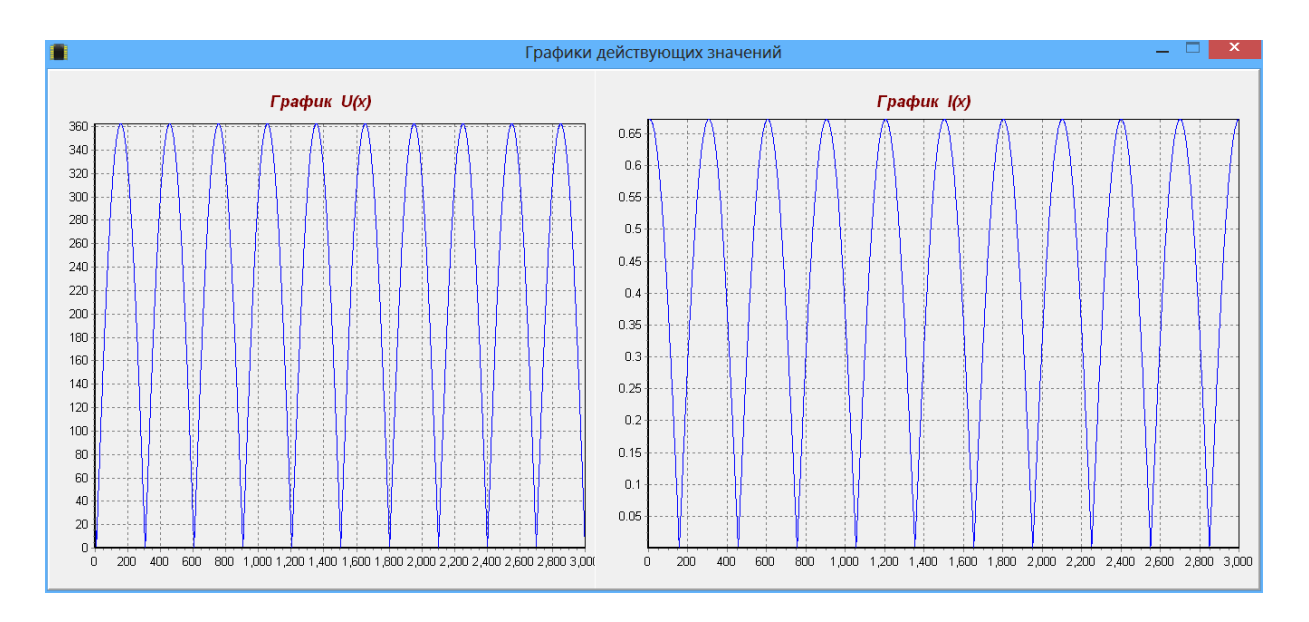

Рисунок 3.11 – Графики действующих значений режима короткого замыкания

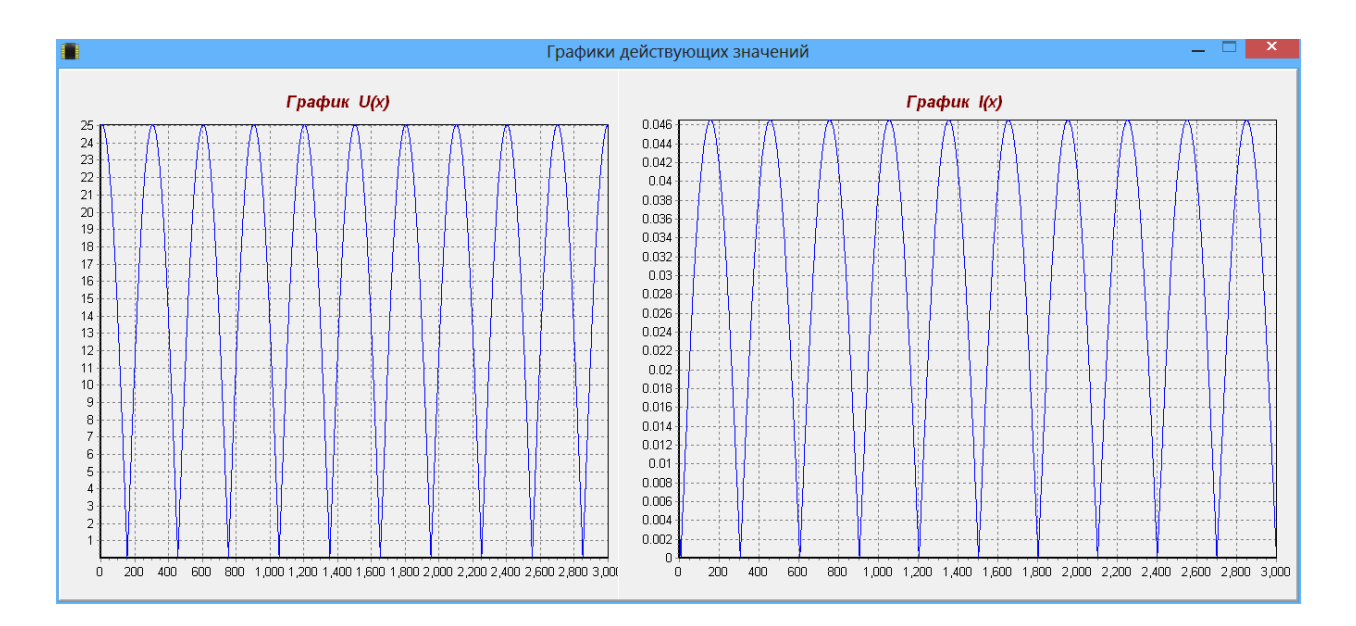

Рисунок 3.12 – Графики действующих значений режима холостого хода

Как видно из графиков, основное отличие заключается в том, что на графике кривые напряжения и тока при холостом ходе аналогичны соответственно кривым тока и напряжения при коротком замыкании.

Приведем ниже фрагмент кода расчета холостого хода и короткого замыкания в линии без потерь.

```
Z0:=sqrt(L0/C0);// первичные параметры
 b:=2*Pi*f*sqrt(L0*C0);d:=round (2*Pi/b); //длина волны
   if radiogroup1.ItemIndex=0 then begin // XO/OCTO\check{H} XO\mathcal{I}U2:=U/abs(cos(b * l));UI := U2 * abs(cos(b * (l - x)))II:=(U2 * abs(sin(b * (l-x))))Z0;Z := -Z0/tan(b*(l-x));PI := 0:
   end // конец ХОЛОСТОЙ ХОД
   _{else}if radiogroup1.ItemIndex=1 then begin // KOPOTKOE 3AMbIKAHINE
       I2:=U/(Z0 * abs(sin(b * l)));
       U1:=I2*Z0*abs(sin(b*(l-x)));
       II := I2 * abs(cos(b * (l - x)));
       Z:=Z0*tan(b*(l-x));
       P1:=0:
       end // конец КОРОТКОЕ ЗАМЫКАНИЕ
```
Как видно из приведенного листинга, для расчета короткого замыкания и холостого хода ток и напряжение для соответствующих режимов в конце линии приравнивается к нулю.

Для наглядного отображения представлен расчет нагрузочного режима на рисунке 3.13. Видно, что мощность, выделяемая в нагрузке не равна нулю.

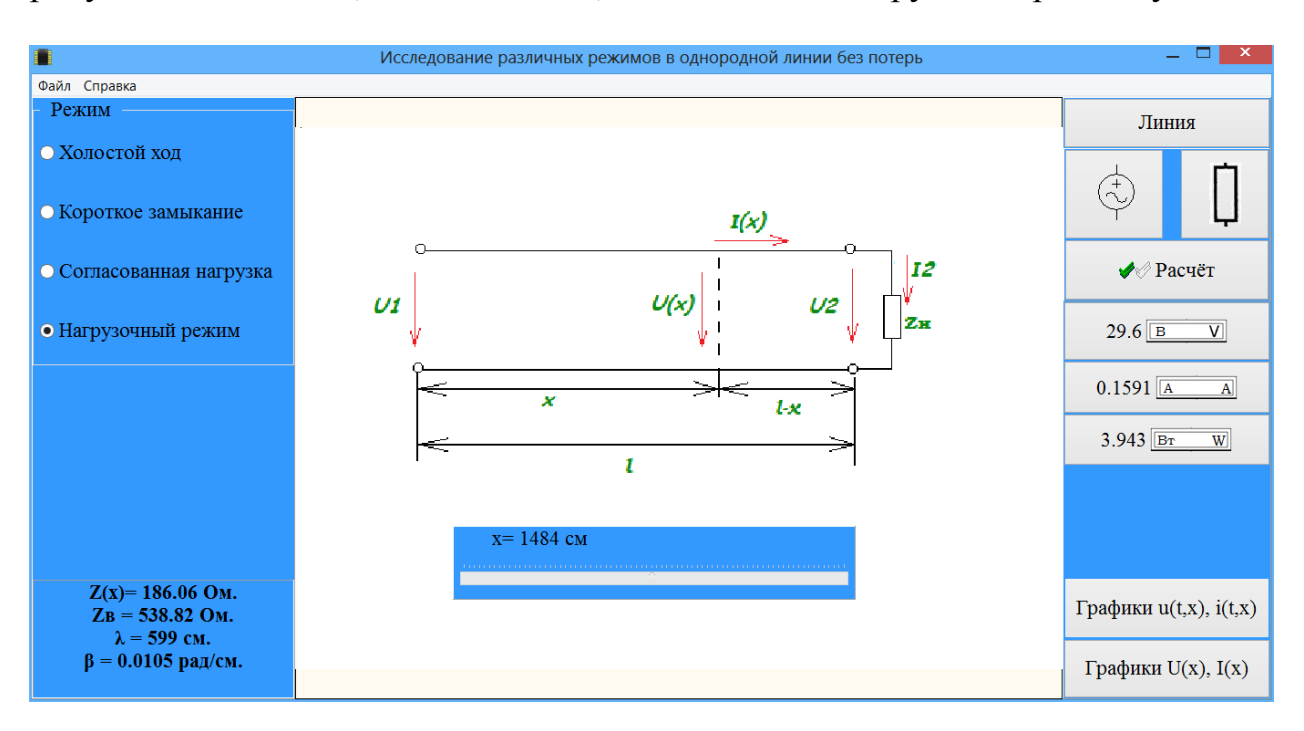

Рисунок 3.13 – Расчет нагрузочного режима

 $\overline{R}$ качестве фрагмент наглядного просмотра приведем кода. рассчитывающий нагрузочный режим в линии без потерь.

### $else$

// НАГРУЗОЧНЫЙ РЕЖИМ if radiogroup1.ItemIndex= $3$  then begin  $m: = ZO/R$ ;  $U2:=(U/sqrt(sqrt(cos(b*1))+sqrt*(m)*sqrt(sin(b*1))))$ ;  $UI:=(U2*sqrt(sgr(cos(b*(l-x))) + sgr(m)*sgr(sin(b*(l-x)))));$  $I2:=U2/R;$  $II := (I2 * sqrt(sqr(m) * sqr(cos(b * (l-x))) + sqr(sin(b * (l-x))))/m;$  $Z:=U1/I1$ :  $P1:=U1*H1*cos(arctan(m*tan(b*(l-x)))-arctan(tan(b*(l-x))/m));$ // конец НАГРУЗОЧНЫЙ РЕЖИМ  $end:$ 

Из приведенного листинга нетрудно понять, что напряжение и ток в нагрузочном режиме можно разложить на составляющие напряжения и тока при холостом ходе и коротком замыкании.

Рассмотрим расчет линии и графики мгновенных значений в режиме согласованной нагрузки с исходными данными, как показано на рисунке 3.14 - $3.15.$ 

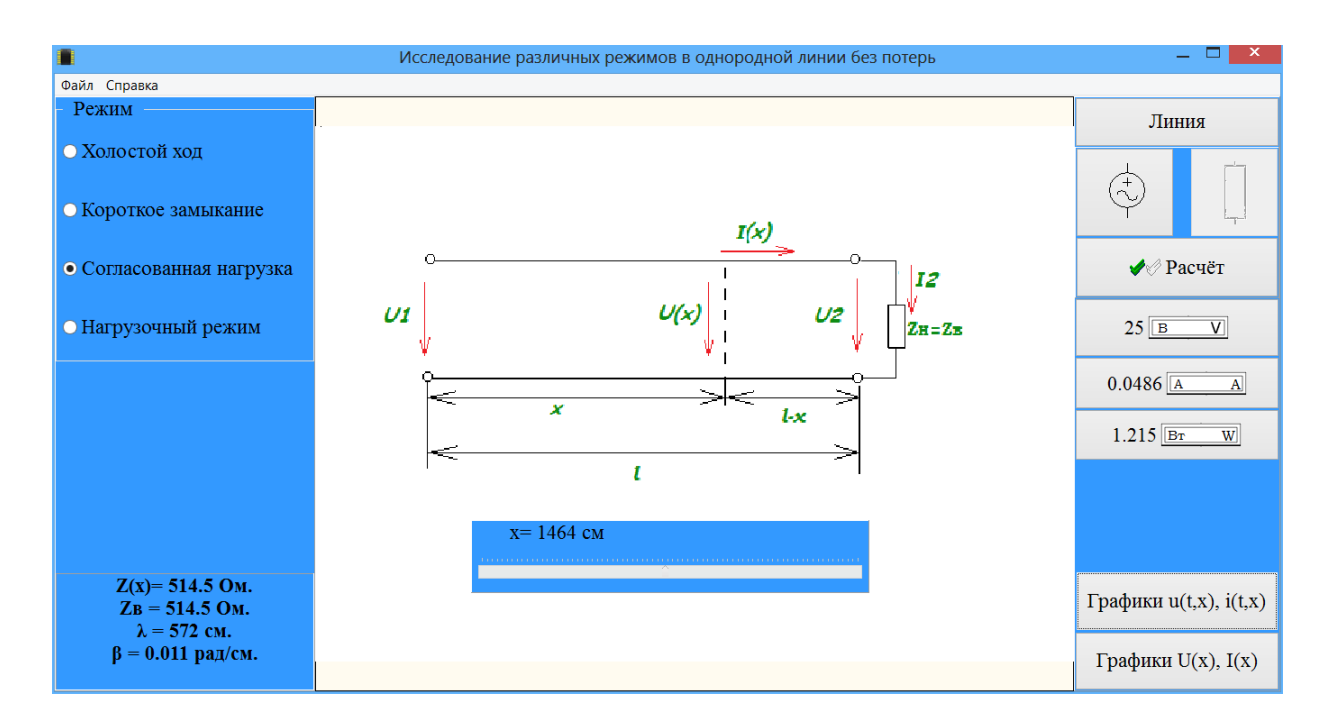

Рисунок 3.14 – Расчет режима согласованной нагрузки

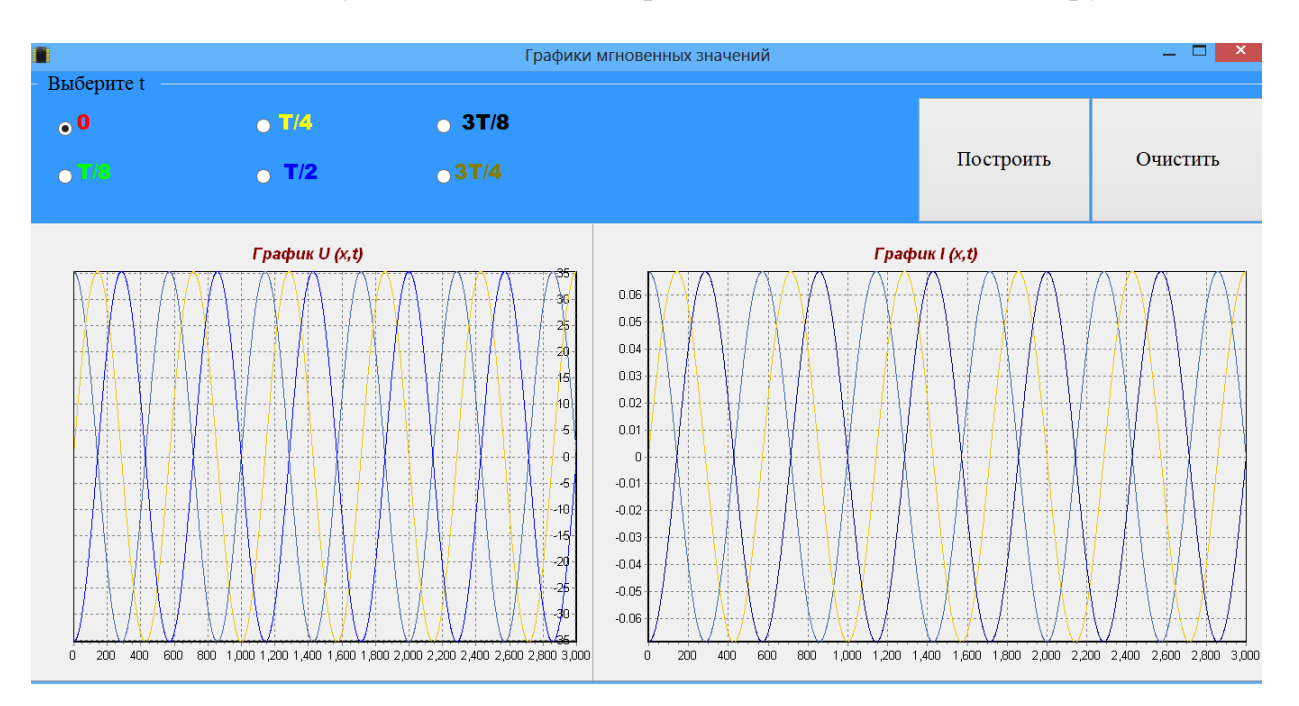

Рисунок 3.15 – Графики мгновенных значений в режиме согласованной нагрузки

В качестве наглядного просмотра приведем фрагмент кода, рассчитывающий режим согласованной нагрузки в линии без потерь.

*else if radiogroup1.ItemIndex=2 then begin // СОГЛАСОВАННАЯ НАГРУЗКА U1:=U; I2:=U/Z0;*

 $II:=I2$ ;  $Z:=Z0$ ;  $PI := UI * II;$ end // конец СОГЛАСОВАННАЯ НАГРУЗКА

Из приведенного листинга видно, что режим согласованной нагрузки является оптимальным в качестве передачи электроэнергии и сигнала. Также подтверждаются основные уравнения однородной линии без потерь.

Входное сопротивление линии с потерями при бегущей волне равно волновому сопротивлению линии независимо от ее длины. В случае, если сопротивление нагрузки на конце линии не равно волновому сопротивлению, то в конце линии произойдет отражение и возникнет отраженная волна, бегущая в обратном направлении. Отраженная волна, распространяясь от нагрузки к генератору, будет также иметь амплитуду, убывающую вдоль линии в сторону к генератору. В тех точках, где для разомкнутой линии без потерь должны были быть нулевые значения, будут лишь некоторые минимумы. Пучности тока или напряжения не будут одинаковыми через каждую половину волны, а будут постепенно уменьшаться от начала линии к ее концу.

Фрагмент кода для расчета линии с потерями будет иметь следующий вид.

 $w:=2*pi*f;$ //расчет первичных параметров  $Z1$ :=sqrt(sqr(R0)+sqr(w\*L0));  $Y1:=sqrt(sqr(G0)+sqrt(w*C0));$  $Z0:=sqrt(Z1/Y1);$  $a:=$ sqrt( $(Z1*Y1+R0*G0-sqr(w)*L0*C0)/2$ ): b:=sqrt( $(Z1*Y1-R0*G0+sqrt(w)*L0*C0)/2$ ); tt:=arctan((w\*(G0\*L0-R0\*C0))/(R0\*G0+SQR(w)\*L0\*C0))/2; d:=round  $(2*Pi/b)$ ; //длина волн

Как видно из приведенного листинга, при расчете линий с потерями пренебрегать индуктивным и емкостным сопротивлением не допустимо. В результате, код для различных режимов выглядит сложнее чем для линий без потерь и имеет следующий вид.

if radiogroup1.ItemIndex=0 then begin //  $XOJOCTO\breve{H} XO\breve{H}$ H:= sqrt( $(cosh(2^*a^*l) + cos(2^*b^*l))/2$ ); fH:=arctan(tan(b\*l)\*tanh(a\*l));  $U2:=U/H;$  $psU2:=fH$ ; fH1:=arctan(tan(b\*(l-x))\*tanh(a\*(l-x))); U1:=U2\*sqrt((cosh(2\*a\*(l-x))+cos(2\*b\*(l-x)))/2);  $psU1:=psU2+fH1;$ S:= sqrt((cosh(2\*a\*(1-x))-cos(2\*b\*(1-x)))/2);

fS:=  $arctan(tan(b*(1-x))/tanh(a*(1-x))$ ;  $I1:=U2*S/Z0;$  $psI1:=psU2-tt+fS;$  $Z:=U1/I1;$  $P1:=U1*I1*cos(psU1-psI1);$ end// конец ХОЛОСТОЙ ХОД else if radiogroup1.ItemIndex=1 then begin // КОРОТКОЕ ЗАМЫКАНИЕ  $H := \sqrt{(cosh(2^*a^*(1-x)) + cos(2^*b^*(1-x)))}/2);$ fH:=arctan(tan(b\*(l-x))\*tanh(a\*(l-x)));  $S := \text{sqrt}((\cosh(2^*a^*(1-x)) - \cos(2^*b^*(1-x)))/2);$ fS:=  $arctan(tan(b*(1-x))/tanh(a*(1-x)))$ ;  $S2:=$  sqrt( $(cosh(2*a*1)-cos(2*b*1))/2$ );  $I2:=U/(Z0*S2);$  $psI2:=arctan(tan(b*1)/tanh(a*1))$ -tt;  $U1:=I2*Z0*S;$  psU1:=fS-arctan(tan(b\*l)/tanh(a\*l));  $I1:=I2*H;$  $psI1:=psI2+fH;$  $Z:=U1/I1;$  $P1:=U1*I1*cos(psU1-psI1);$  end // конец КОРОТКОЕ ЗАМЫКАНИЕ else if radiogroup1.ItemIndex=2 then begin // СОГЛАСОВАННАЯ НАГРУЗКА  $U2:=U*power(2.718,-a*1);$  $psU2:=-b*1$ :  $U1:=U2*power(2.718,a*(1-x));$  $psU1:=-b*x;$  $I1:=U2*power(2.718,a*(1-x))/Z0;$  $psI1:=-b*x-tt$ :  $Z:=Z0;$  $P1:=U1*I1*cos(tt);$ **End** 

Как было описано выше, при расчете линий с потерями следует использовать гиперболические функции. В программировании указанные функции имеют команды cosh, tanh. Приведем фрагмент кода для нагрузочного режима в линии с потерями.

```
 else
  if radiogroup1.ItemIndex=3 then begin // НАГРУЗОЧНЫЙ РЕЖИМ
fR:=fRR*pi/180; // градус
H:=sqrt((\cosh(2^*a^*l)+\cos(2^*b^*l))/2);fH:=arctan(tan(b*l)*tanh(a*l));
```

```
S := \sqrt{(cosh(2^*a^*l) - cos(2^*b^*l))/2};fS:= arctan(tan(b*1)/tanh(a*1));
A2:=H*cos(fH)+Z0*S*cos(tt-fR+fS)/R;B2:=H^*sin(fH)+Z0^*S^*sin(tt-fR+fS)/R;U2:=U/\sqrt{sqrt(42)+sqrt(B2)};
psU2:=-arctan(B2/A2);
H1:=sqrt((cosh(2*a*(l-x))+cos(2*b*(l-x)))/2);
fH1:=arctan(tan(b*(l-x))*tanh(a*(l-x)));
S1:=sqrt((\cosh(2*a*(1-x))-\cos(2*b*(1-x)))/2);fS1:=arctan(tan(b*(l-x))/tanh(a*(l-x)));
A1:=U2*(H1*cos(\nu sU2+fH1)+Z0*S1*cos(tt-fR+psU2+fS1)/R);B1:=U2*(H1*sin(psU2+fH1)+Z0*S1*sin(tt-fR+psU2+fS1)/R);U1:=sqrt(sgr(A1)+sgr(B1));
psU1:=arctan(B1/A1);
I1:=sqrt(sgr(D1)+sgr(K1));psI1:=arctan(K1/D1);
Z:=U1/I1;
fZ:=psU1-psI1;P1:=U1*I1*cos(psU1-psI1); end ; // конец нагруз режим
```
Анализируя приведенный фрагмент кода, можно понять, что действительные ток и напряжение в любой точке линии могут быть разложены на составляющие холостого хода и короткого замыкания, что подтверждают вышеописанные формулы.

На рисунке 3.16 представлено окно, отображающее сведения об авторах.

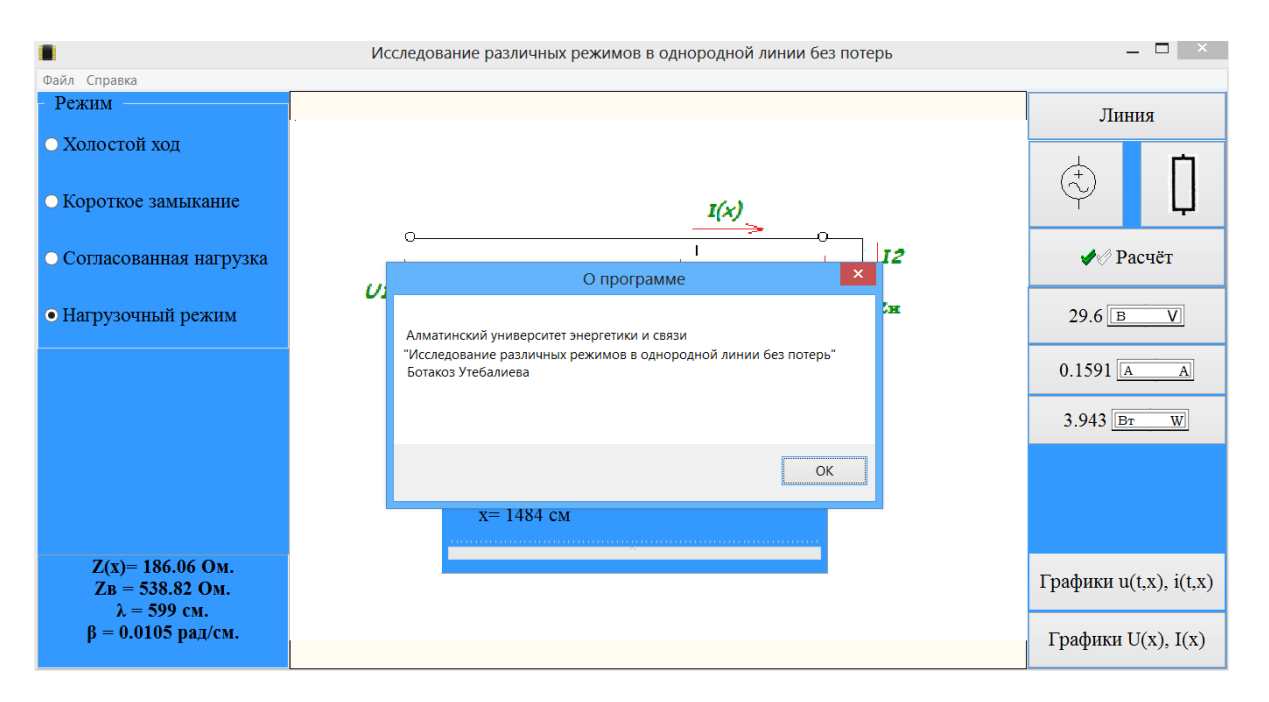

Рисунок 3.16 – Сведения об авторах

При исследовании различных режимов однородной линии первичные параметры варьировались в пределах:

1. Линия без потерь.  $L_0 = 1.5$ м  $\frac{\text{MKF}}{2.0}$ м  $\frac{\text{MKT}_{\text{H}}}{\sigma}$ ; C<sub>0</sub> = 5,5 м  $\underline{\overline{\text{m}}\Phi}$  -7.5 м  $\frac{\Pi\Phi}{\cdot}$ . Действующее значение входного напряжения:  $U_1 = 10B - 50B$ . Частота входного напряжения f =10 МГц - 100 МГц. Длина линии 1 = 1м - 60 м. В диссертации первичные параметры линии принимались равными: напряжение на входе 25В с частотой 50МГц. Длина линии 30 м,  $\rm~L_{0}\rm=1.8$ м  $\frac{\text{MKF}}{\text{L}}$ , C<sub>0</sub> = 6,2 м  $\frac{\Pi\Phi}{\Box}$ .

2. Линия с потерями.  $R_0 = 0.03 \text{OM/Km} - 0.1 \text{OM/Km}$ ,  $G_0 = 0.01*10^{-6}$  Cm/km  $-0.1*10^{-6}$  Cm/km,

$$
L_0 = 1*10^{-3} \text{ Th/KM} - 3*10^{-6} \text{ Th/KM}, C_0 = 8.0*10^{-9} \Phi/\text{KM} - 14.0*10^{-9} \Phi/\text{KM}
$$

Действующее значение входного напряжения:  $U_1 = 200 \text{kB} - 600 \text{kB}$ , Частота входного напряжения f =50 Гц. Длина линии изменялась до 6000км. В диссертации первичные параметры линии принимались равными:  $R_0 = 0,08$  Ом / км,  $G_0$  $\cdot = 0,04*10^{-6}$  См / км,  $\boldsymbol{0}$  $L_0 = 0.04*10^{-6}$  Cm/km,  $L_0 = 1.34*10^{-3}$  T<sub>H</sub>/<sub>KM</sub>  $C_0 = 8,6*10^{-9} \Phi/\text{km}$ . Действующее значение входного напряжения:  $U_1 = 220 \text{kB}$ . Частота входного напряжения f =50 Гц. Длина линии 900 км.

# **Выводы по третьей главе**

К основным возможностям разработанной компьютерной модели можно отнести: варьирование в широких пределах первичных параметров линии, определение напряжения, тока, мощности и сопротивления в любом сечении линии в различных режимах а также построение графиков значений напряжения и тока вдоль всей линии.

### ЗАКЛЮЧЕНИЕ

<span id="page-63-0"></span>Созданы компьютерные модели однородной линии для исследования различных режимов линий электропередачи (линии  $\mathbf{c}$ потерями)  $\mathbf{M}$ высокочастотных линий (линии без потерь) на языке высокого уровня Delphi. С помощью компьютерных моделей можно исследовать нагрузочный и согласованный режимы, а также режимы холостого хода и короткого замыкания в однородных линиях с потерями и без потерь. Варьируя первичные параметры линии, её длину, величину действующего значения и частоту входного напряжения, а также величины сопротивления нагрузки можно определить напряжения, токи, мощности и сопротивления в любом сечении линии в различных режимах. Дополнительной возможностью является построение графиков значений напряжения и тока влоль линии.

Одной из основных задач в теории электрических цепей является изучение установившихся режимов работы линии. На практике процесс исследования и анализа режимов работы линии имеет некоторые трудности. Использование компьютерных технологий позволяет упростить и решить проблемы, связанные с физическими «ручными» экспериментами. Ha сегодняшний день на IT рынке имеется большое количество программ, посвященных расчету цепей постоянного и переменного тока, трехфазных цепей а также цепей с распределенными параметрами. Однако, задача исследовании распределения тока, напряжения, мощности, заключена в сопротивления вдоль всей длины линии для различных режимов работы а также построении графиков мгновенных и/или действующих значений токов и напряжений. В диссертации данная задача была решена и разработаны компьютерные модели, которые позволяют не затрачивать огромные силы и человеческие ресурсы для исследования различных режимов работы однородной линии. Также сделан краткий обзор имеющихся на рынке других программных продуктов, и анализ их основных достоинств и недостатков, которые были учтены при разработке данного программного продукта.

## **СПИСОК ЛИТЕРАТУРЫ**

<span id="page-64-0"></span>1. Утебалиева Б.Д. Разработка компьютерной программы для исследования установившихся режимов в длинной линии //Сборник научных трудов магистрантов специальности «Вычислительна техника и программное обеспечение» и «Информационные системы». – Алматы: АУЭС, 2014. – 82 с.

2. Бакалов В.П. Основы теории цепей. М.: Горячая линия. Телеком, 2013. – 592с.

3. Фленов М.Е. Библия Delphi.: Петербург: БХВ, 2011. –688 с.

4. Санников Е. Курс практического программирования в Delphi. Объектноориентированное программирование.: Петербург: Солон-Пресс, 2013. –188 с.

5. Вирт Н.. Алгоритмы + Структуры данных = Программы. М.: Мир, 1985. – 192с.

6. Бессонов, JI.A. Теоретические основы электротехники. Электрические цепи. Л.А. Бессонов. - М.: Гардарики, 2007.

7. Демирчян, К.С. Теоретические основы электротехники / К.С. Демирчян, Л.Р. Нейман, Коровкин Н.В., Чечурин В.Л. - СПб.: Питер, 2006. - Т. 2.

8. Нараева Р. Р. Электрические цепи с распределенными параметрами в установившихся режимах: учебное пособие. – Челябинск: Издательский центр ЮУрГУ, 2010. – 39с.

9. Электронная библиотека. Теоретические основы электротехники и электроники. Elektrotechnik fuer Grundlagen der Elektronik <http://bourabai.ru/toe/index.htm>

10. Фленов М. Е. Программирование в Delphi глазами хакера. – БХВ-Петербург, 2007.

11. Фленов М.Е. Библия для программиста в среде Delphi. – БХВ-Петербург, 2005.

12. Стивене Р. Delphi. Готовые алгоритмы.Пер. с англ. Мерещука П. А. – 2-е изд., стер. - М.: ДМ К Пресс ; СПб.: Питер, 2004. - 384 с.

13. Зайцев О. В., Владимиров А. М. Графика в Delphi – БХВ-Петербург, 2005.

14.Сухарев М. В. Основы Delphi. Профессиональный подход. – Наука и техника, 2004.

15.Пестриков В. М., Маслобоев А. Н. Delphi на примерах – БХВ-Петербург, 2005.

16. Жуховицкий, Б.Я. Теоретические основы электротехники. / Под общ. ред. К.М. Поливанова. – М.: Энергия, 1972. – Т. 2.